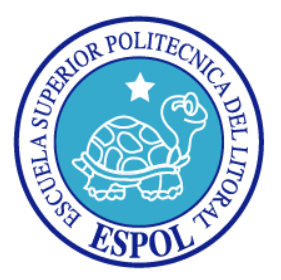

## **ESCUELA SUPERIOR POLITÉCNICA DEL LITORAL**

**Facultad de Ingeniería en Electricidad y Computación**

**"ANÁLISIS, DISEÑO E IMPLEMENTACIÓN DE UN MÓDULO DE GENERACIÓN, RECOLECCIÓN Y EXAMINACIÓN DE ENCUESTAS QUE SE INTEGRARÁ AL SISTEMA DE ADMINISTRACIÓN DE CONTENIDOS JOSSIE"**

**TESIS DE GRADO**

**Previa a la obtención del título de:**

### **INGENIERO EN COMPUTACIÓN ESPECIALIZACIÓN SISTEMAS DE INFORMACIÓN**

**Presentada por:**

**ROSA MARIANELA CAMPAÑA ANGUISACA**

**Guayaquil – Ecuador**

**2009**

### **AGRADECIMIENTO**

<span id="page-1-0"></span>Agradezco a todas las personas que de algún modo colaboraron para la ejecución de este trabajo y en especial al Msc. Guido Caicedo - Director de Tesis.

## **DEDICATORIA**

<span id="page-2-0"></span>A mis padres Rendón Campaña y Lili Anguisaca, a mi hermana Johanna por apoyarme incondicionalmente.

## <span id="page-3-0"></span>**TRIBUNAL DE GRADO**

Ing. Jorge Aragundi SUBDECANO DE LA FIEC PRESIDENTE

\_\_\_\_\_\_\_\_\_\_\_\_\_\_\_\_\_\_\_\_\_\_\_\_\_\_\_

Msc. Guido Caicedo DIRECTOR DE TESIS

\_\_\_\_\_\_\_\_\_\_\_\_\_\_\_\_\_\_\_\_\_\_\_\_\_\_\_

Msc. Cristina Abad MIEMBRO DEL TRIBUNAL

\_\_\_\_\_\_\_\_\_\_\_\_\_\_\_\_\_\_\_\_\_\_\_\_\_\_\_

PhD. Katherine Chiluiza MIEMBRO DEL TRIBUNAL

\_\_\_\_\_\_\_\_\_\_\_\_\_\_\_\_\_\_\_\_\_\_\_\_\_\_\_

## <span id="page-4-0"></span>**DECLARACIÓN EXPRESA**

"La responsabilidad por los hechos, ideas y doctrinas expuestas en esta tesis, nos corresponden exclusivamente; y, el patrimonio intelectual de la misma, a la Escuela Superior Politécnica del Litoral"

(Reglamento de exámenes y títulos profesionales de la ESPOL)

Rosa Campaña Anguisaca

\_\_\_\_\_\_\_\_\_\_\_\_\_\_\_\_\_\_\_\_\_\_\_\_\_\_\_\_\_\_\_

#### <span id="page-5-0"></span>**RESUMEN**

En la actualidad existen sistemas de administración de contenidos Web que cuentan con un módulo para elaborar encuestas en línea. La mayoría de estos módulos están orientados hacia la usabilidad del usuario final y no en el administrador. Esta razón es la que impulsa a desarrollar un módulo que cumpla con tres puntos básicos importantes en un sistema Web: funcional, agradable y de mayor usabilidad.

En el capítulo 1 de la documentación de este proyecto se detallarán los antecedentes y justificaciones para el desarrollo de este proyecto.

En el capítulo 2, trataremos algunos fundamentos teóricos, que son esenciales durante el desarrollo del tema. Se enfatizan los conceptos de interacción hombre-máquina debido a su importancia en el desarrollo de una aplicación Web interactiva, considerando las tendencias actuales en el desarrollo de dichas aplicaciones.

En el capítulo 3, se han definido los detalles de la etapa del análisis y diseño del proyecto, donde se analizan los requerimientos que se deben cumplir

para la integración al Sistema de Administración Jossie y para permitir la gestión de encuestas. Además se especifica el diseño de la solución planteada para cada una de las partes del proyecto. Finalmente se plantean las métricas que serán usadas como guías para las pruebas finales.

En el capítulo 4, se encuentran detalles de la implementación, donde se provee explicaciones acerca del desarrollo de cada una de las partes del proyecto y se establece las configuraciones que se deben realizar para la integración al Sistema de Administración de Contenidos Jossie.

En el capítulo 5, se describen las pruebas aplicadas al desarrollo de encuestas en línea y los respectivos análisis de resultados.

# ÍNDICE GENERAL

<span id="page-7-0"></span>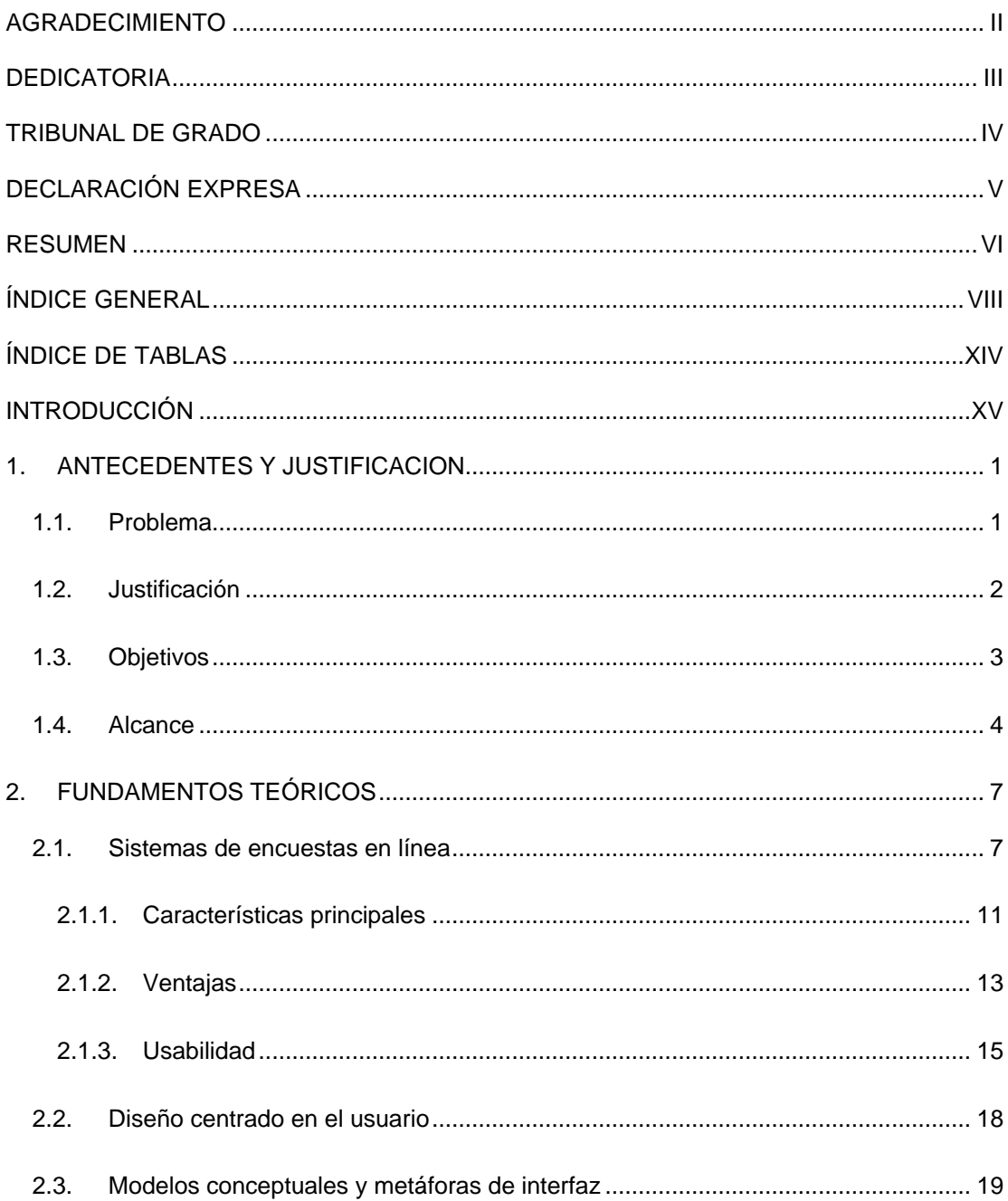

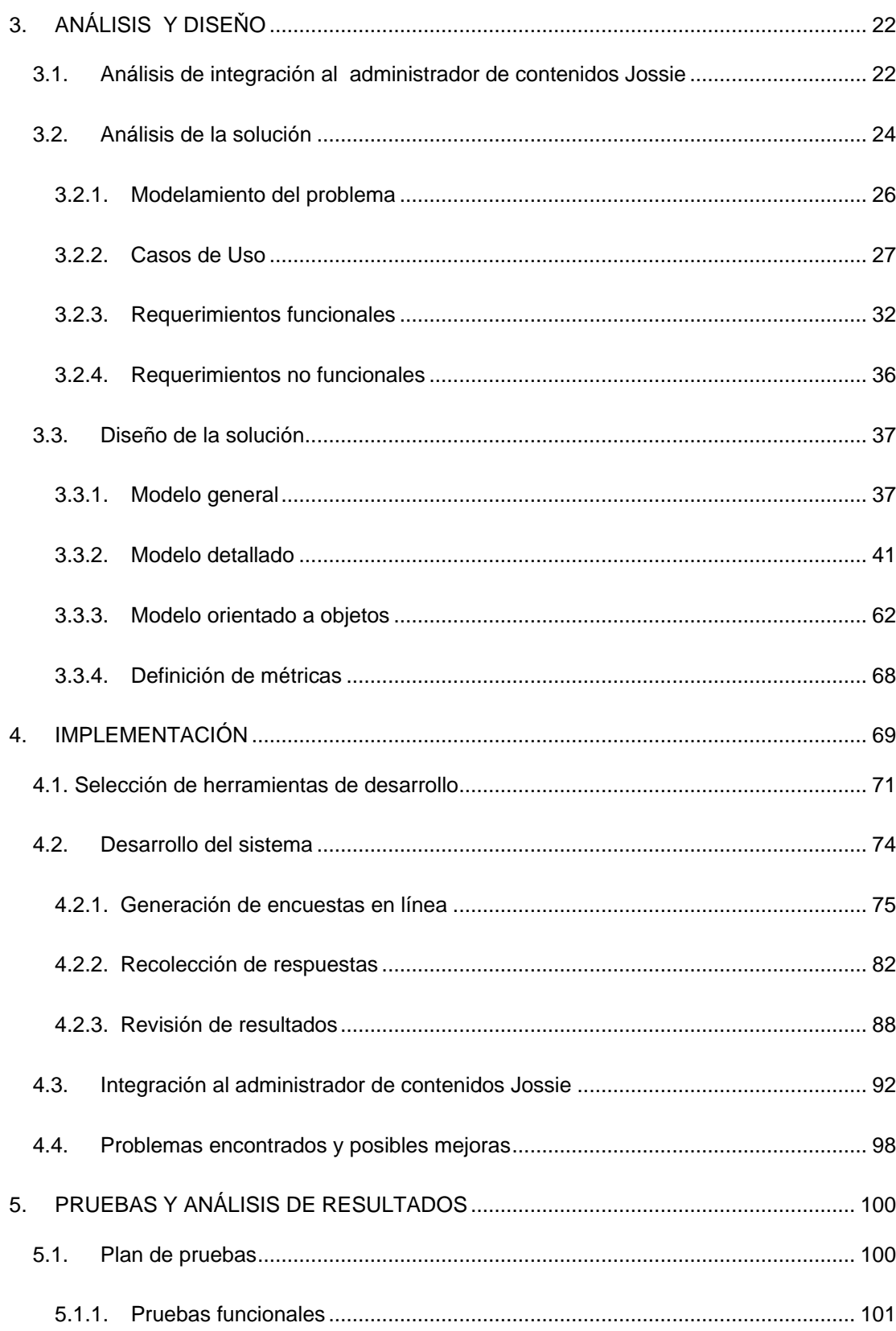

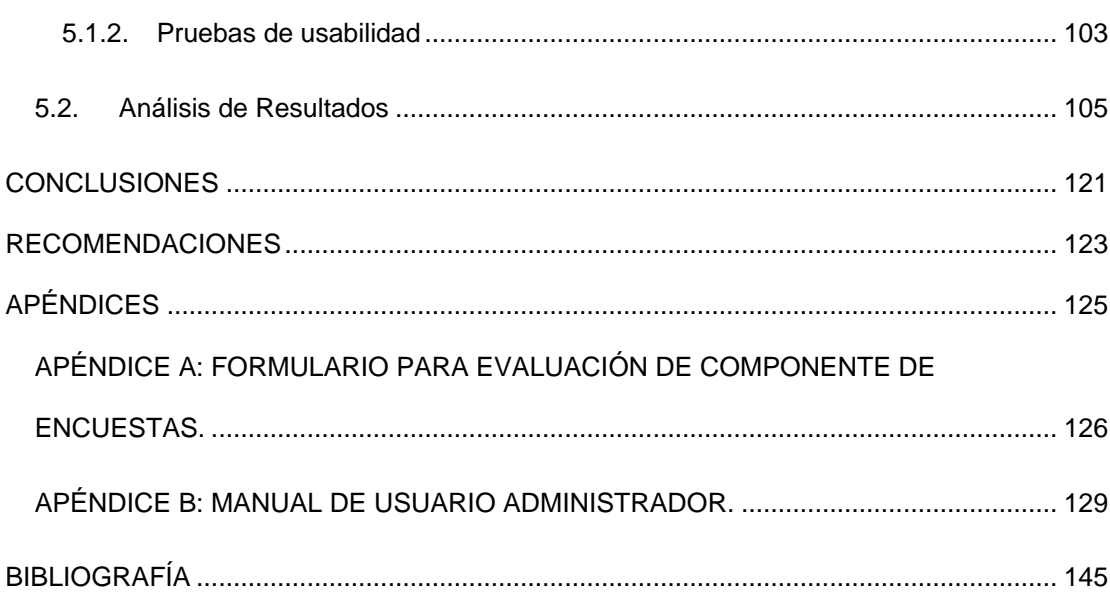

# **ÍNDICE DE FIGURAS**

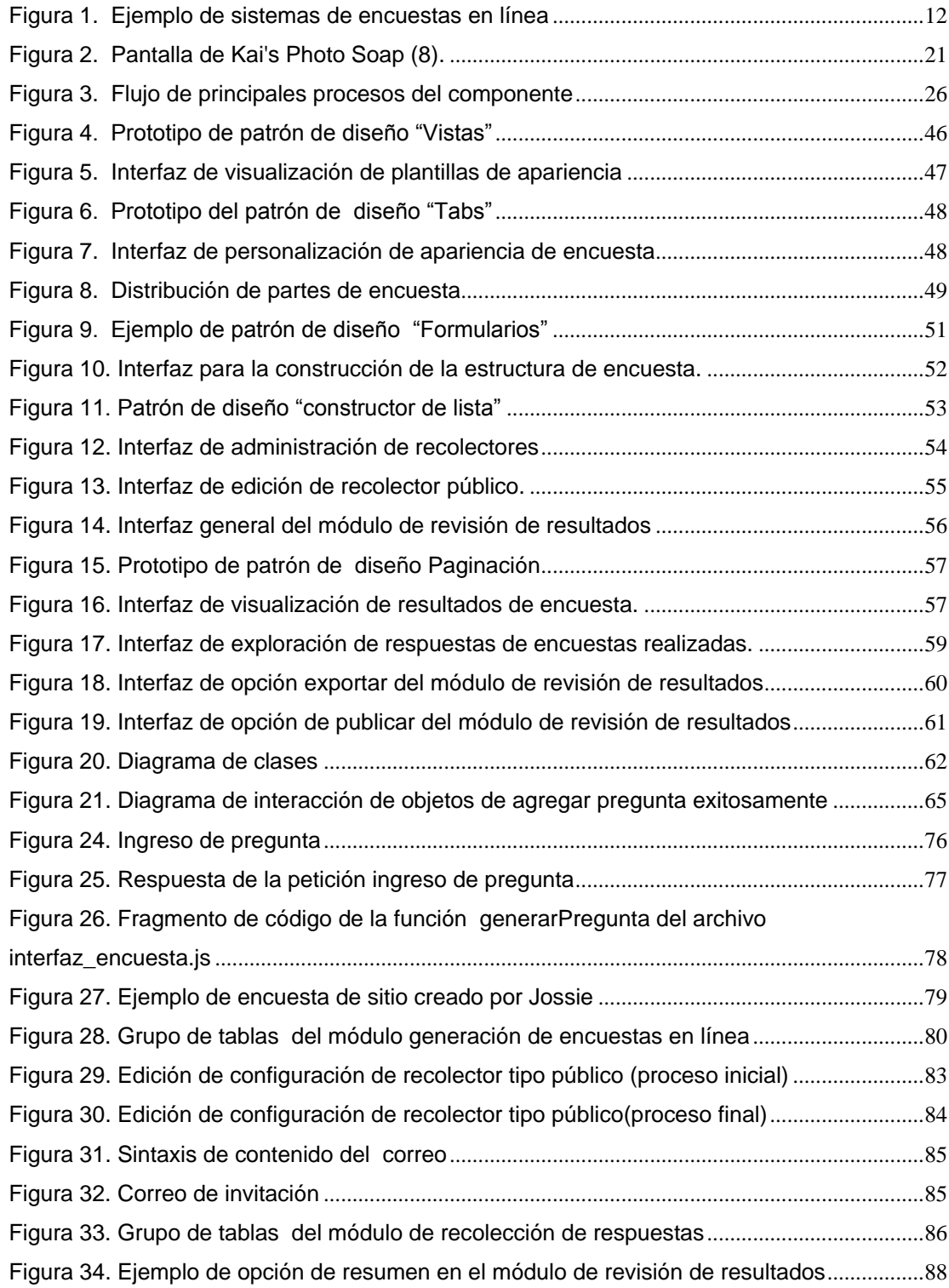

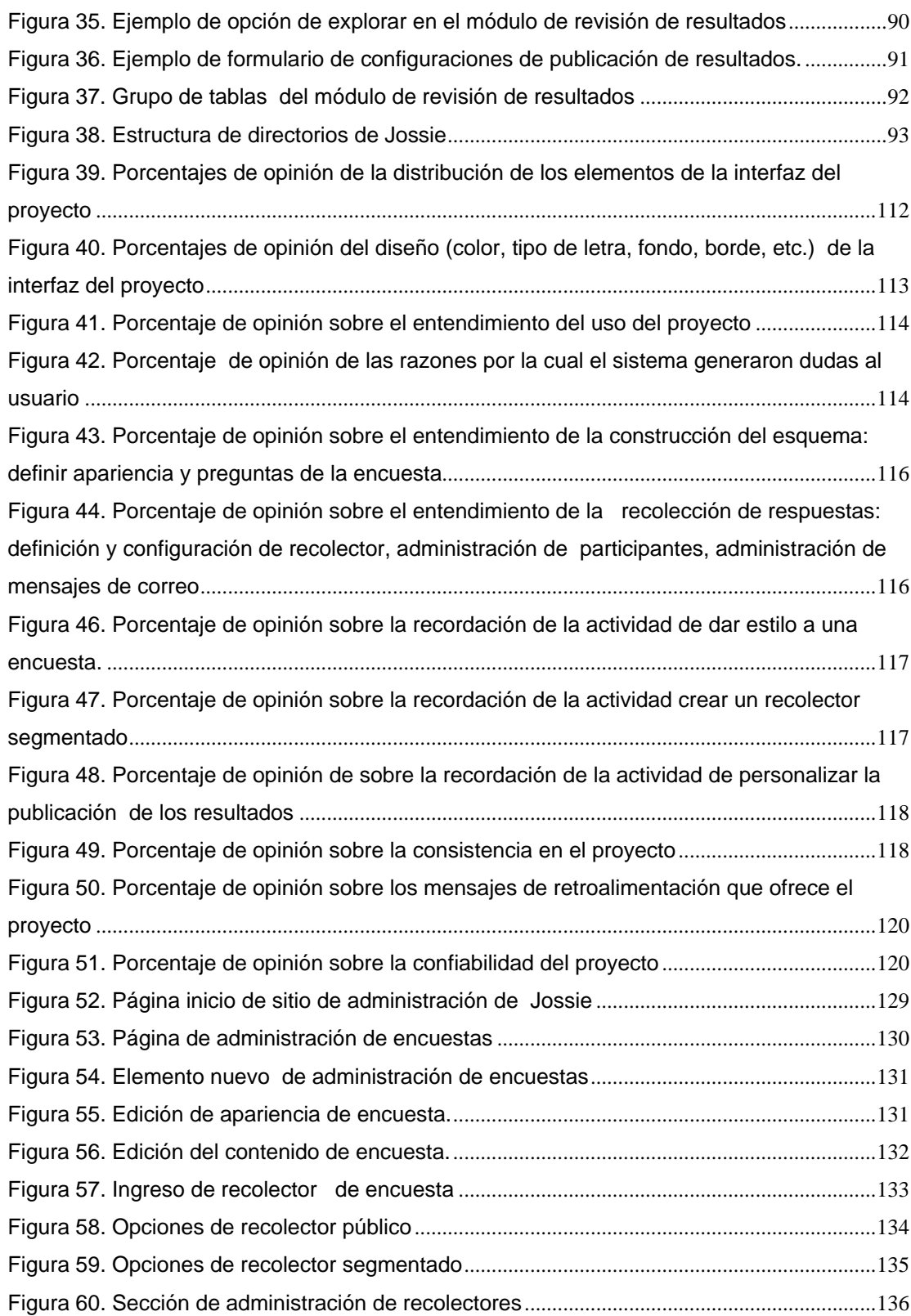

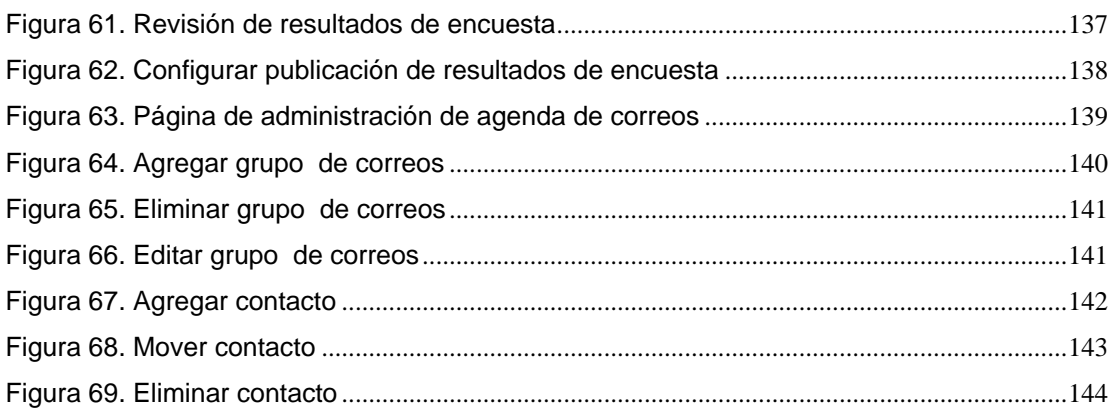

## **ÍNDICE DE TABLAS**

<span id="page-13-0"></span>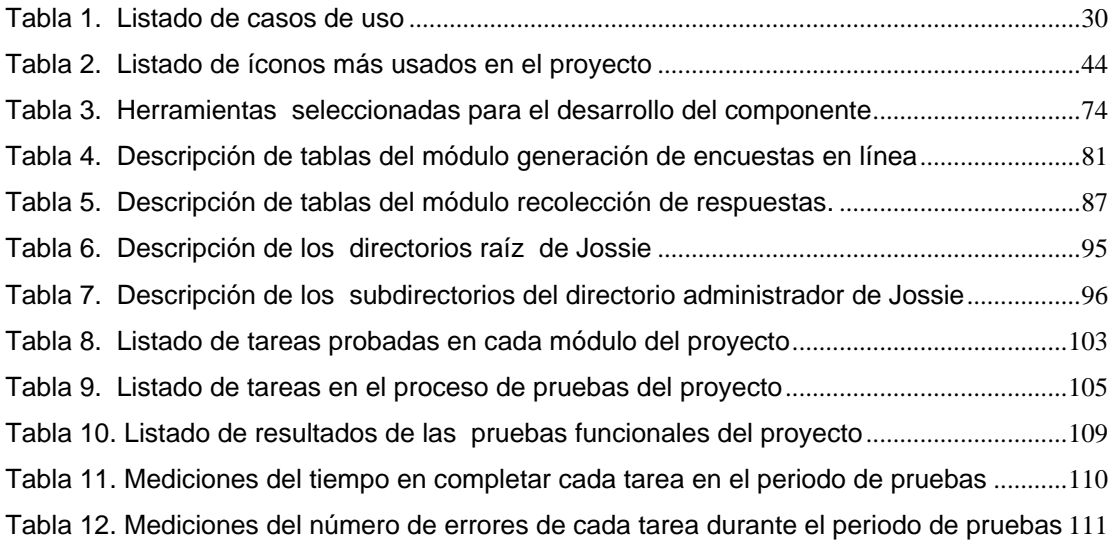

#### **INTRODUCCIÓN**

<span id="page-14-0"></span>Durante los últimos años la cantidad de información en la Web ha crecido de manera vertiginosa. Una prueba de ello es que en menos de tres meses se duplica [1].

Este crecimiento se ha visto acentuado debido a varios factores. La mejora contínua en las tecnologías de redes y la mayor disponibilidad de ellas ha hecho que la cobertura de Internet sea más amplia y las velocidades de conexión sean cada vez más rápidas. La adopción de la Web como plataforma social ha marcado también una mayor tendencia en la publicación de contenidos. A mediados de los 90 se popularizaron los sitios personales, y a finales se empezó a establecerse la popularidad de los blog; finalmente, en el año 2003 ya se hablaba de redes sociales. Además, desde el punto de vista técnico las herramientas para publicación de contenidos son cada vez más fáciles de usar y accesibles. Para el año 1995 empezaron a aparecer los primeros generadores de contenidos y conjuntamente algunos sistemas para generar foros de discusión, entre otros sistemas de publicación más especializados.

La necesidad de recolectar información por parte de los usuarios a través de encuestas es importante porque permite hacer controles de calidad, investigación de mercado, estudios estadísticos, etc. Es así que algunos de estos primeros sistemas de administración de contenidos también empezaron a incluir facilidades para la generación de encuestas. La generación de encuestas es algo de mucha importancia para la mayoría de organizaciones, tanto así que actualmente existen algunos manejadores de publicaciones y servicios Web especializados para la creación de encuestas (por ejemplo, Lime Survey, SurveyMonkey, MiArroba Encuestas, Google Forms).

Actualmente, varios sistemas de administración de contenidos (Drupal, Mambo, Joomla) que permiten crear encuestas, ofrecen opciones que van desde las más simples pero con restricciones, hasta las más robustas pero complejas. Esto limita el aprovechamiento de las mismas ya sea por el tiempo que le toma al administrador del sitio realizar algunas tareas o por las limitaciones que tienen para realizar personalizaciones acorde a sus necesidades.

El proyecto implementado en esta tesis consiste en ofrecer a través de un sistema de administrador de contenido, una herramienta que aporte rápidamente al proceso de monitoreo y administración de encuestas.

# **CAPÍTULO 1**

#### <span id="page-16-0"></span>**1. ANTECEDENTES Y JUSTIFICACION**

#### <span id="page-16-1"></span>**1.1. Problema**

En la actualidad, muchas de las empresas e individuos que desean conocer estados de opinión o hechos específicos de un conjunto de usuarios, y utilizan sistemas de administración de contenidos para la creación de sus portales, pueden contar con un módulo de gestión de encuesta que les brinde este servicio. Sin embargo, luego de revisar las opciones que ofrecen algunos de estos módulos, se observó que no son tan amigables o usables. Primero, porque en aquellos que permiten realizar cuestionarios complejos (por ejemplo, Survey-Manager de Joomla) se tiene que realizar una serie de clics y definir varios atributos y aún así no se tiene una idea inmediata de cómo se está construyendo el cuestionario hasta que se solicita visualizarlo. Con lo cual no se está asegurando una característica importante en cuanto a interacción hombre máquina que es la retroalimentación. En el estudio realizado por Conrad, Couper, Tourangeau y Peytchev en la Universidad de Michigan [2], se analiza el impacto de proveer retroalimentación en la completitud de tareas por parte de los usuarios. Concluyen que si una tarea no provee una forma de indicarle al

usuario los resultados parciales o progreso que obtiene en el transcurso de la tarea entonces existen más probabilidades de que el usuario aborte la tarea. Segundo, porque otros módulos como "Polls" de Mambo y Drupal solo ofrecen opciones para generar encuestas sencillas en las que solo existen preguntas de opciones múltiples y esto imposibilitaría realizar algunos estudios más profundos y por tanto no se los ha considerado en la comparativa, debido a que su fácil uso responde principalmente a su limitada funcionalidad y orientación hacia una tarea específica, aunque muchas de las recomendaciones presentadas en este trabajo también podrían ser consideradas para este tipo de subsistemas.

#### <span id="page-17-0"></span>**1.2. Justificación**

El proyecto propuesto surge como desarrollo de solución al problema mencionado anteriormente, el cual consiste en otorgar a través del sistema de administración de contenidos Jossie, la gestión rápida de encuestas y proveer un esquema de interacción centrado en el administrador.

Se ha seleccionado Jossie, debido a que es un proyecto desarrollado con tecnologías de código abierto que se diferencia de otros sistemas en que hace mayor énfasis en la usabilidad de este tipo de herramientas.

Del desarrollo de este trabajo se obtendrá una herramienta útil para realizar encuestas en línea a través del sistema de administración de contenido Jossie, proporcionando servicios necesarios para su formulación, realización, publicación y análisis de resultados. Además, busca facilitar la elaboración ágil de encuestas a personas con diferentes niveles de experiencia en el uso o desarrollo de las tecnologías de la información.

#### <span id="page-18-0"></span>**1.3. Objetivos**

- Analizar los diferentes criterios de usabilidad en el mercado y en comunidades de código abierto para el desarrollo de sistemas de encuestas en línea.
- Analizar diferentes herramientas de desarrollo existentes.
- Diseñar e implementar una interfaz que sea fácil de usar de tal forma que permita realizar encuestas en línea de manera práctica.
- Implementar un módulo para el sistema de administración de contenidos Jossie que incluya funcionalidades para la generación, recolección y análisis de resultados.

#### <span id="page-19-0"></span>**1.4. Alcance**

El sistema está organizado en tres módulos: generación de encuestas, recolección de respuestas y revisión de resultados. A continuación se detallan algunas de las principales características de cada módulo.

**Generación de encuestas:** Dentro de este módulo el sistema ofrece la creación de encuestas, permitiendo utilizar una plantilla de diseño definida en el sistema o creada por el usuario, las preguntas que permite administrar son cerradas y abiertas. Entre las abiertas, los tipos son: texto, numérico y fecha; mientras que las cerradas poseen preguntas de elección simple y múltiple. Para cada tipo de pregunta permite configurar opciones como: solicitar que la pregunta sea obligatoria, utilizar validaciones de textos predefinidas, establecer la cantidad de respuestas que se necesite en el caso de preguntas de elección múltiple.

Además, permite exportar la encuesta generada y configurar otras opciones como: definir la página a la cual se direccionará después de culminar la encuesta o establecer una página de agradecimiento por la realización de la encuesta.

**Recolección de respuestas:** El sistema propone dos medios de recolección que permiten decidir al usuario si desea realizar una encuesta abierta al público en general o a una población específica. En el caso de ser una encuesta pública propone la generación de un enlace genérico para permitir publicar la encuesta, otorgando el código necesario para generar ventanas emergentes o embeber en una página determinada. Para una encuesta privada, ofrece la opción de enviar por correo a cada participante el enlace personal que lo identifica y le permita acceder directamente a su encuesta, por lo que el sistema proporciona la administración de los participantes y mensajes que se envían. Los participantes pueden ser usuarios del sistema Jossie o usuarios definidos manualmente por el administrador. Además, permite configurar opciones como: permitir múltiples respuestas por computador, registrar información del encuestado; esto puede ser IP, lo cual permite decidir al usuario si desea que la recolección de las respuestas sea anónima o identificada. También proporciona la configuración de restricciones como fecha y hora del cierre de la recolección, número máximo de encuestas respondidas y la contraseña para acceder a la encuesta.

**Revisión de resultados:** El sistema no pretende ser una herramienta completa en cuanto al análisis y presentación de estadísticas. Sin embargo, ofrece una visualización rápida de los resultados de encuestas en forma tabulada y representada gráficamente. Además, permite la exploración de

las respuestas de cada encuestado, descargar el resumen o todos los datos que han sido recolectados en formatos PDF y CSV (valores separados por comas) para cada encuesta, facilita al usuario la publicación de los resultados, otorgando un enlace genérico donde se permite acceder a una página con el sumario de la encuesta. El administrador puede restringir el acceso a los resultados configurando una contraseña.

# **CAPÍTULO 2**

#### <span id="page-22-0"></span>**2. FUNDAMENTOS TEÓRICOS**

#### <span id="page-22-1"></span>**2.1. Sistemas de encuestas en línea**

Una encuesta es una técnica o estrategia de investigación de mercados que permite conocer estados de opinión o hechos específicos de una determinada muestra de población a través de cuestionarios.

Un cuestionario es el instrumento básico de una encuesta, éste se encuentra conformado por un conjunto de preguntas esquematizadas con la finalidad de obtener los datos precisos del estudio a realizar.

En los cuestionarios pueden encontrarse diferentes tipos de preguntas según las características del tema a investigar. A continuación se listan los tipos de preguntas existentes [3]:

 **Abiertas:** Son aquellas que permiten a los encuestados tener la libertad de expresar sus ideas con más detalles, lo cual podría conllevar a minimizar las respuestas a alternativas predefinidas; es decir, facilitar al encuestador conocer un valor numérico exacto, debido a que el universo de las respuestas tienden a ser difícilmente encasilladas. Ejemplo: ¿cuántos años tiene?

Este tipo de preguntas presentan la desventaja de que su análisis de resultados es complejo ya que el cálculo de la tendencia real del estudio exige más tiempo y esfuerzo al encuestador.

 **Cerradas:** Son preguntas que permiten responder con alternativas predefinidas y circunscriben las respuestas del encuestado. Ejemplo:

¿Cómo considera a la educación otorgada por los colegios fiscales en el Ecuador?

- $\Box$  Pésima
- □ Mala
- $\Box$  Regular
- $\Box$  Buena
- $\Box$  Excelente

Estas preguntas requieren ser bien estructuradas y concisas para lograr el rápido entendimiento del encuestado. Tienen la desventaja de no obtener el detalle que motivó al encuestado seleccionar su respuesta.

Permiten realizar un fácil muestreo del sesgo de una población.

- **Semi - abiertas (o semi - cerradas):** Son aquellas que otorgan al encuestado la posibilidad de responder con alternativas definidas entre las que se encuentra la opción de establecer su propia idea. Ejemplo: ¿Cuál es su motivación para realizar estudios superiores?
	- $\square$  Superación profesional.
	- $\Box$  Obtener beneficios económicos.
	- $\Box$  Conocer un nuevo ámbito social y cultural.
	- $\square$  Desafiar un nuevo reto personal.
	- $\Box$  Otros:

Contienen una mezcla de las ventajas de los dos tipos de preguntas mencionadas anteriormente, logrando obtener algunos detalle de información a costa de disminuir el desarrollo del análisis de resultados.

Las siguientes preguntas se clasifican en base a sus objetivos en concreto, y están compuestas por abiertas, cerradas o semiabiertas o semi-cerradas [3]:

- **Introductoras:** Se realizan al principio del cuestionario para despertar el interés del encuestado y motivarle a una buena predisposición para realizar la encuesta. Buscan crear confianza.
- **En batería:** Son aquellas que se proyectan para que el encuestado desarrolle secuencialmente en función a sus respuestas otorgadas previamente.
- **De evaluación:** Son preguntas que intentan obtener del encuestado una valoración cualitativa o cuantitativa de una determinada respuesta.

Existen diferentes tipos de encuestas de acuerdo al medio que se utilice, entre las cuales nombramos las siguientes [4]:

 **Encuestas personales:** Son aquellas encuestas en las que un encuestador realiza las preguntas cara a cara a un encuestado.

- **Encuestas telefónicas:** Este tipo de encuesta consiste en el desarrollo de una entrevista vía telefónica al encuestado.
- **Encuestas postales:** Son aquellas que se envían un "cuestionario" al encuestado, solicitando que sean llenadas y remitidas a la entidad desarrolladora de la encuesta a través de correo postal.
- **Encuestas por Internet:** Este tipo de encuesta consiste en representar un cuestionario en un formulario interactivo con la finalidad de ser realizado por usuarios de un determinado sitio de Internet.

El tipo de encuesta en el que se enfoca el estudio de este proyecto es "Encuestas en línea" conocido también como "encuestas por Internet".

#### <span id="page-26-0"></span>**2.1.1. Características principales**

Los sistemas de encuestas en línea consisten en proporcionar un diseñador de cuestionario, un publicador y

un generador de reportes de resultados, diseñados para ser utilizados por personas con diferentes niveles de conocimiento en tecnologías de la información.

Actualmente existen diversos sistemas de gestión de encuestas en el que la variedad de sus opciones en cada uno de sus componentes se establece debido a las limitaciones de costos o plataforma tecnológica usada.

En la figura 1 se presentan algunos sistemas de encuestas en línea.

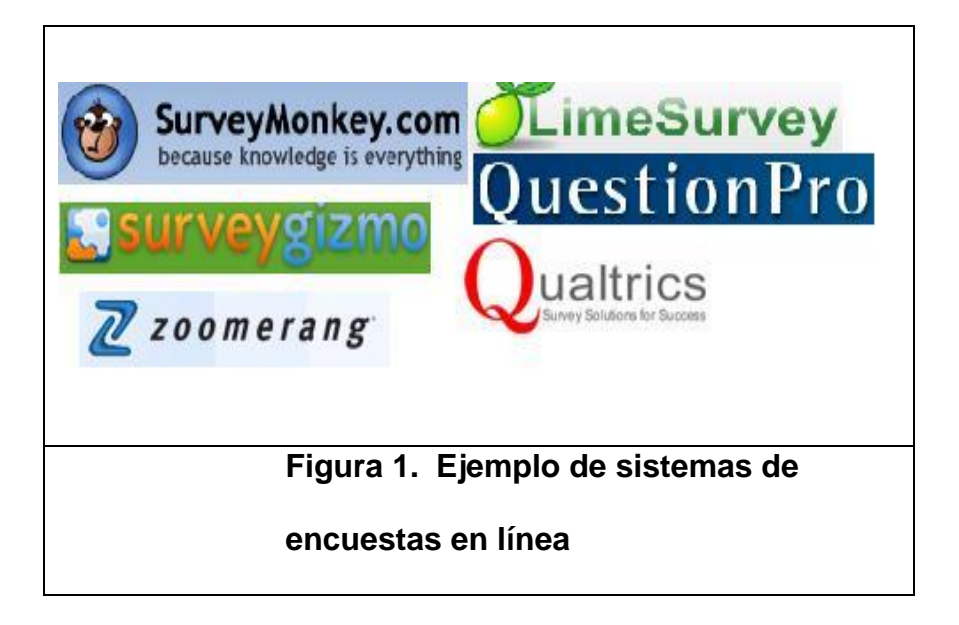

<span id="page-27-0"></span>A continuación se detallan las características comunes que comparten este tipo de sistemas:

- En el desarrollo de los cuestionarios existen opciones que van desde redactar el cuestionario con una gran gama de tipos de preguntas, configurar restricciones de entradas de datos a los encuestados, hasta personalizar la apariencia de la encuesta.
- Para el proceso de recopilación de datos ofrecen la posibilidad de escoger quienes deberán participar en la encuesta y establecer un control en la estadística de los resultados como fijar una fecha límite de recolección, restringir el acceso único a IP"s o establecer un máximo de resultados.
- En la presentación de resultados otorgan la generación de informes automatizados a través de representaciones gráficas o tabuladas. Además permiten una exploración de los resultados manteniendo el anonimato del encuestado.

#### <span id="page-28-0"></span>**2.1.2. Ventajas**

Como todo sistema que aporta con las actividades de un proceso, este tipo de aplicaciones otorgan sus ventajas, las cuales se listan a continuación:

- Disminución en costo, debido a que el costo de la inversión de la adquisición de la herramienta y costos de hardware resulta más económico que otros métodos como por ejemplo el uso de sistemas CATI<sup>1</sup>
- Disminución de tiempo en la creación de cuestionarios, debido a que no es necesario que el encuestador invierta tiempo en el aprendizaje de la herramienta ya que están desarrolladas inclusive para personas que no tengan conocimientos técnicos.
- Rápida elaboración de los resultados, ya que ofrecen en tiempo real las estadísticas a medida que los encuestados responden.

 $\overline{a}$ 

 $1$  Sistemas CATI (Computer-assisted telephone interviewing traducido como "Entrevistas telefónicas asistidas por computador"). Son sistemas que permiten entrevistar vía telefónica. Se trata de un sistema estructurado de colección de micro datos por teléfono que acelera la recolección y edición de los micros datos.

http://en.wikipedia.org/wiki/Computer-assisted\_telephone\_interviewing

#### <span id="page-30-0"></span>**2.1.3. Usabilidad**

El término usabilidad es comúnmente identificado como "fácil de usar" y se define como la facilidad con que se utilizan objetos diseñados por el hombre.

La Organización Internacional para la Estandarización (ISO) ofrece dos definiciones de usabilidad:

 **ISO/IEC 9126:** "La usabilidad se refiere a la capacidad de un software de ser comprendido, aprendido, usado y ser atractivo para el usuario en condiciones específicas de uso".

Esta definición enfatiza que un producto en ningún caso es exclusivamente usable, solo tendrá la capacidad de ser usado en un contexto particular.

 **ISO/IEC 9241,** "Usabilidad es la eficiencia y satisfacción con la que un producto permite alcanzar objetivos

específicos a usuarios específicos en un contexto de uso específico".

La definición se enfoca en el concepto de calidad en el uso; en otras palabras, se refiere a cómo el usuario realiza determinadas actividades en escenarios establecidos con efectividad.

Basado en las definiciones formales mencionadas anteriormente, existen tres atributos que determinan el concepto de usabilidad:

- **Efectividad,** es la precisión y la plenitud con la que usuarios específicos alcanza sus objetivos en un entorno particular.
- **Eficiencia,** son los recursos empleados en relación a la precisión y plenitud de los objetivos alcanzados.
- **Satisfacción,** es la comodidad y la aceptabilidad del método de trabajo de sus usuarios con cierto grado de gozo.

**Jackob Nielsen** definió la usabilidad como un atributo cuantitativo que fija qué tan fácil de usar son las interfaces. Esta definición está basada en seis componentes de calidad [5]:

- **Aprendizaje:** ¿qué tan fácil es para los usuarios cumplir las tareas básicas la primera vez que se encuentran con el diseño?
- **Eficiencia:** una vez que los usuarios han aprendido el diseño, ¿qué tan rápido desarrollan sus tareas?
- **Fácil de recordar:** cuando los usuarios regresan al diseño después de un período de no usarlo, ¿qué tan fácil pueden restablecer las destrezas?
- **Errores:** ¿cuántos errores cometen los usuarios, qué tan severos son estos errores y qué tan fácil se recuperan de los errores?
- **Satisfacción:** ¿qué tan placentero es usar el diseño?

 **Utilidad:** que se refiere a la funcionalidad del diseño, esto es, ¿hace lo que el usuario necesita?

#### <span id="page-33-0"></span>**2.2. Diseño centrado en el usuario**

El diseño centrado en el usuario es una metodología que consiste en diseñar por y para el usuario con el objetivo de abarcar sus necesidades y mejorar su utilización.

El autor **Donald A. Norman** nos dice que el diseño de un sistema debería reunir las siguientes características [6]:

- Ser fácil de determinar qué acciones están disponibles en cualquier momento.
- Tener visibilidad de las cosas, esto incluye el modelo conceptual del sistema, las alternativas de acciones y los resultados de las acciones.
- Ser fácil de evaluar su estado actual.

• Seguir un mapeo natural entre las intenciones y las acciones requeridas, entre las acciones y el efecto resultante, y entre la información que es visible y la interpretación del estado del sistema.

#### <span id="page-34-0"></span>**2.3. Modelos conceptuales y metáforas de interfaz**

#### **Modelos conceptuales**

 $\overline{a}$ 

Los modelos conceptuales presentan un marco conceptual de cómo opera un objeto de tal manera que permita inferir los posibles resultados de sus acciones.

El modelo conceptual de un sistema es la forma en el que fue comprendido por diferentes usuarios. Estos modelos se caracterizan por ser expresivos, fáciles de usar y completos [7].

Los seres humanos interactúan con los sistemas basándose en sus creencias  $[6]$ ; es por eso que los modelos mentales<sup>2</sup> son

 $2$  Modelo mental: es una simple e interna representación del conocimiento que tiene la persona de algo. En otras palabras son representaciones y formas intermediarias que utiliza la mente humana como herramientas para adquirir comprensión [20].

importantes en el campo de la interacción hombre máquina y su objetivo principal es la facilidad de uso.

#### **Metáforas de interfaz**

Una metáfora consiste en trasladar el significado de una cosa a otro figurado, en virtud de una comparación.

Una metáfora de interfaz, es una técnica de diseño de interfaz con el propósito de establecer expectativas de cómo funciona un sistema.

En el desarrollo de metáforas, es recomendable usar representaciones con objetos del mundo real para obtener una pronta familiarización del usuario. Por ejemplo en la figura 2, las personas asociarán la lupa con la acción de ampliar la imagen debido a que eso es la acción semejante que se realiza en el mundo real.
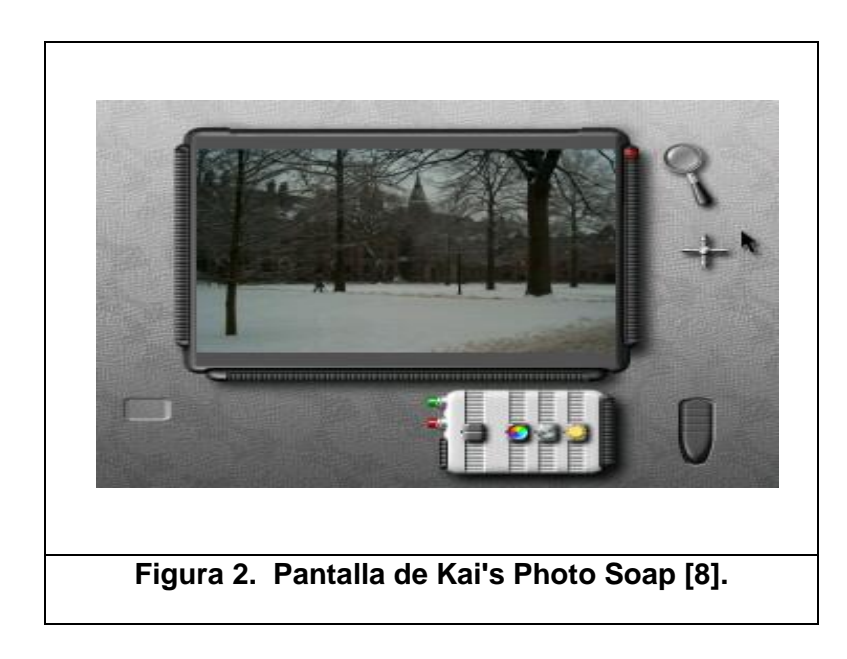

Es importante el desarrollo de metáforas de interfaz para otorgar una buena orientación de la funcionalidad de un sistema y conocer si se ha logrado su propósito.

# **CAPÍTULO 3**

# **3. ANÁLISIS Y DISEŇO**

# **3.1. Análisis de integración al administrador de contenidos Jossie**

El proyecto Jossie en general permite a los usuarios la creación y administración de un sitio Web. Como parte fundamental de su visión, Jossie permite el manejo independiente del diseño y contenido, de tal forma que cada vez que el administrador manipule el diseño del sitio, su contenido se ajusta a este sin la necesidad de darle formato nuevamente [9]. Además, el administrador tiene el poder de decidir el contenido a visualizarse en el sitio.

La administración de Jossie engloba la organización de la visualización del sitio, la integración de sus componentes, la estructuración de sus elementos y el establecimiento de configuraciones y acciones de usuarios.

Para organizar la visualización, Jossie utiliza los conceptos de plantilla, bloque, módulo y menú, donde plantilla se define como la apariencia que tendrá el sitio es decir colores, tipo de letras, márgenes, bordes, etc. Un bloque se establece como el elemento utilizado para conformar la estructura del sitio o la forma en que serán distribuidas y ordenadas sus partes. Por otro lado, módulo se asemeja a un contenedor de un fragmento del sitio a ser colocado lateralmente y de manera opcional. Por último un menú es el medio por el cual un usuario podrá acceder a los diferentes contenidos del sitio. El proceso de organización consiste en primer lugar, en definir cada uno de estos elementos mencionados y posteriormente establecer la ubicación de módulos y menús satélites sobre los bloques creados.

En la actualidad, los contenidos que Jossie permite construir en un sitio son: artículos, enlaces, descargas y multimedios. A estos contenidos se los ha denominado componentes y para realizar su integración al sitio se debe asociarlos a un ítem de menú.

Otra de las opciones que ofrece es la estructuración de sus elementos y consiste en definir una agrupación en cada uno de sus componentes. Existen dos niveles en la clasificación, donde el primer nivel es conocido como secciones y el segundo como categorías. Adicionalmente ofrece la administración de secciones y categorías.

Por último, permite establecer configuraciones tanto para el sitio público como para al sitio de administración. Entre las opciones de configuraciones para el sitio público se encuentra la sindicación del contenido Web y propiedades generales de publicación de los componentes: artículos y multimedios. Para el sitio de administración se puede configurar tiempo máximo de inactividad, extensiones permitidas, número máximo de ítems en los listados, entre otros. Adicionalmente se permite la gestión de los usuarios que accederán al sitio de administración y configurar a que opciones tienen acceso.

El componente implementado en este trabajo ofrece encuestas y sus resultados como una alternativa de contenido para ser visualizado en el sitio que genere Jossie.

# **3.2. Análisis de la solución**

El nuevo componente de Jossie concretamente deberá realizar las siguientes actividades: permitir la creación del cuestionario de la encuesta, ofrecer medios para difundirla y suministrar sus resultados.

La creación del cuestionario de una encuesta involucra la obtención de un formulario electrónico, es por esto que este componente deberá ofrecer una herramienta que permita la gestión del contenido que se visualizará en él.

Por otro lado, debido a que las encuestas se realizarán a través de la Internet, los participantes necesitarán una dirección o URL para acceder a la encuesta. Por esta razón el proyecto deberá ofrecer formas en las que el participante pueda conocer esta dirección, accederla y realizar dicha encuesta.

Una vez que se obtenga una determinada muestra de encuestados, el encuestador deseará conocer cuál fue el estado de opinión de los participantes y para ello el componente deberá ser capaz de automatizar la entrega de los resultados y permitir su gestión.

En la gestión de los resultados deberá permitir visualizar tanto las respuestas obtenidas de los participantes como el resumen de los resultados de cada pregunta de la encuesta y otorgar configuraciones en la publicación de los resultados.

### **3.2.1. Modelamiento del problema**

Debido a las múltiples tareas que deberá realizar el componente, se ha subdividido su complejidad en tres problemas principales. El primero consiste en la generación de la encuesta a partir del contenido suministrado por el administrador. Luego de esta tarea, deberá recolectar las respuestas, lo que involucra generar el acceso de los participantes hacia la encuesta y almacenar sus respuestas. Finalmente cada vez que exista una nueva respuesta deberá otorgar un resumen actualizado de los resultados.

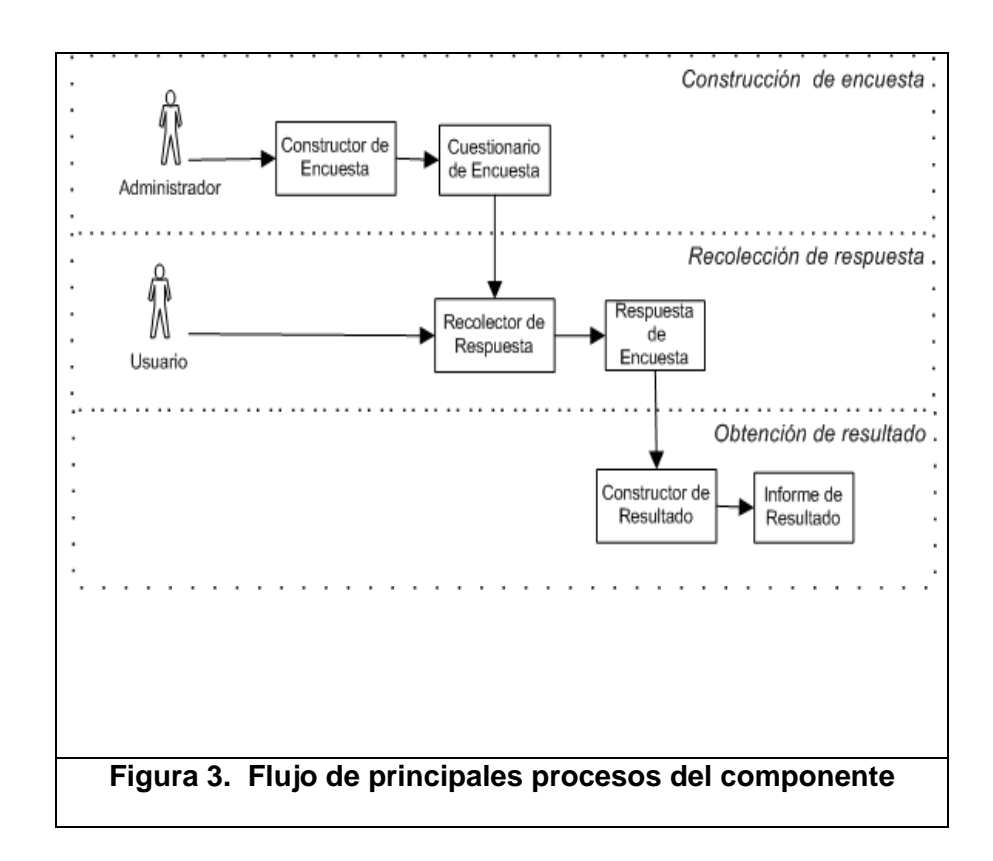

# **3.2.2. Casos de Uso**

A partir de la especificación de procesos que realizará el componente se ha definido a continuación los actores y casos de uso.

#### **Especificación de Actores**

#### **Nombre***:* Usuario

**Descripción***:* Realiza la encuesta a través del sitio.

**Notas***:* Podría ser cualquier persona que utilice el sitio Web o solo aquellas invitadas por el administrador.

**Nombre***:* Administrador

**Descripción***:* Es aquel que estará a cargo de la gestión de la encuesta.

**Notas***:* Es definido en el momento de configurar Jossie inicialmente y posteriormente a través de la administración de usuarios.

Los casos de uso del componente han sido clasificados de acuerdo a sus funciones en grupos y subgrupos, a continuación se detalla su clasificación:

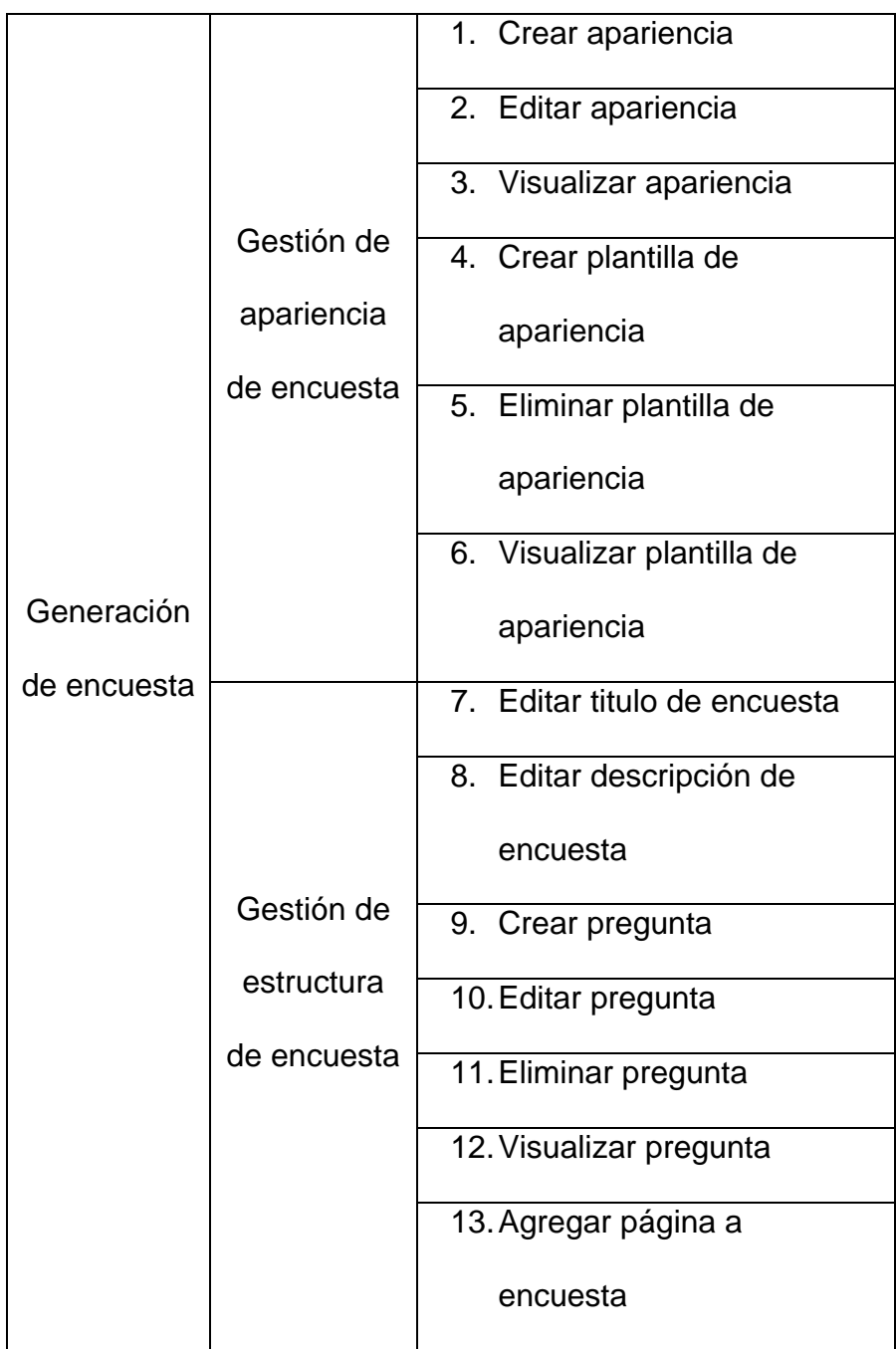

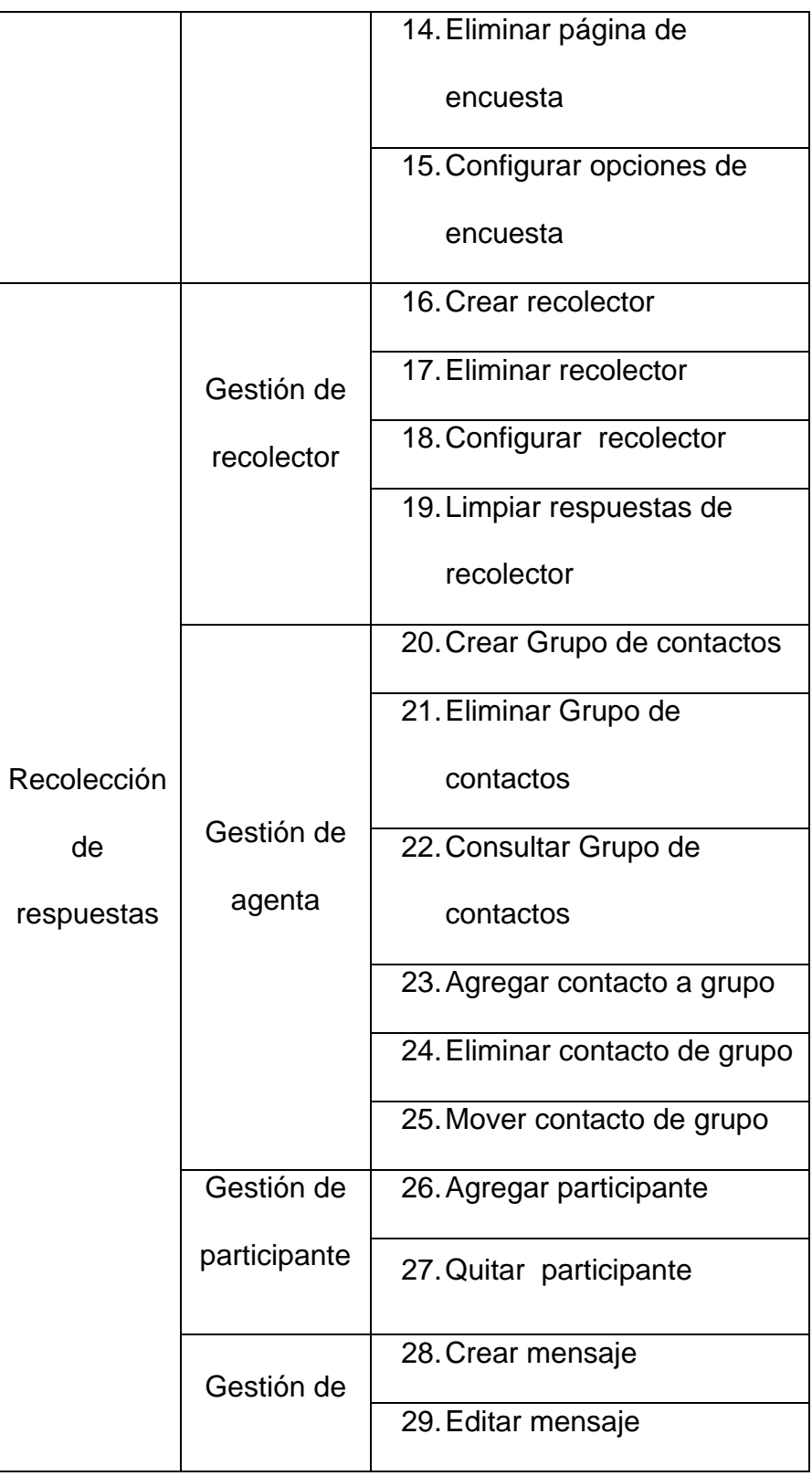

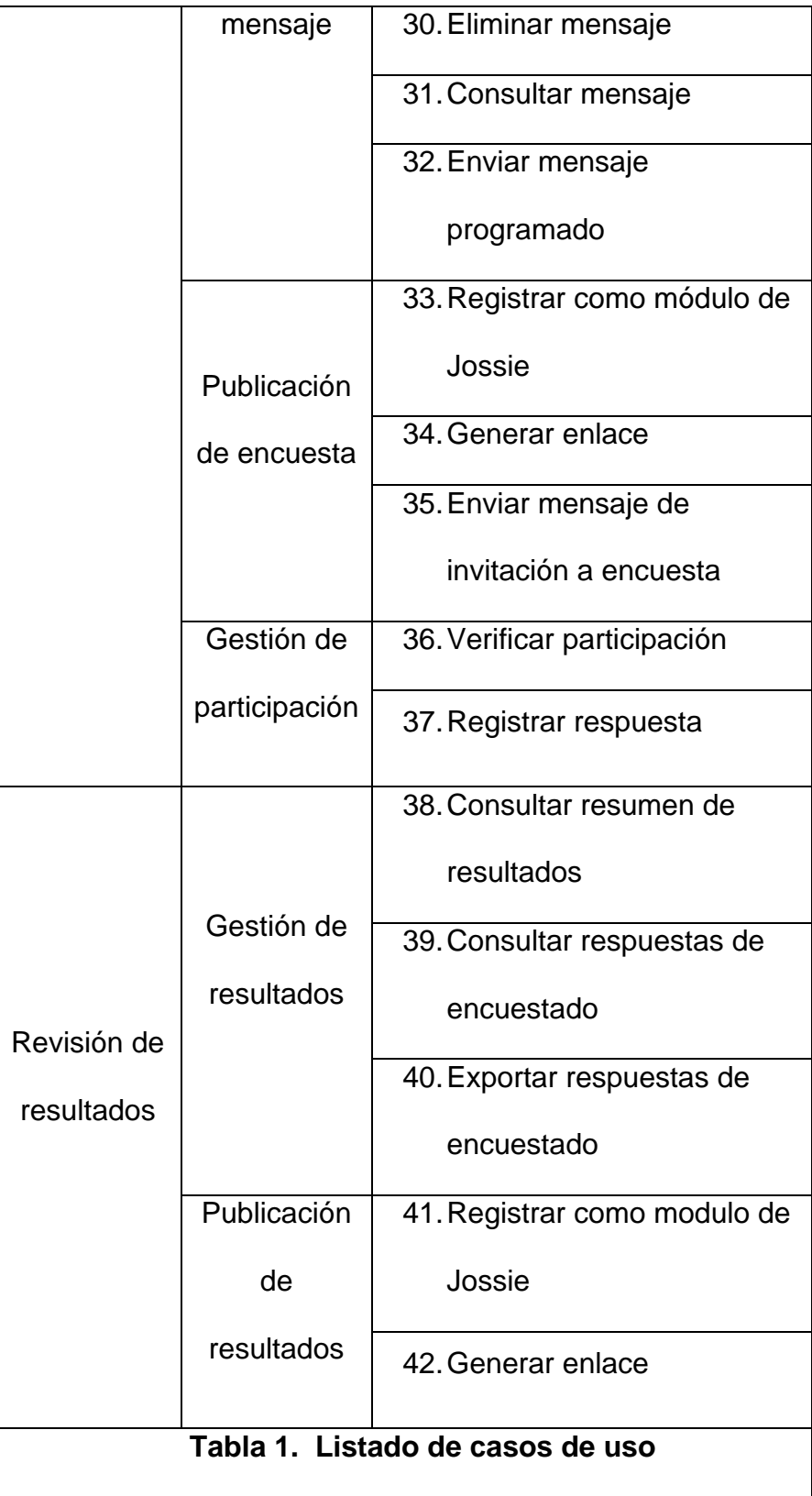

#### **Especificación de Casos de uso**

Una vez listado los casos de uso del proyecto, se ha considerado especificar el nivel más alto de su agrupación con la finalidad de otorgar una descripción clara y concisa de sus procesos.

**Nombre***:* Generación de encuesta.

**Descripción***:* El administrador podrá construir el esquema del cuestionario de la encuesta a través de las opciones que el componente ofrecerá.

**Notas***:* Además el administrador podrá establecer que visualizará el participante luego de haber registrado su respuesta.

**Nombre***:* Recolección de respuestas.

**Descripción***:* El administrador solicitará formas para recolectar sus respuestas y el componente le ofrecerá dos opciones: un vínculo para que el administrador disponga de su ubicación o realizar una difusión vía correo electrónico. Para esta última opción el administrador dispondrá de la

gestión de los correos a enviarse y los datos de los participantes.

Cada vez que exista una nueva respuesta de un usuario, el componente deberá verificar su validez y almacenarla.

**Notas***:* Además el componente deberá proveer un control de la recolección de respuesta, por ejemplo definir la fecha de cierre de recolección o un número máximo de respuestas a recolectar.

**Nombre***:* Revisión de resultados

**Descripción***:* El administrador solicitará un resumen de los resultados y el componente ofrecerá visualizarlo a través del sitio administrador y público o entregará un documento generado. Si el administrador deseará verificar este resumen, el proyecto le ofrecerá una visualización de las respuestas de la misma forma.

**Notas***:* Además el componente ofrecerá la gestión para que el administrador pueda publicar los resultados en Internet.

#### **3.2.3. Requerimientos funcionales**

Los requerimientos funcionales que el componente deberá cumplir se han agrupado de acuerdo sus tareas y se detallan a continuación:

#### **1. Elaboración de formulario de encuesta:**

- El componente deberá ser capaz de crear plantillas de apariencia para que posteriormente puedan ser usadas en otras encuestas.
- Capacidad de establecer la apariencia que tendrá la encuesta mediante el uso de plantillas o la definición de su propio estilo personalizándolo en su totalidad.
- El componente deberá permitir la construcción del contenido de la encuesta mediante la administración de preguntas.
- El tipo de preguntas que deberá permitir generar son aquella de texto descriptivo, elección simple y múltiple.

 Capacidad de establecer que visualizará el participante luego de que termine su encuesta.

#### **2. Recolectar respuestas de encuesta:**

- Administrar medios de recolección de respuestas.
- El componente deberá permitir la publicación de la encuesta de tres formas: como un módulo de Jossie, un enlace de Jossie y como código para embeber en un sitio externo, el cual permite la visualización de la encuesta independientemente del formato del sitio creado a través de Jossie.
- Permitir la administración de participantes de la encuesta.
- Permitir la administración de correos que se enviarán a los participantes de la encuesta.
- Capacidad de enviar correos programados a un grupo selecto de participantes.
- Capacidad de controlar el acceso de la encuesta solo a participantes autorizados o a cualquier usuario del sitio creado por Jossie.
- El componente deberá otorgar un control para validar las respuestas de los participantes.

#### **3. Obtención de resultados**

 $\overline{a}$ 

- El componente deberá permitir una visualización rápida de los resultados en forma tabulada y representada gráficamente.
- Capacidad de exportar los resultados en formatos de archivos de intercambio CSV $3$  y PDF $4$ .

 $3$  PDF (acrónimo del inglés portable document format, formato de documento portátil) es un formato de almacenamiento de documentos, desarrollado por la empresa Adobe Systems. Este formato es de tipo compuesto (imagen vectorial, mapa de bits y texto).

<sup>4</sup> CSV (del inglés comma-separated values) es un formato abierto sencillo para representar datos en forma de tabla, en las que las columnas se separan por comas y las filas por saltos de línea.

 El componente deberá permitir la publicación de los resultados con las mismas opciones mencionadas con anterioridad en la publicación de una encuesta.

#### **3.2.4. Requerimientos no funcionales**

Ciertos aspectos que deberán ser considerados durante la implementación del componente y su uso posterior se listan a continuación:

- El tiempo de respuesta a cualquier opción del componente no debe superar a 10 segundos bajo conexiones de banda ancha igual o mayor a 128kbps.
- Cada una de sus operaciones deben ser confiables y en el caso de presentarse errores ajenos al componente deberá entregar retroalimentación al usuario de lo ocurrido.
- El componente deberá ser consistente en cada uno de los efectos de las acciones propuestas.
- Deberá suministrar una interfaz que posibilite al usuario un flujo claro de actividades.
- Deberá mantener consistencia con Jossie cuando use sus mismos objetos y mecanismos de interacción.
- Entre otras características de calidad de software que deberá cumplir serán: facilidad de aprender, usar y recordar.

# **3.3. Diseño de la solución**

#### **3.3.1. Modelo general**

En base al planteamiento del problema descrito, el desarrollo del componente se ha dividido en tres módulos llamados: generación de encuesta en línea, recolección de respuesta y revisión de resultados.

Actualmente existen diversos sistemas en el mercado que ofrecen técnicas para el desarrollo de cada uno de los módulos descritos, algunas de ellas difieren de acuerdo a la funcionalidad en la que se enfoquen. Por lo tanto se decidió realizar una fusión de las mismas para lograr el propósito de ofrecer una herramienta que permita realizar encuestas en línea de manera práctica.

En el módulo de generación de encuestas en línea, se ha usado el término esquema para representar tanto la apariencia como la estructura de una encuesta. Para referirse al estilo visual de los elementos de una encuesta como color, tipo de letra, tamaño, bordes, entre otros, se ha usado el término apariencia. Para representar a la organización de sus elementos como son título, descripción, paginación, preguntas, entre otros se ha usado el término estructura.

Para que el usuario administrador pueda establecer la apariencia que tendrá una encuesta se decidió (al igual que otros sistemas) ofrecer una gestión de plantillas y permitir una personalización propia. En la primera alternativa se ha establecido inicialmente proveer tres plantillas para que sean seleccionadas por el administrador y para la segunda se ha definido una distribución de los elementos de la encuesta y (a diferencia de otros sistemas), permitir una personalización dinámica que adicionalmente de establecer color, tipo y estilo de letra de cada una de sus partes, defina sus ubicaciones dentro de sus contenedores establecidos.

Por otro lado, el conjunto de preguntas que genera el componente está conformado por texto descriptivo, selección única y múltiple.

Para la estructura de la encuesta se ha considerado utilizar la segmentación del cuestionario a través de páginas y ofrecer una visualización inmediata de su contenido a medida que se lo genere. Adicionalmente se utiliza la técnica de control de validaciones de entrada de datos por preguntas, debido a que el prototipo propuesto no incluye muchos tipos de preguntas, lo cual favorece a una implementación en corto tiempo.

En el módulo de recolección de respuestas se ha usado el término "recolector", que representa a la entidad que se encargará de difundir la encuesta y recoger sus repuestas. La mayoría de los sistemas de encuestas en línea utilizan un único recolector pero como se ha propuesto permitir realizar una encuesta a diferentes grupos de participantes se ha considerado usar la propuesta que ofrece

"SurveyMonkey<sup>5</sup>" que consiste en poder manipular varios recolectores en el que cada uno permita sus propias configuraciones, restricciones y publicaciones independientes.

Se han establecido usar dos tipos de recolectores: público y segmentado. El primero permite acceder a una encuesta a cualquier usuario anónimo y en el segundo solo a grupos especificados por parte del administrador del sitio.

A través del recolector público se ofrece simplemente la URL o dirección electrónica a la que cualquier usuario podrá acceder. Mientras que para el recolector segmentado se realiza un envío masivo de correos electrónicos los cuales contendrán una única URL generada para cada participante

En el módulo de revisión de resultados se ha enfatizado en ofrecer una breve evaluación de las respuestas; por tal motivo se han aplicado las propuestas comunes y más relevantes del mercado que son entregar un informe visual de tipo pastel y la exportación de los datos en formatos de archivos como PDF y CSV. A diferencia de los otros

 $\overline{a}$ 

 $5$  SurveyMonkey es una compania privada americana que ofrece el servicio de creación de encuestas en línea.

http://en.wikipedia.org/wiki/SurveyMonkey

componentes que ofrece Jossie, este proyecto requiere una serie de pasos secuenciales que se deberán seguir para lograr el contenido deseado. Por esta razón se ha decidido que cada manipulación de una encuesta se almacene inmediatamente para lograr la comodidad del usuario hacia el proceso interno del proyecto.

#### **3.3.2. Modelo detallado**

En el capítulo 2 se especificó en qué consisten los modelos conceptuales y metáforas de un sistema. A continuación se describe cómo se llevó a cabo su implementación en el diseño de la interfaz.

El modelo conceptual del proyecto se basa en el proceso de diseño y ejecución de encuestas en el mundo real. Al igual que en las encuestas físicas, se realiza primero el diseño del cuestionario y se usan categorías de preguntas predeterminadas según lo que se desee investigar. Con el diseño ya hecho, se procede a realizar la encuesta. Esta puede ser dirigida a individuos predeterminados o al público en general. Finalmente, se procesan los resultados de la

encuesta y se los presenta en algún formato que facilite su interpretación. Estas instancias del modelo real se representan en las opciones: Esquema de encuesta, medios de recolección y resultados. El sistema hace las validaciones necesarias para asegurarse que el administrador no confunda la secuencia de las tareas. Tanto el diseño como la presentación de resultados siguen el paradigma WYSIWYG<sup>6</sup> por lo que esto facilita la familiarización con el modelo por parte del usuario. Por lo explicado anteriormente, se sigue la metáfora virtual de la encuesta y el usuario la manipula directamente, añadiendo, eliminando o modificando preguntas. A través de mensajes y elementos de interfaz (íconos, enlaces) la herramienta guía al usuario a predecir las actividades involucradas para llevar a cabo los procesos del proyecto.

 $\overline{a}$ 

<sup>6</sup> WYSIWYG es el acrónimo de *What You See Is What You Get* (en inglés, "lo que ves es lo que obtienes"). Se aplica a los procesadores de texto y otros editores de texto con formato que permiten escribir un documento viendo directamente el resultado final, frecuentemente el resultado impreso. En el caso de editores de HTML este concepto se aplica a los que permiten escribir la página sobre una vista preliminar similar a la de un procesador de textos, ocupándose en este caso el programa de generar el código fuente en HTML. http://es.wikipedia.org/wiki/WYSIWYG

En el desarrollo de las metáforas básicas de la interfaz se han utilizado los elementos: tabs, barra de navegación e íconos. El uso de los dos primeros se detalla en el diseño de la interfaz de cada módulo (ver secciones 3.3.2.1, 3.3.2.2 y 3.3.3.3). Sin embargo, en esta sección se detallan los íconos más utilizados durante el proyecto.

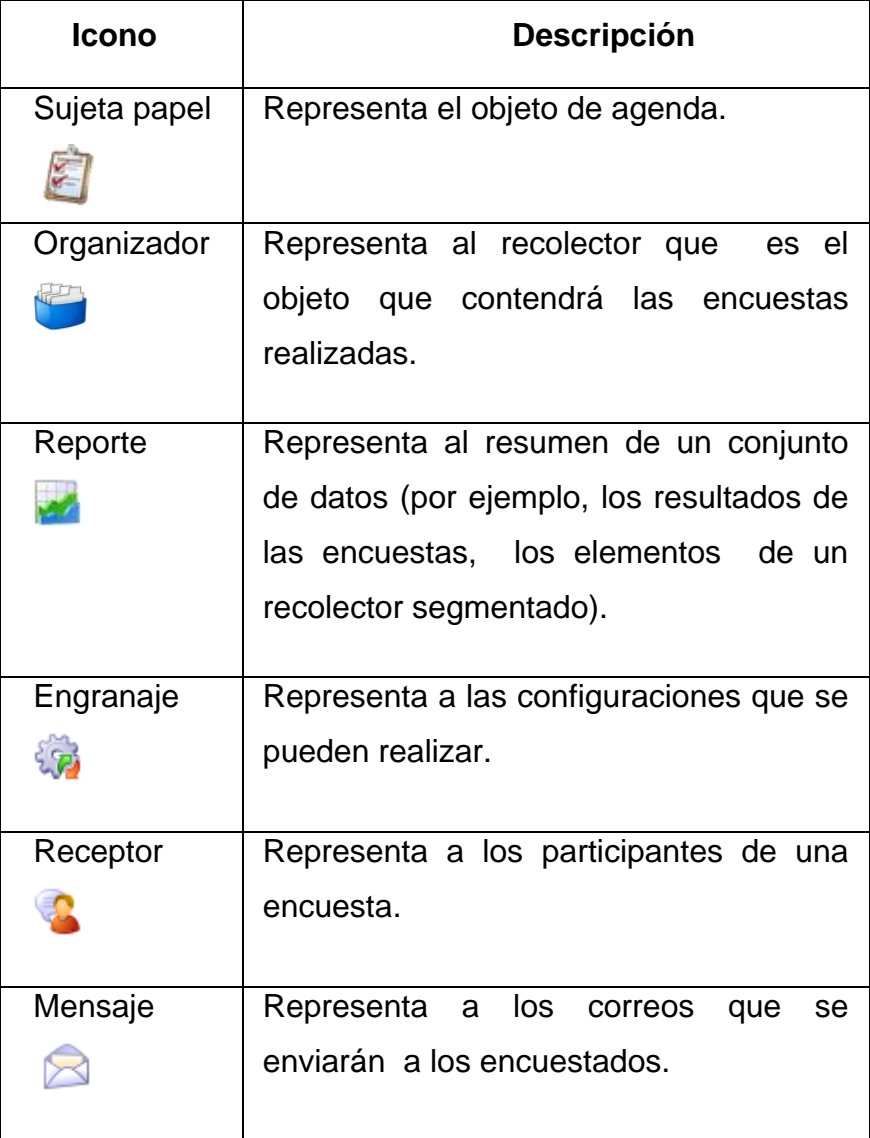

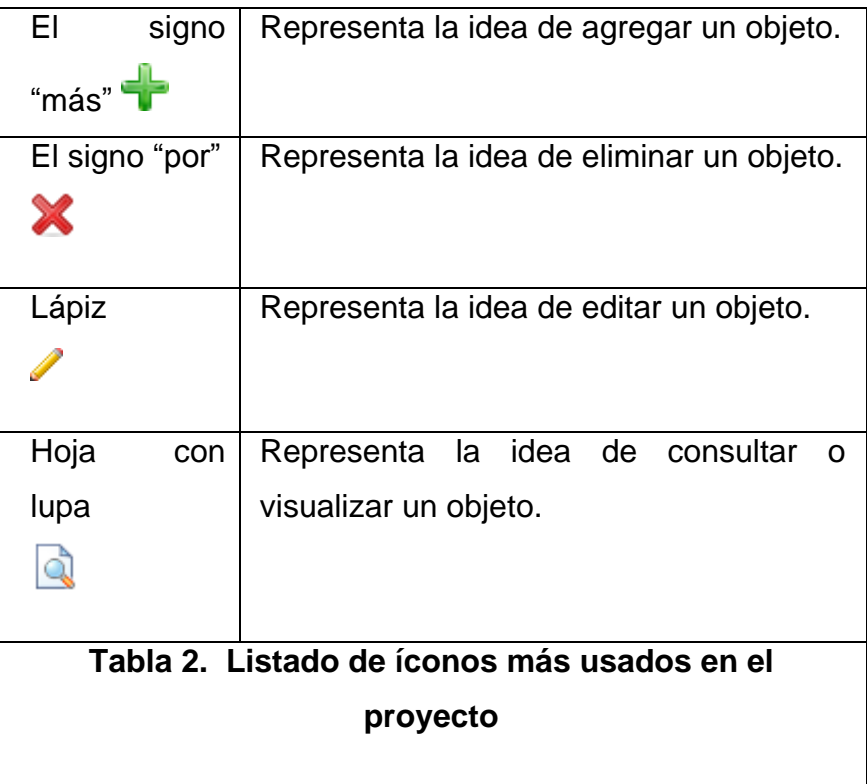

Los tipos de metáforas como objetos y actividades fueron escogidas por la lógica que concierne el proyecto. Por ejemplo, el objeto documento se desarrolla por lo general sobre un escritorio y entre las acciones del ser humano sobre este elemento, está enviarlo a la papelera, crear uno nuevo, revisarlo y editarlo. En el proyecto la analogía al documento es la encuesta, el escritorio es la página de administración de encuestas, en la que se encuentran los íconos que representan las actividades que se podrán realizar.

En particular, la actividad de enviar a la papelera se manifiesta como un viaje del objeto de un lugar a otro, porque luego de realizar la actividad ya no se visualiza en el escritorio (página de administración de encuestas) sino en la papelera (página de administración de papelera).

A continuación se detallarán los patrones de diseño que se han utilizado en la interfaz de cada uno de los módulos correspondientes.

#### **3.3.2.1. Módulo de generación de encuestas en línea**

Como se mencionó en el modelo general, este módulo contiene dos subprocesos que son la definición de la apariencia de una encuesta y la construcción de su estructura. Para el primer subproceso se han definido dos alternativas como utilizar plantillas de apariencia definidas en el sistema o una personalización propia para cada encuesta.

Para permitir utilizar plantillas de apariencia se ha utilizado el patrón de diseño "Vistas" el cual permite la manipulación de una colección de objetos y se visualiza como un listado de elementos, en el que cada uno contiene una breve descripción y las funciones que se pueden realizar sobre cada uno. En la figura 4 se muestra un prototipo de este patrón de diseño.

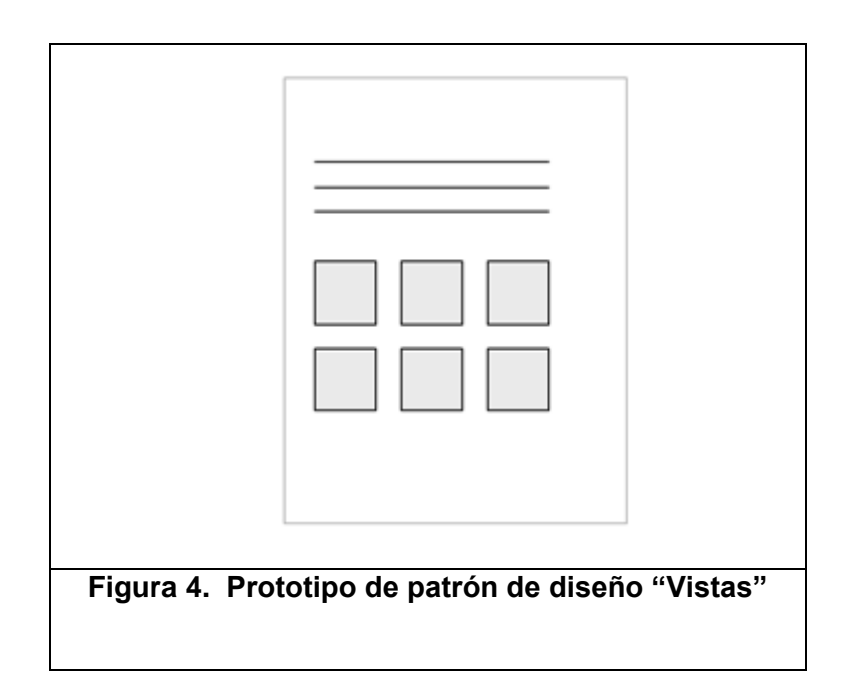

En la figura 5 se muestra el uso del patrón de diseño vista en la visualización de las plantillas de apariencia existentes en el sistema.

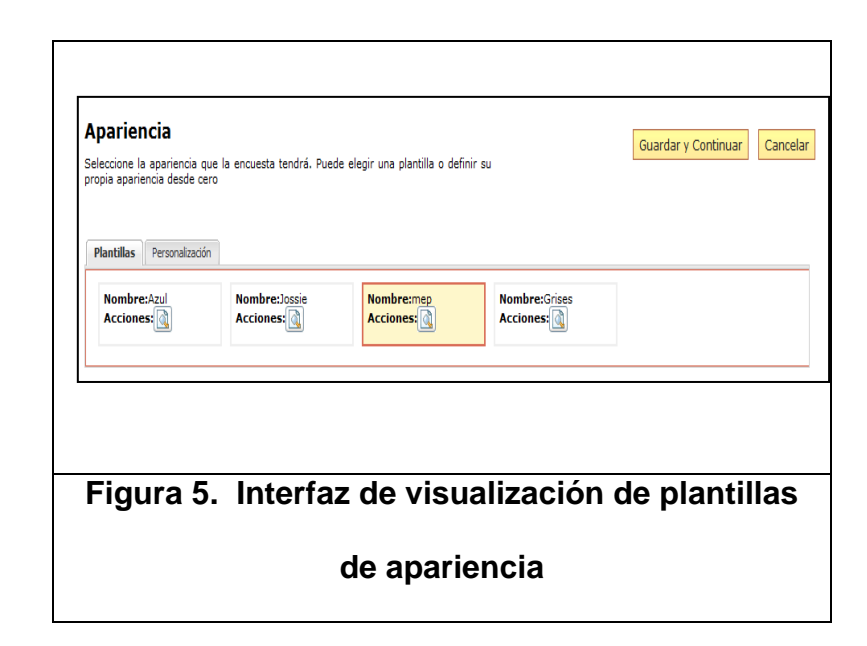

Para realizar una personalización a la apariencia se aplicado "Tabs". Esto permite organizar contenidos de manera ordenada. En la figura 6 se muestra el prototipo de este diseño. En esta alternativa se han organizado las opciones de personalización que existen para cada sección de la encuesta como se muestra en la figura 7.

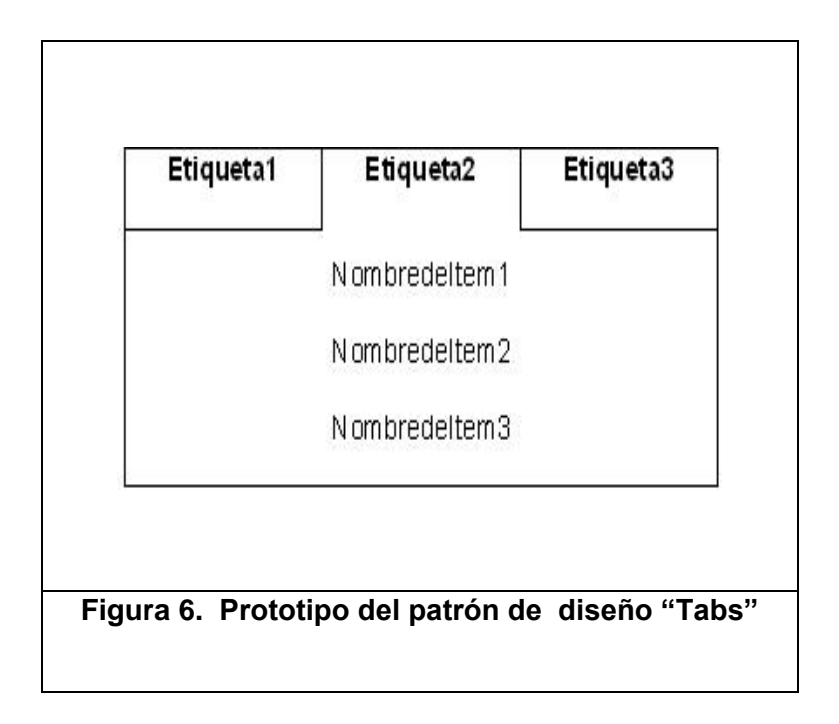

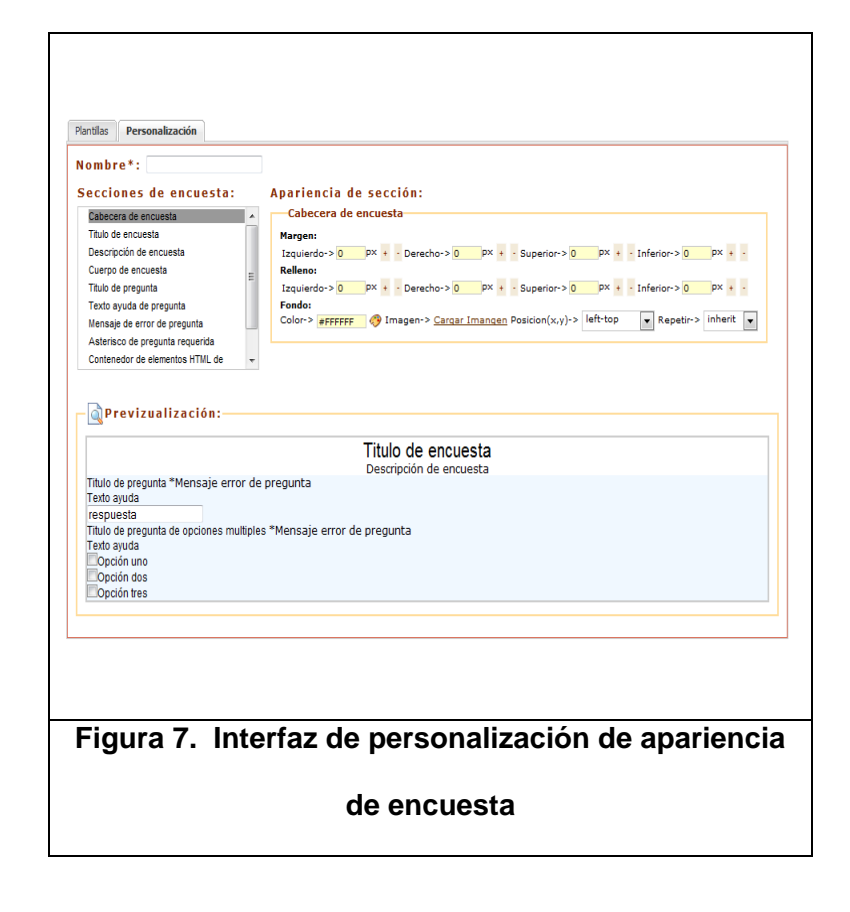

Como se mencionó anteriormente se ha distribuido las partes de una encuesta en secciones las mismas que se ilustran en la figura 8.

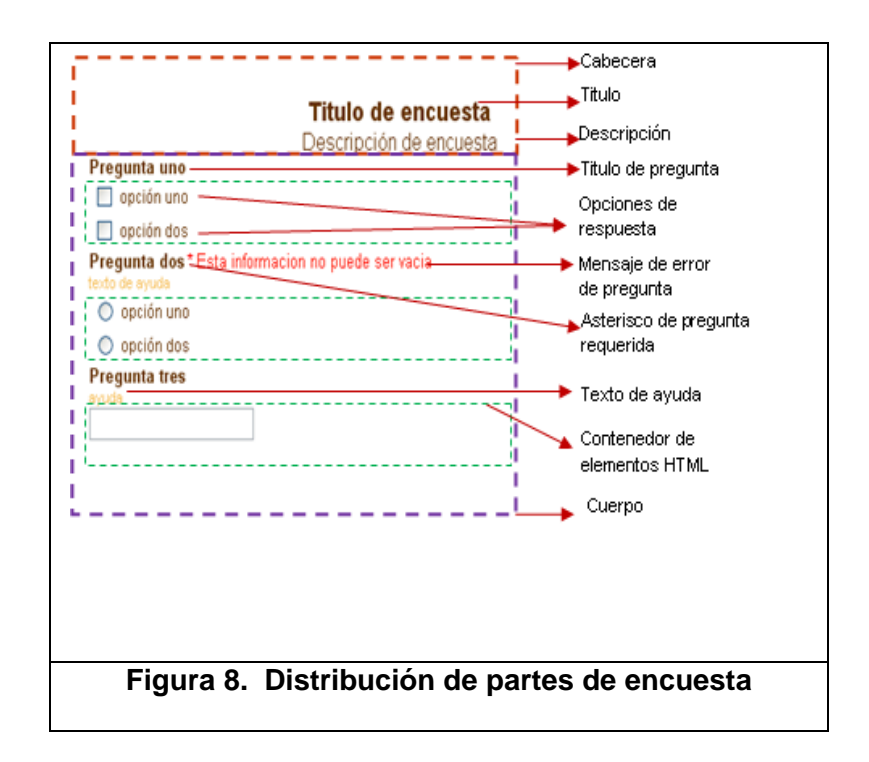

En el subproceso de construir la estructura de la encuesta se ha usado en general el patrón "Formularios" que son comúnmente utilizados cuando el usuario tiene que proporcionar información acerca de un tema específico. De acuerdo a lo citado [10] se deben tomar las siguientes consideraciones para implementarlo.

- **Redacción:** asegurarse que el usuario comprenda lo que se solicita de ellos.
- **Agrupación y organización:** Los elementos deben tener un orden lógico y la agrupación de los campos debe describir una entidad.
- **El diseño de las etiquetas y los elementos de entrada:** Las etiquetas y los elementos de entrada deben estar alineados utilizando una distribución. La etiqueta podrá ser alineada a la izquierda o sobre el elemento de entrada dependiendo de las limitaciones de espacio que se tenga.
- **Campos obligatorios y opcionales**: Por lo general se usan cuando se requiera que el usuario entienda el cumplimiento de ciertos campos y para su distinción entre los obligatorios se deben acompañar de un asterisco "\*".

A continuación se muestra un ejemplo del uso del patrón de diseño "formularios".

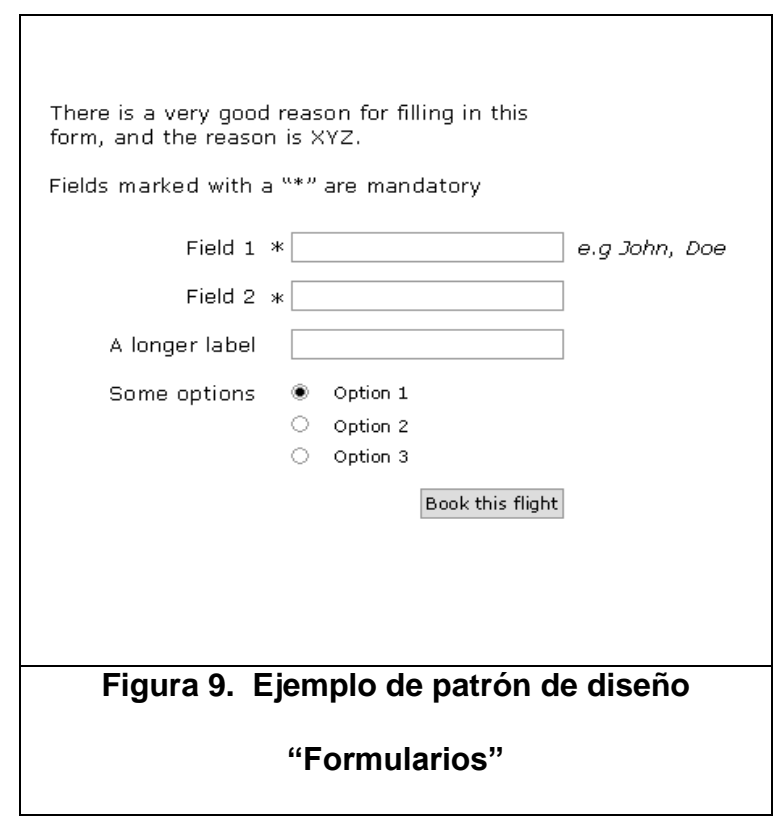

Adicionalmente se ha aplicado el diseño de "Tabs" para que el usuario administrador pueda visualizar el contenido de cada página de la encuesta.

En la figura 10 se muestra la interfaz para la construcción de la estructura de una encuesta. La figura ilustra que la encuesta tiene dos páginas y en el que la primera consta de tres preguntas. Además se muestra el formulario de edición para la primera pregunta.

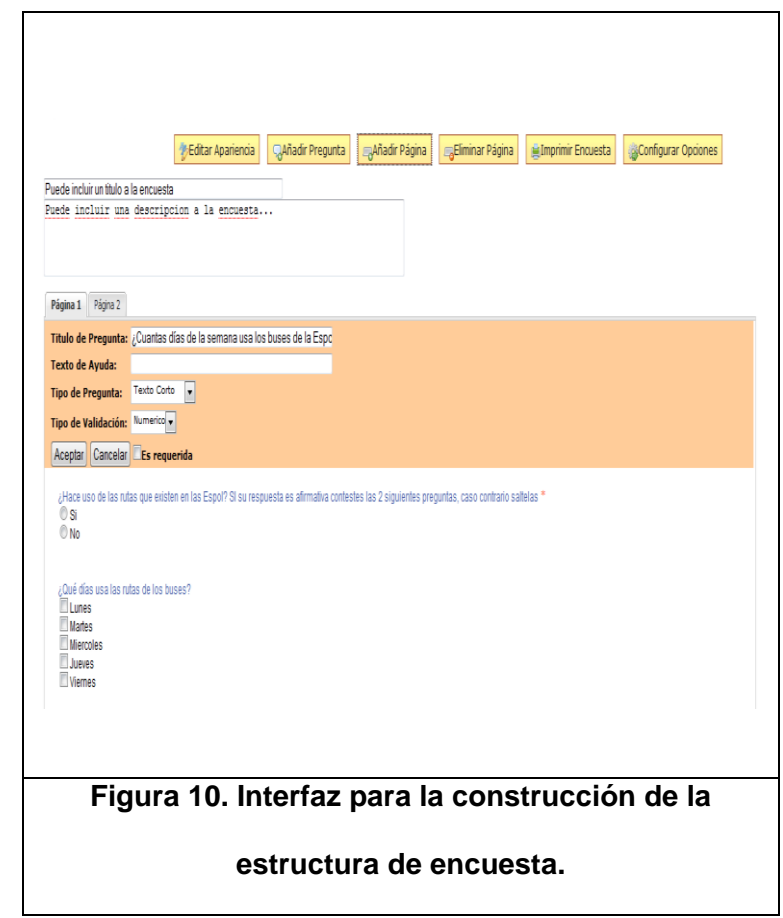

# **3.3.2.2. Módulo de recolección de respuestas**

En este módulo se ha implementado para la administración de los recolectores el patrón de diseño "Constructor de lista" que comúnmente es utilizado para cuando se tiene que manejar varios elementos como un listado completo (Ej. "recolector") pero en un espacio de visualización limitado. Algunas operaciones se podrán hacer en muchos ítems al mismo tiempo, mientras que otras solo se podrán hacer una a la vez. Para el propósito de gestionar los recolectores se ha implementado la combinación de los dos tipos mostrados en la figura 11 debido a que existen las dos posibilidades de realizar operaciones.

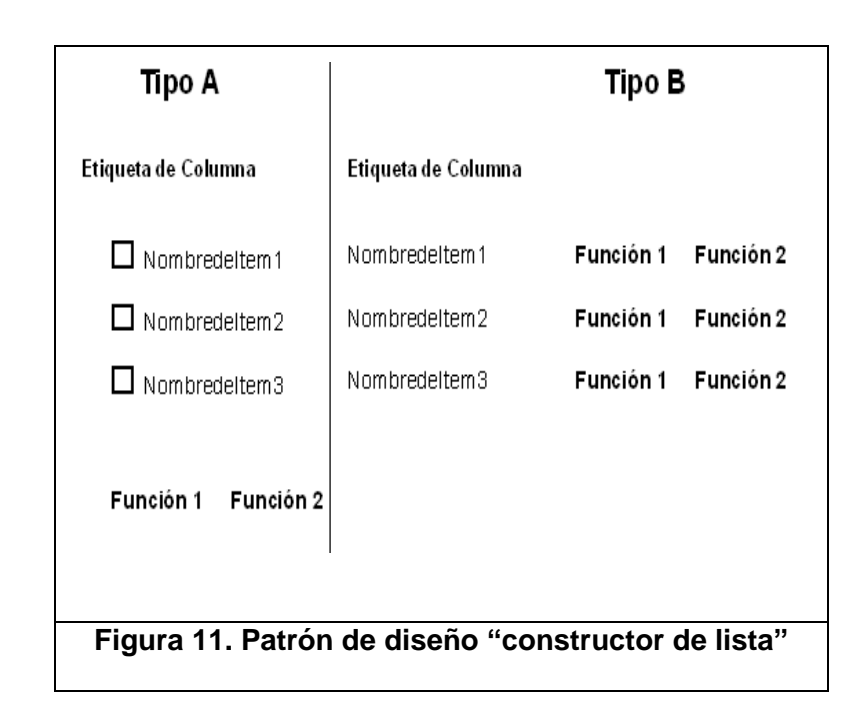

En la figura 12 se muestra la interfaz para la administración de los recolectores.

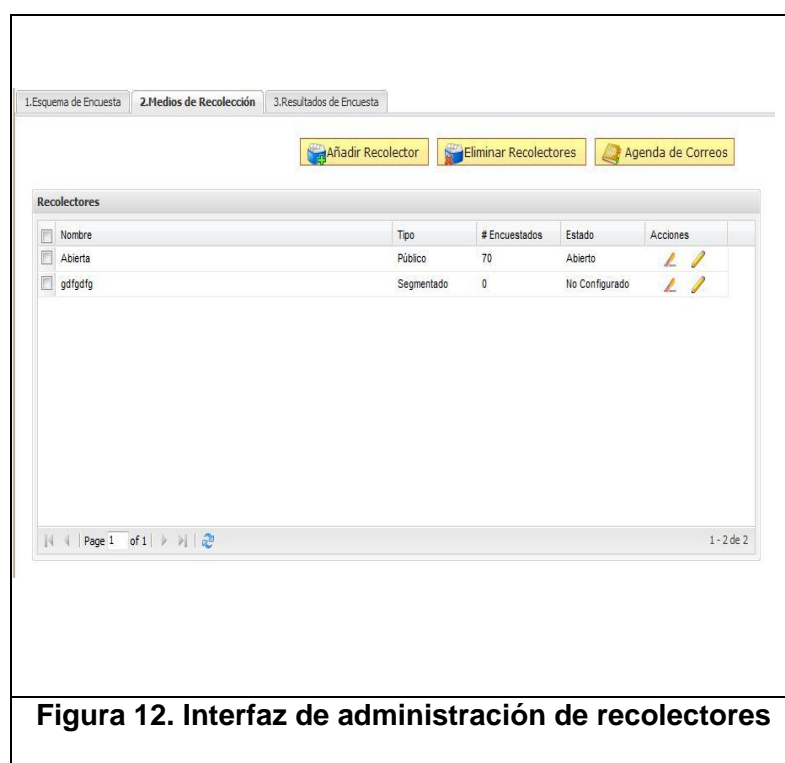

En la edición de cada recolector se ha utilizado el patrón de diseño "Tabs" para acceder a sus propiedades y "Formularios" para solicitar información. En la figura 13 se muestra la interfaz de la edición de un recolector de tipo público.

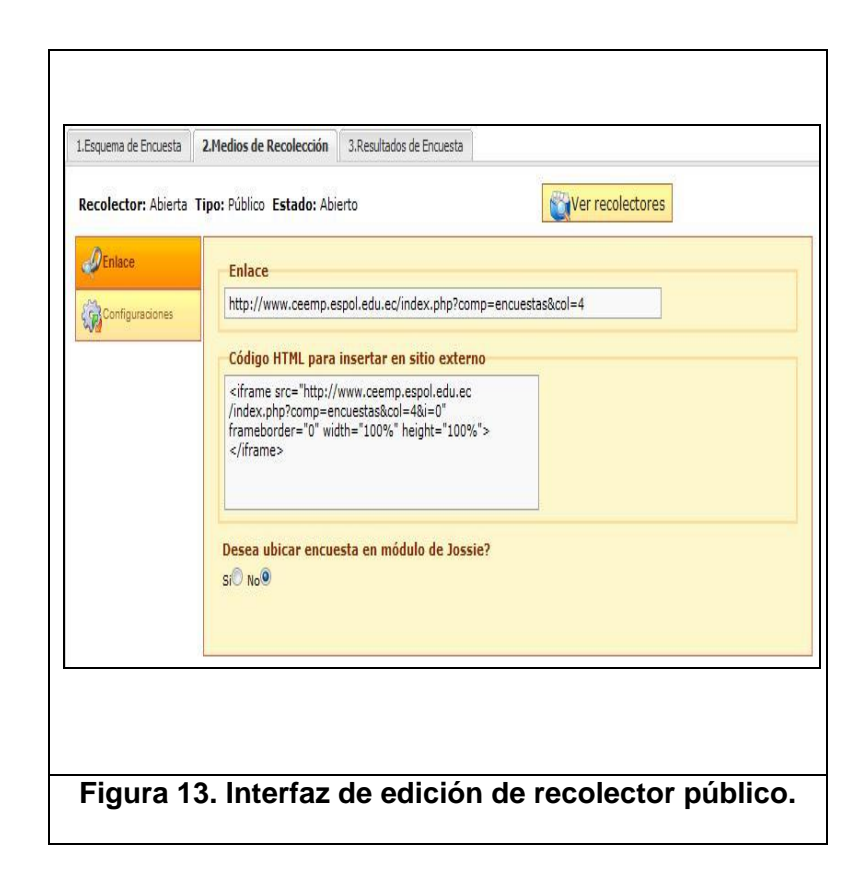

# **3.3.2.3. Módulo de revisión de resultados**

En este módulo también se ha utilizado el patrón de diseño "Tabs" para agrupar el conjunto de opciones que se ofrecen como resumen, explorar, exportar y publicar. En la figura 14 se ilustra la interfaz general de este módulo.

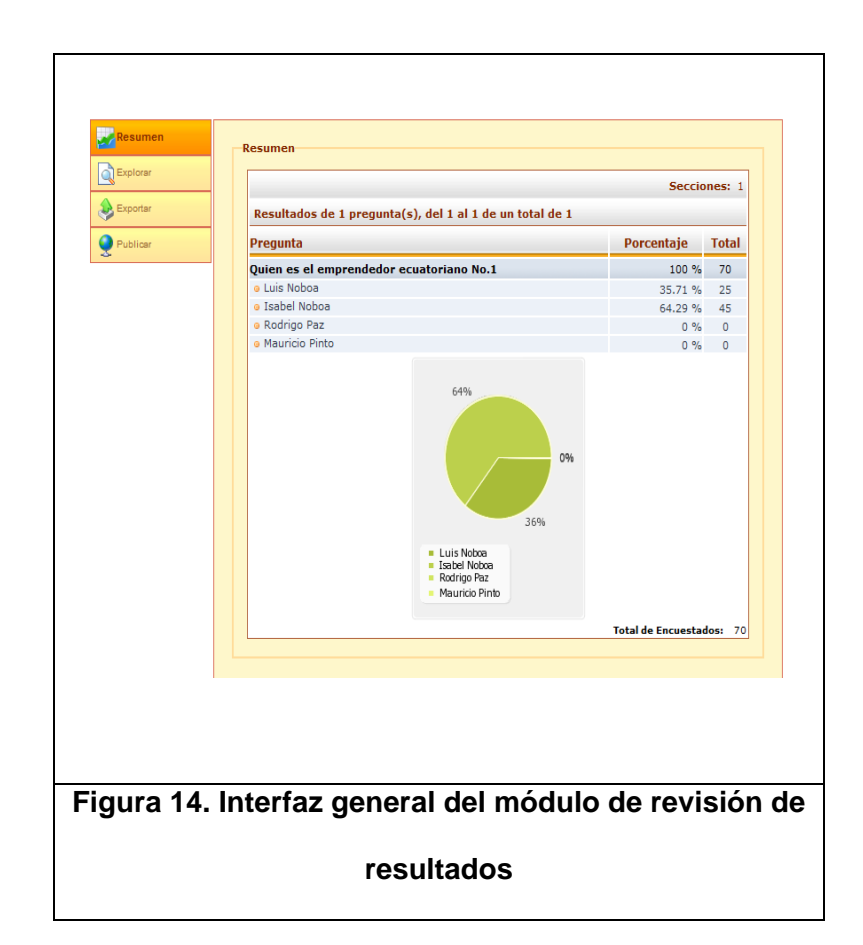

En la opción de resumen de resultados se ha utilizado patrón de diseño "Paginación". Este se aplica cuando se tiene que navegar por un listado de elementos que son demasiados números como para presentarse en una sola página. En la figura 15 se muestra un prototipo de su diseño.

Específicamente se ha utilizado este diseño dentro de esta opción para la presentación del resumen de
resultado de cada pregunta tal como se muestra en la figura 16.

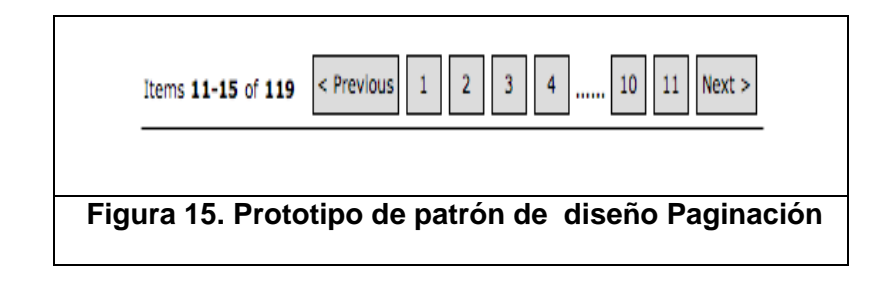

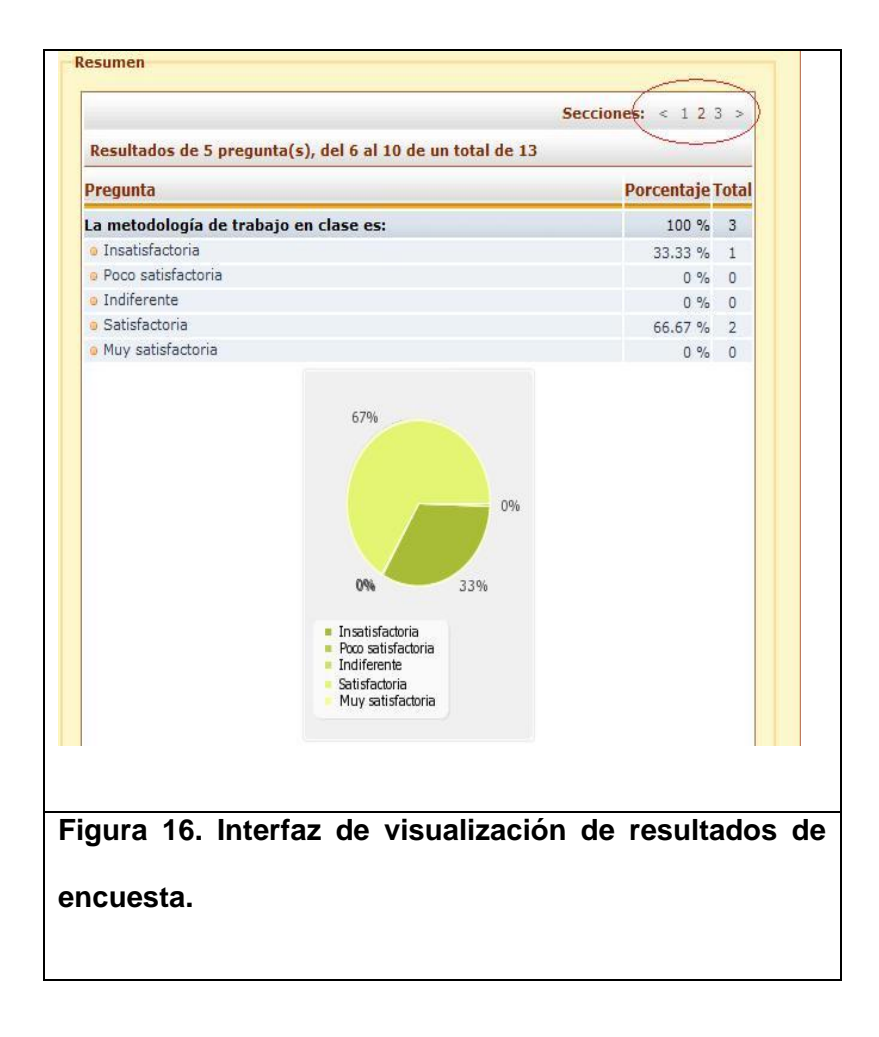

Para la opción de explorar también se ha utilizado "Paginación" debido a que se requiere navegar en las encuestas realizadas por los participantes y adicionalmente obtener de cada una de ellas la visualización segmentada por las páginas que tenga una encuesta.

En la figura 17 se ilustra la interfaz de la opción explorar y nos muestra las respuestas de la primera página para la segunda encuesta realizada.

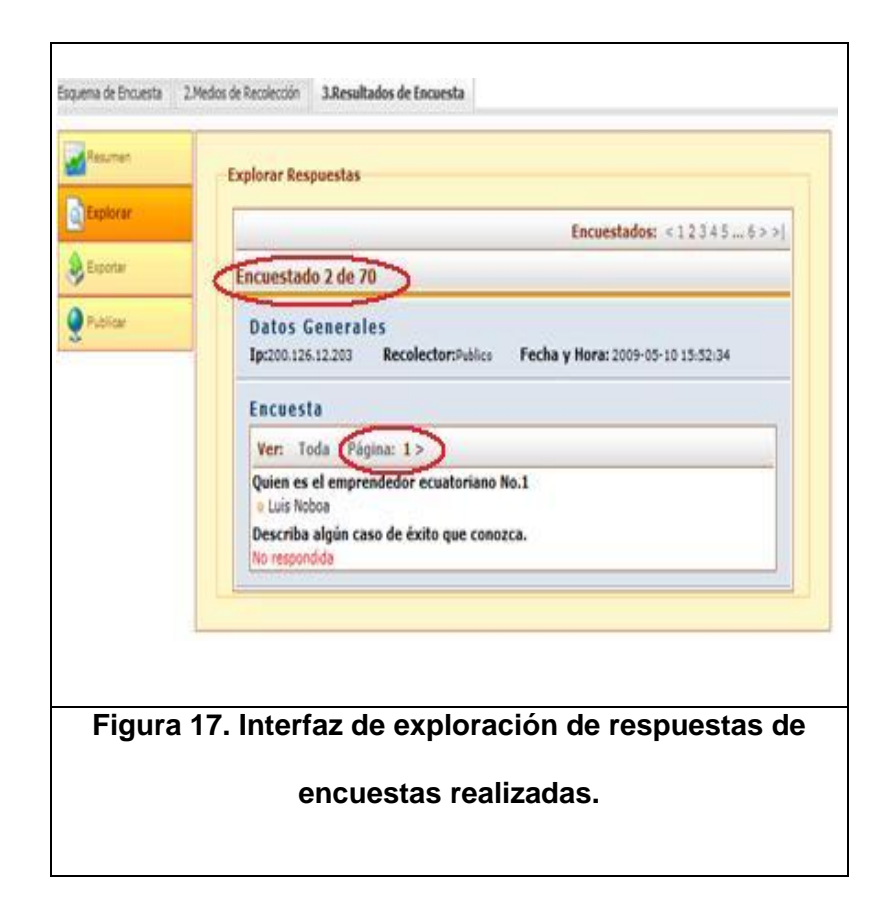

En las dos últimas opciones de este módulo, exportar y publicar, se ha utilizado el patrón de diseño "Formularios" debido a que en ellos se requieren información para su ejecución. En la figura 18 se ilustra la interfaz para la opción exportar.

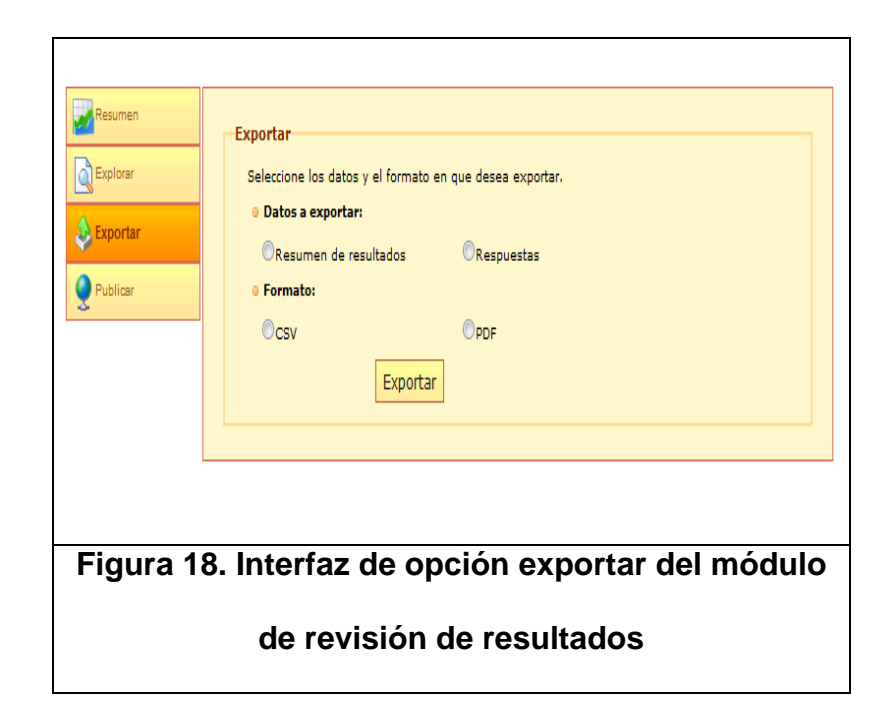

Adicionalmente en la opción publicar para permitir la configuración de la publicación de los resultados de cada pregunta se ha utilizado el diseño "Constructor de lista" debido a que se requiere entregar una visión general de cada configuración y ejercer sobre cada pregunta dos acciones como definir si se visualizará o no sus resultados y de qué manera será mostrada.

En la figura 19 se muestra la interfaz de la opción publicar para una encuesta que consta de tres preguntas y solo se desea presentar los resultados de la pregunta dos de manera tabulada.

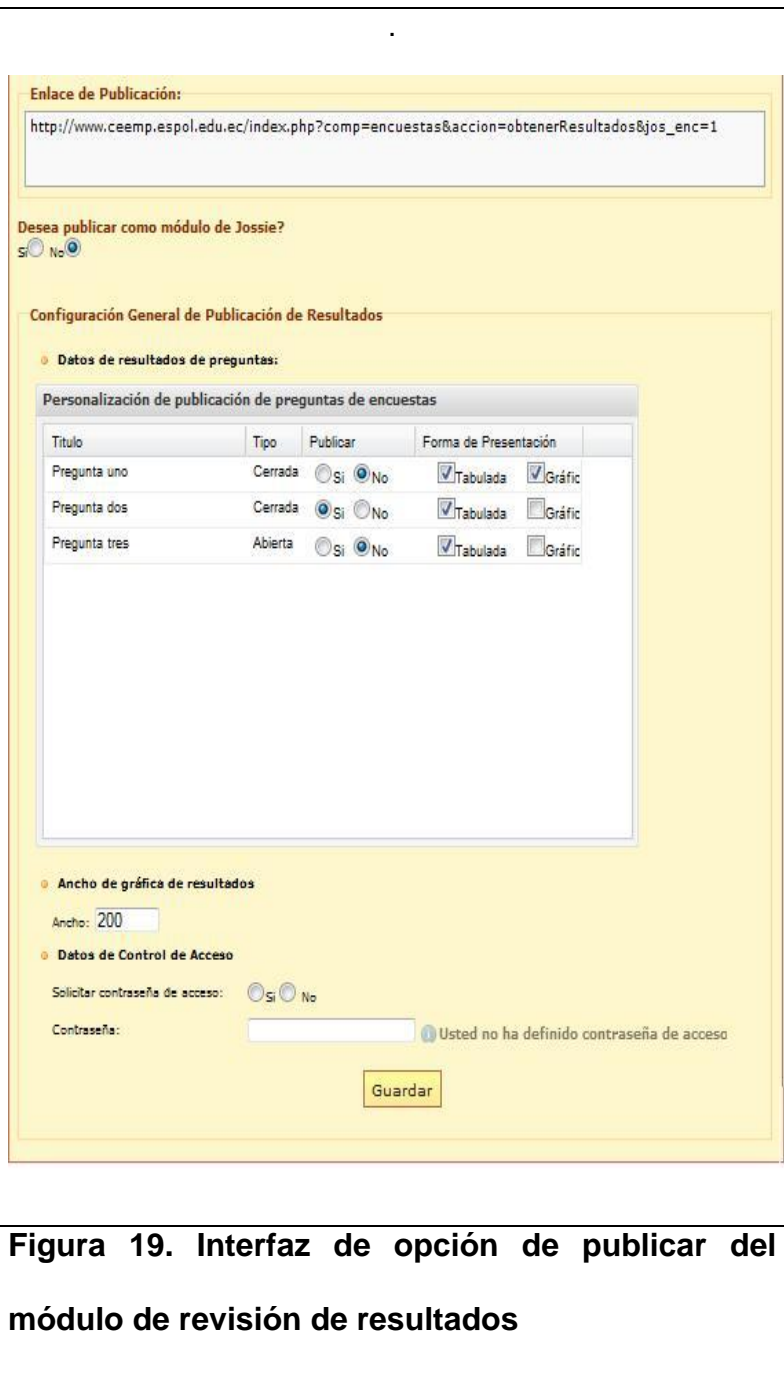

## **3.3.3. Modelo orientado a objetos**

#### **3.3.3.1. Diagrama de Clases**

A continuación se presenta el diagrama de clases en el que se describen las relaciones entre los objetos que participan en la implementación del componente.

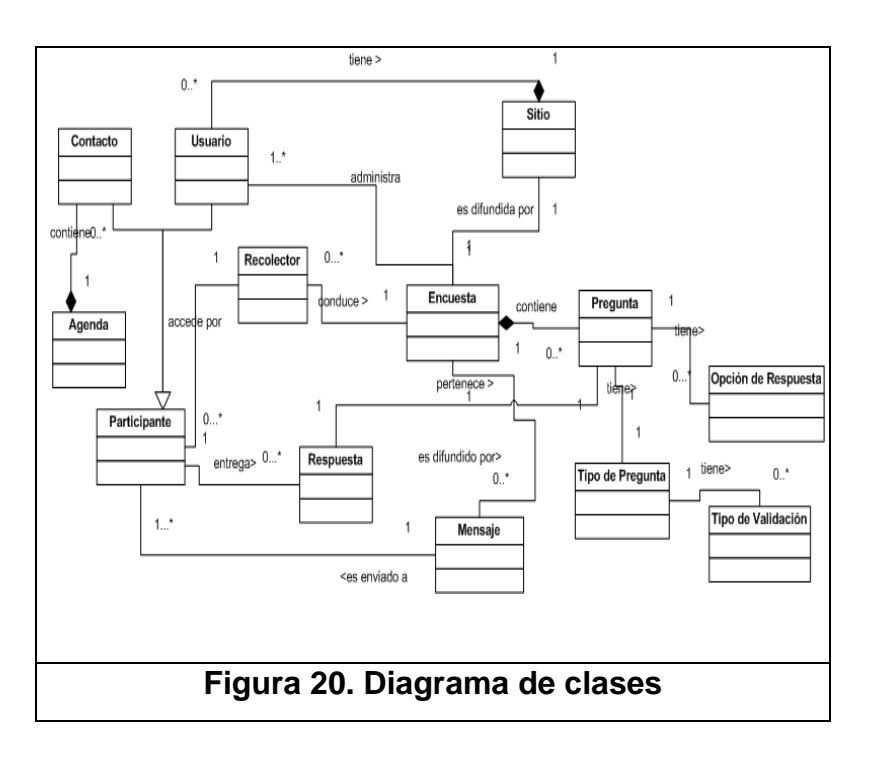

La gestión de cada encuesta es realizada por uno o más usuarios administradores de Jossie. El formulario de cada encuesta contiene diferentes preguntas y de manera opcional título y descripción.

Una pregunta debe contener un título y un tipo, y adicionalmente un texto de ayuda, de tal manera que sirva de apoyo a la interpretación de los encuestados. Por último, cada pregunta puede contener un tipo de validación para controlar las entradas de datos de los encuestados. Existen tres tipos de preguntas, las cuales son: texto descriptivo, selección simple y selección múltiple. Para estos dos últimos se debe definir las opciones de respuestas que pueden elegir los encuestados.

Una encuesta es accedida a través de una URL generada mediante un recolector. De esta forma se conoce qué tipo de participantes habrán realizado la encuesta. Los participantes pueden ser cualquier usuario del sitio creado por Jossie o personas que se definen exclusivamente en un recolector. Estos últimos pueden ser contactos de la agenda de correos que tiene el componente o definidos manualmente.

Cuando un participante concluye una encuesta se registra las respuestas para cada pregunta.

A través de las respuestas obtenidas por los recolectores se calcula el informe de los resultados.

#### **3.3.3.2. Diagramas de interacción de objetos**

Los diagramas de interacción de objetos representan gráficamente la participación e interacción de los objetos durante un escenario de cada caso de uso.

En el presente trabajo se detallarán los diagramas de interacción de objetos de mayor relevancia.

En la figura 21 se muestra el diagrama de interacción de objetos para el escenario de agregar pregunta exitosamente.

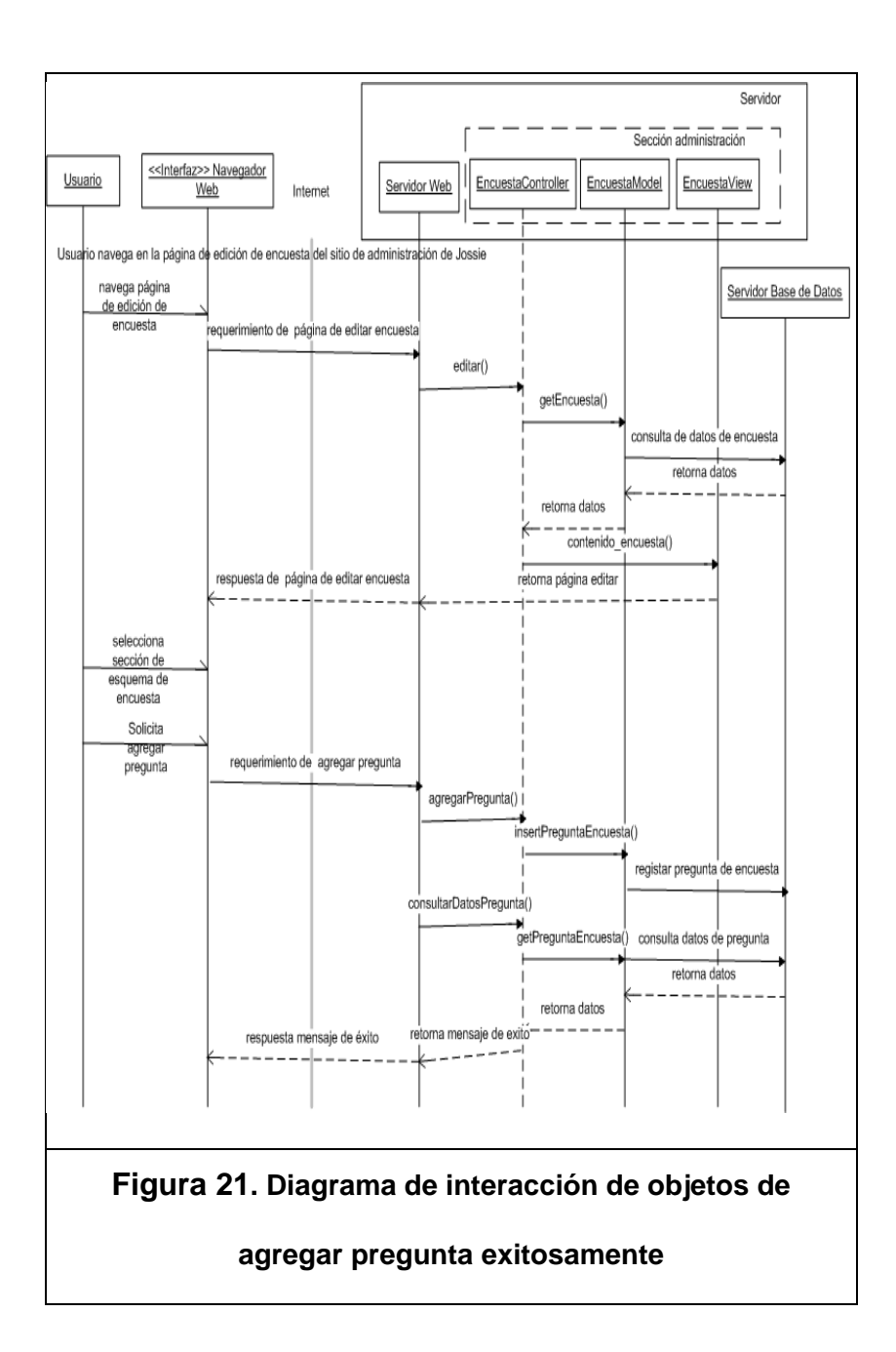

En la figura 22 se muestra el diagrama de interacción de objetos para el escenario de registrar respuestas de participantes exitosamente.

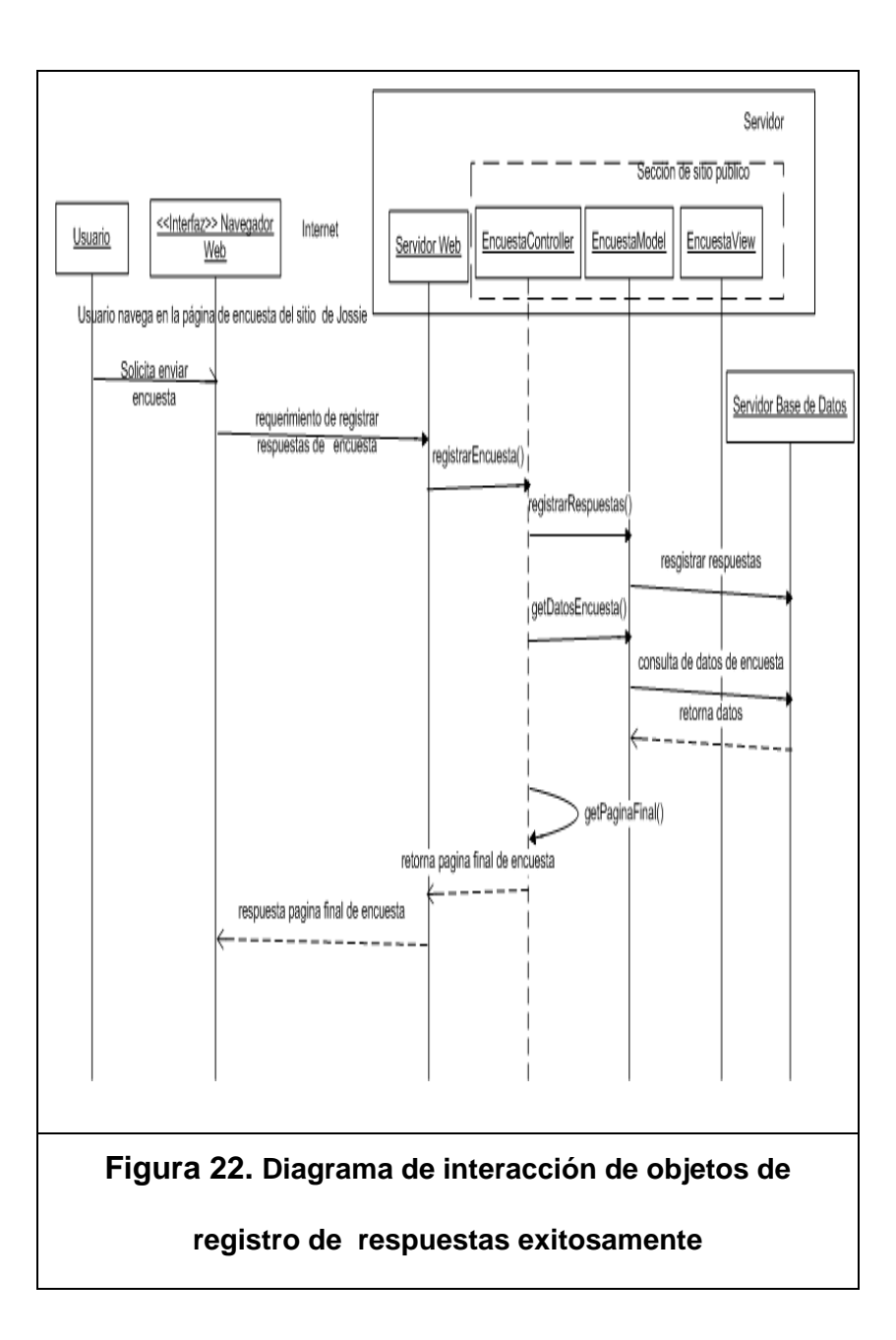

En la figura 23 se ilustra el diagrama de interacción de objetos para el escenario de consulta de resumen de resultados exitosamente.

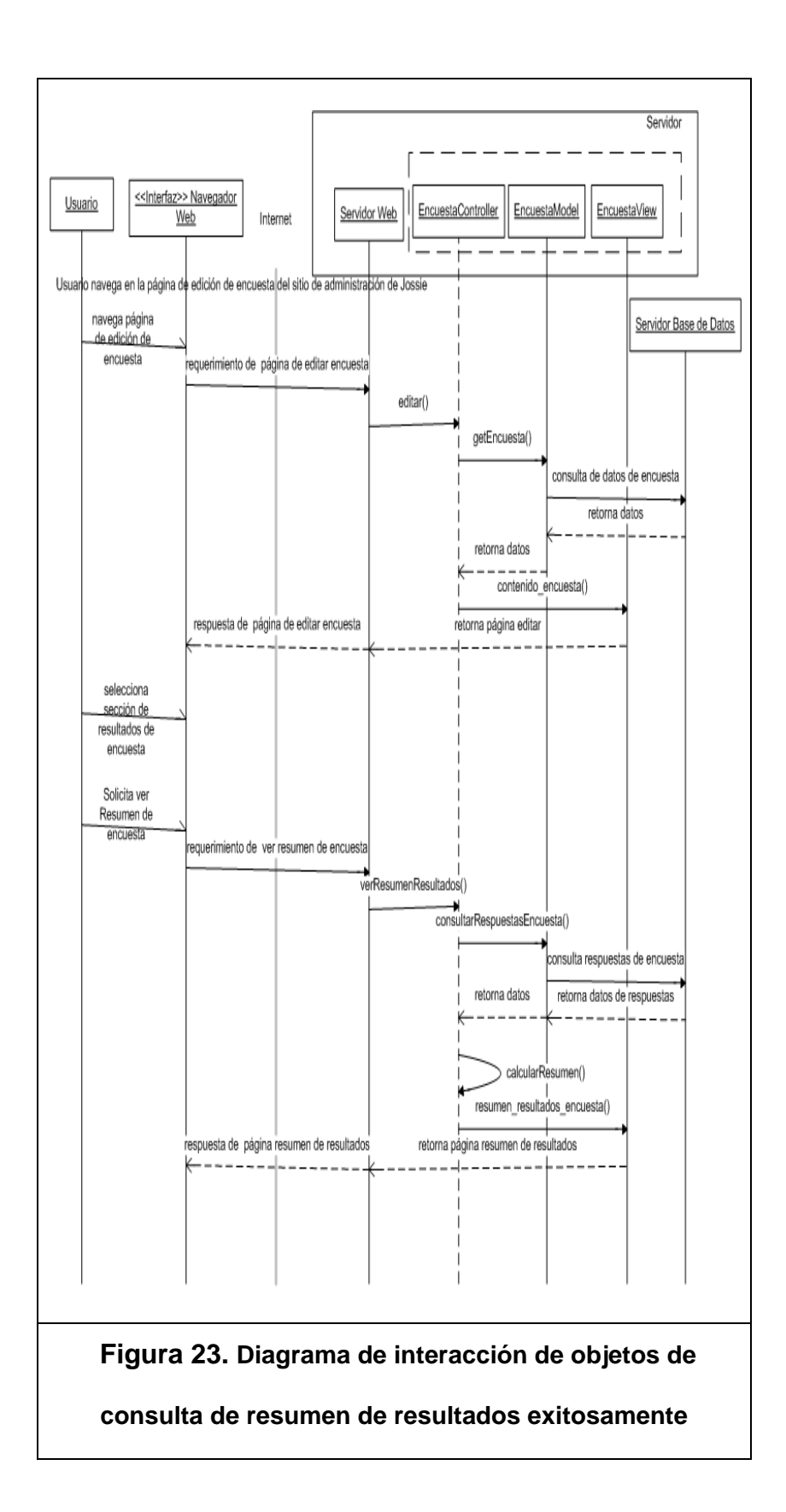

# **3.3.4. Definición de métricas**

Se ha establecido las siguientes métricas de usabilidad:

- Tiempo que demora realizar una operación.
- Cantidad de errores cometidos durante la ejecución de una tarea.
- Tasa de aciertos: número de aciertos/ número total de intentos.
- Nivel de satisfacción del usuario sobre la facilidad de uso del componente.
- Agrado general del usuario sobre el componente de encuestas

# **CAPÍTULO 4**

# **4. IMPLEMENTACIÓN**

Como parte de la implementación del proyecto, se tuvo que considerar en primer lugar la plataforma tecnológica y el actual desarrollo de Jossie para lograr su integración a él.

La plataforma tecnológica bajo la cual se desarrolló Jossie incluye las herramientas de código abierto PHP, Apache y PostgreSQL. A continuación se describe brevemente cada una:

**PHP:** Es un [lenguaje de programación](http://es.wikipedia.org/wiki/Lenguaje_de_programaci%C3%B3n) [interpretado,](http://es.wikipedia.org/wiki/Lenguaje_interpretado) diseñado originalmente para la creación de páginas Web dinámicas. Es usado principalmente en interpretación del lado del servidor.

**Apache:** Es un servidor Web, que se encarga de analizar e interpretar un requerimiento solicitado por un navegador permitiendo evaluar y mostrar los resultados del mismo.

**PostgreSQL:** Es un servidor de [base de datos](http://es.wikipedia.org/wiki/Base_de_datos) [relacional](http://es.wikipedia.org/wiki/Modelo_relacional) [orientada a](http://es.wikipedia.org/wiki/Base_de_datos_orientada_a_objetos)  [objetos.](http://es.wikipedia.org/wiki/Base_de_datos_orientada_a_objetos)

Adicionalmente Jossie usa su propia implementación del patrón  $MVC^7$ , por lo cual no se decidió usar otro framework<sup>8</sup> o marco de trabajo que también lo implemente, para así lograr la ventaja de tener una fácil y rápida integración a él.

En el desarrollo del actual proyecto también se ha considerado el uso de estándares y tecnologías para aplicaciones Web como AJAX y CSS los cuales se describen a continuación:

**AJAX (Asynchronous JavaScript And XML):** Es una técnica de desarrollo Web para crear aplicaciones interactivas, éstas se ejecutan en

 $\overline{a}$ 

 $7$  Modelo Vista Controlador (MVC) es un patrón de [arquitectura de software](http://es.wikipedia.org/wiki/Arquitectura_de_software) que separa los [datos](http://es.wikipedia.org/wiki/Datos) de una aplicación, la [interfaz de usuario,](http://es.wikipedia.org/wiki/Interfaz_de_usuario) y la [lógica de control](http://es.wikipedia.org/wiki/L%C3%B3gica_de_control) en tres [componentes](http://es.wikipedia.org/wiki/Componentes) distintos. http://es.wikipedia.org/wiki/Modelo\_Vista\_Controlador

<sup>8</sup> Framework en el desarrollo de software, es una estructura de soporte definida, mediante la cual otro proyecto de software puede ser organizado y desarrollado. http://es.wikipedia.org/wiki/Framework

el cliente, es decir, en el navegador del usuario y mantienen comunicación asíncrona con el servidor en segundo plano. De esta forma es posible realizar cambios sobre la misma página sin necesidad de recargarla. Esto significa aumentar la interactividad, velocidad y usabilidad en la misma [11].

**CSS (Cascading Style Sheets):** Es un estándar desarrollada por el World Wide Web Consortium (W3C) con el fin de separar la estructura de la presentación.

#### **4.1. Selección de herramientas de desarrollo**

A continuación se realizará una breve descripción de ciertos criterios generales que se han considerado para la selección de librerías y módulos desarrollados por terceros para la adecuada implementación del actual proyecto.

**Facilidad de uso:** Facilidad o nivel de uso, en el que el diseño de un objeto facilita o dificulta su manejo.

**Funcionalidad:** Características que puede ejecutar la herramienta para resolver un problema de manera práctica y útil.

**Eficiencia:** Calidad en que ejecuta la herramienta su funcionalidad en términos de recursos que utiliza, tiempo de ejecución y espacio.

**Interoperabilidad:** Capacidad de una herramienta para acceder o acoplarse a múltiples sistemas diferentes.

**Mantenibilidad***:* Facilidad para realizar cambios en la aplicación posteriores al despliegue de la misma.

Bajo los criterios descritos con anterioridad, se seleccionaron las siguientes herramientas:

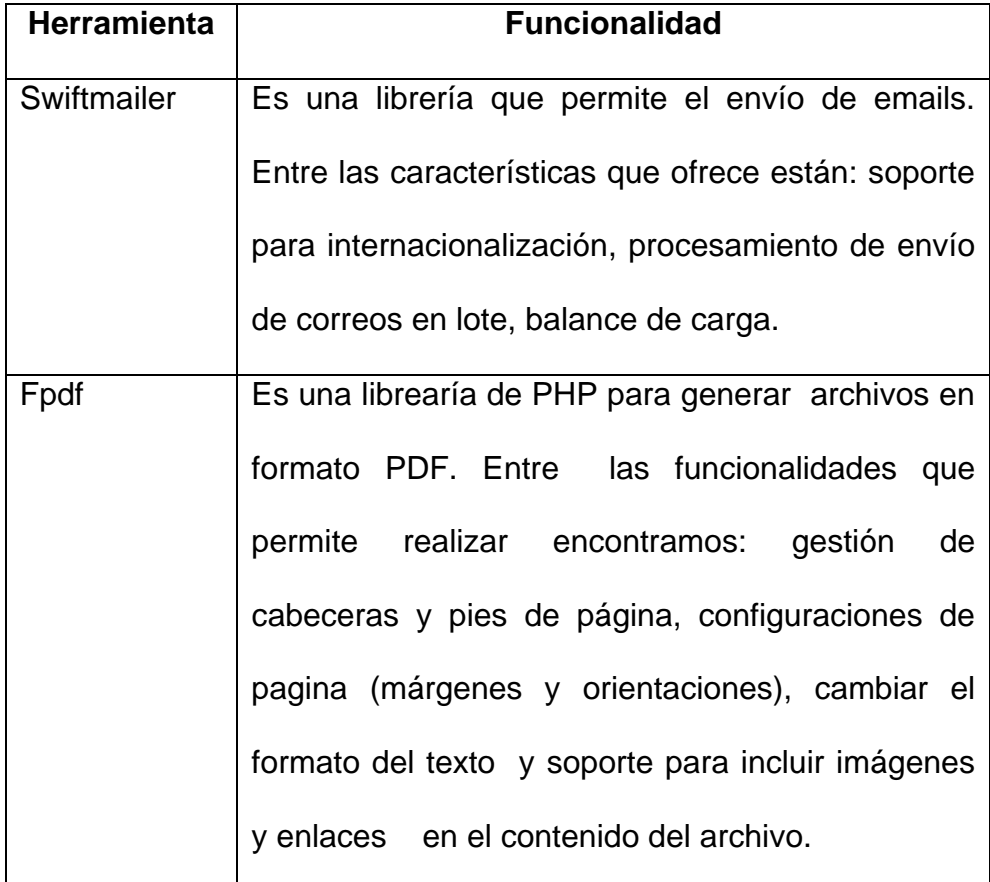

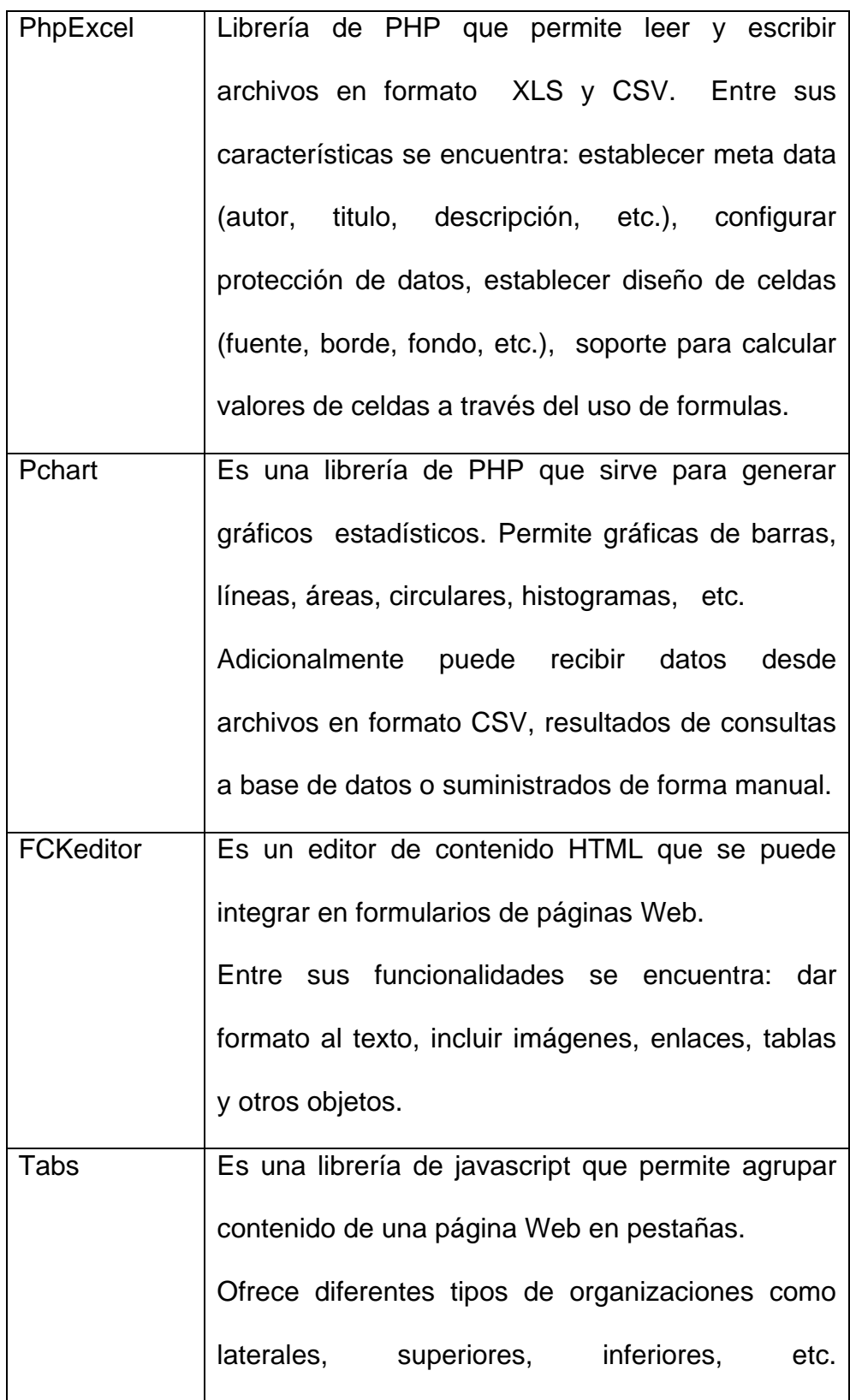

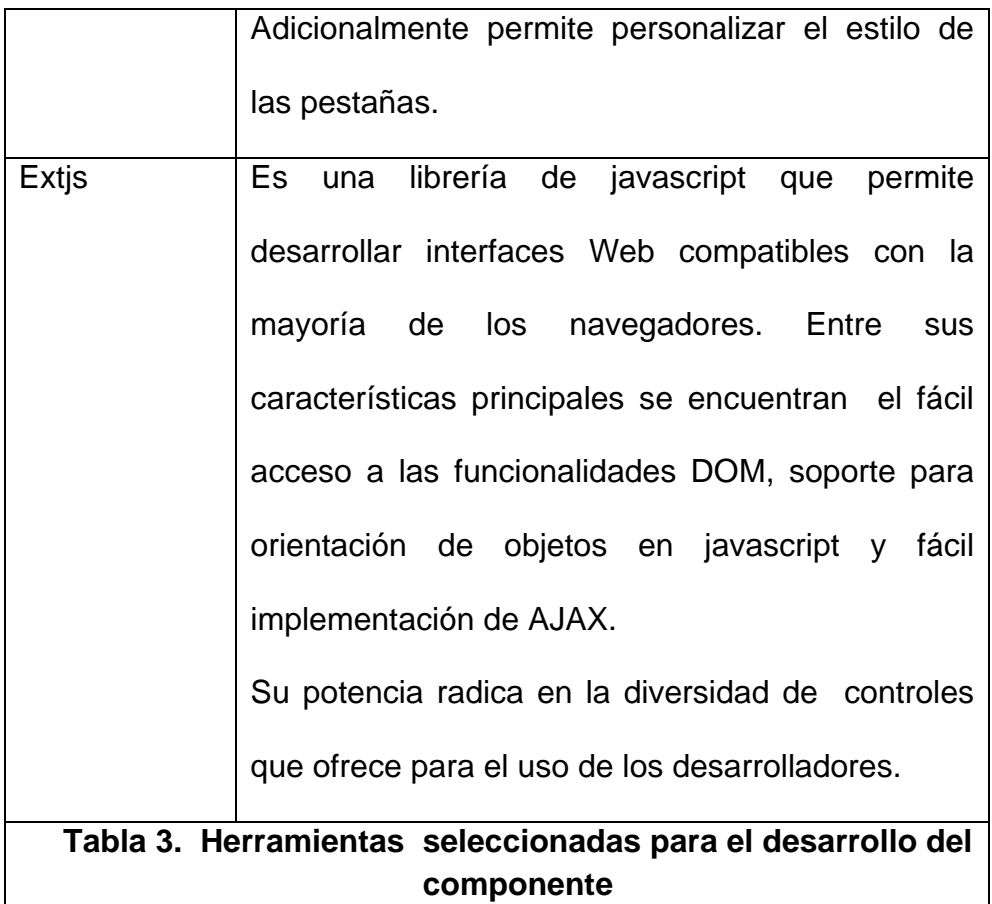

Entre las herramientas revisadas pero no seleccionadas están: PHPMailer, TCPDF, Spreadsheet Excel Writer, ExcelExport, Jquery, Dojo, JpGraph, Libchart

## **4.2. Desarrollo del sistema**

En esta sección se detalla cómo se implementaron las principales funcionalidades del proyecto en sus respectivos módulos.

En este módulo la mayor relevancia de la implementación está en cómo se genera la visualización inmediata del contenido a medida que se va registrando en el sistema.

El enfoque ha utilizado AJAX para enviar al servidor el requerimiento de almacenar el contenido, Javascript para realizar validaciones antes de realizar el requerimiento,  $DOM<sup>9</sup>$ para manipular el elemento que contiene el argumento HTML que se genera y JSON $10$  para obtener los datos registrados desde el servidor.

En la figura 24 se ilustra cómo funciona el ingreso de una pregunta. Primeramente el usuario debe otorgar la

http://es.wikipedia.org/wiki/JSON

 $\overline{a}$ 

<sup>9</sup> DOM (una traducción al español no literal, pero apropiada, podría ser Modelo en Objetos para la representación de Documentos), abreviado DOM, es esencialmente una interfaz de programación de aplicaciones que proporciona un conjunto estándar de objetos para representar documentos HTML y XML, un modelo estándar sobre cómo pueden combinarse dichos objetos, y una interfaz estándar para acceder a ellos y manipularlos. http://es.wikipedia.org/wiki/Document\_Object\_Model

 $10$  JSON, acrónimo de JavaScript Object Notation, es un formato ligero para el intercambio de datos. JSON es un subconjunto de la notación literal de objetos de [JavaScript](http://es.wikipedia.org/wiki/JavaScript) que no requiere el uso de [XML.](http://es.wikipedia.org/wiki/XML)

información de la pregunta y solicitar su registro en el sistema dando clic en aceptar. Luego se muestra un mensaje indicando que su requerimiento se está realizando y al final se muestra una visualización de su elaboración.

En la figura 25 se muestra el JSON devuelto por el servidor como respuesta al requerimiento de agregar pregunta. Como se puede apreciar en la estructura aparte de los datos propios de la pregunta también existen dos campos adicionales como estado y error. Estos últimos sirven para evaluar si ha ocurrido un problema en el requerimiento y así informar al usuario lo ocurrido. ESTADO es la variable que sirve de bandera para conocer si se realizó o no la transacción y ERROR es la variable que contiene el mensaje de error que se dará a conocer al usuario.

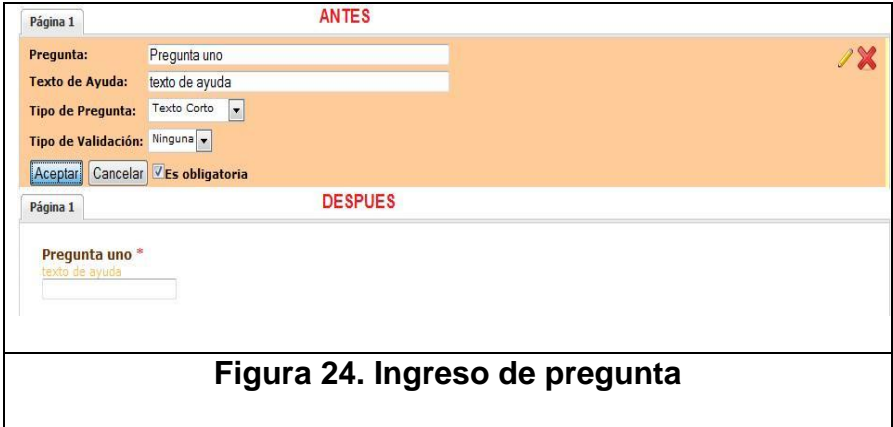

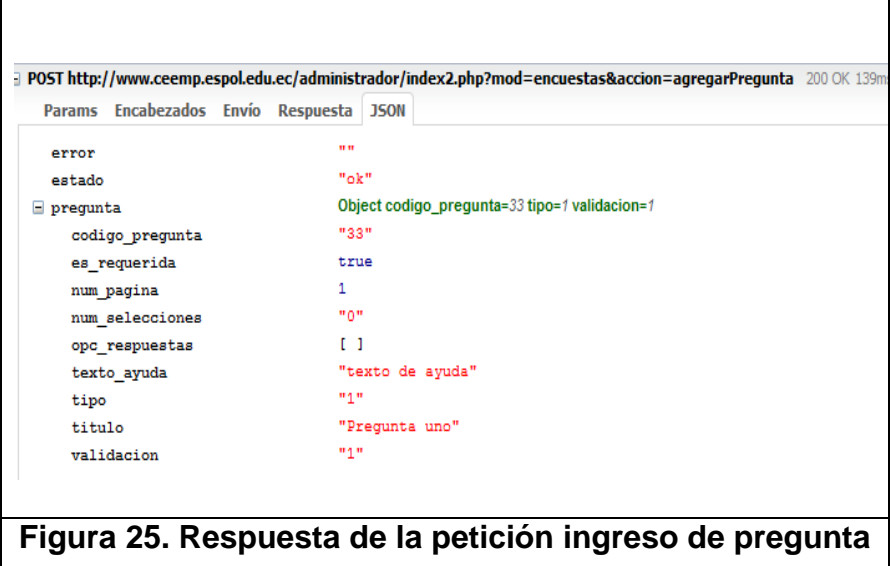

En la figura 26 se muestra parte del código desarrollado para generar la visualización final de la pregunta registrada. Esta función recibe la estructura de datos que se ilustra en la figura 25 para elaborar el contenido HTML que se presenta en el contenedor de las preguntas.

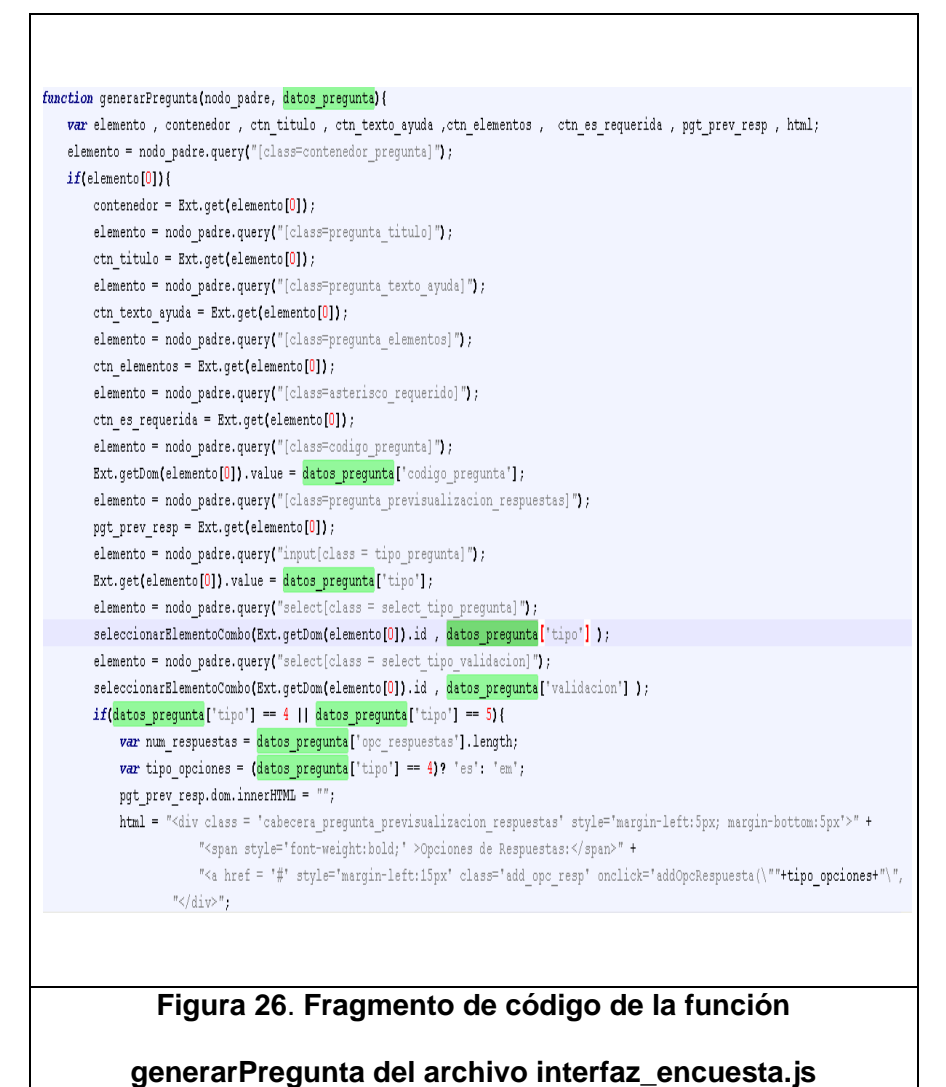

En la figura 27 se ilustra un ejemplo de encuesta creada en el sitio del Centro de Desarrollo de Emprendedores (www.ceemp.espol.edu.ec), el cual fue realizado con Jossie.

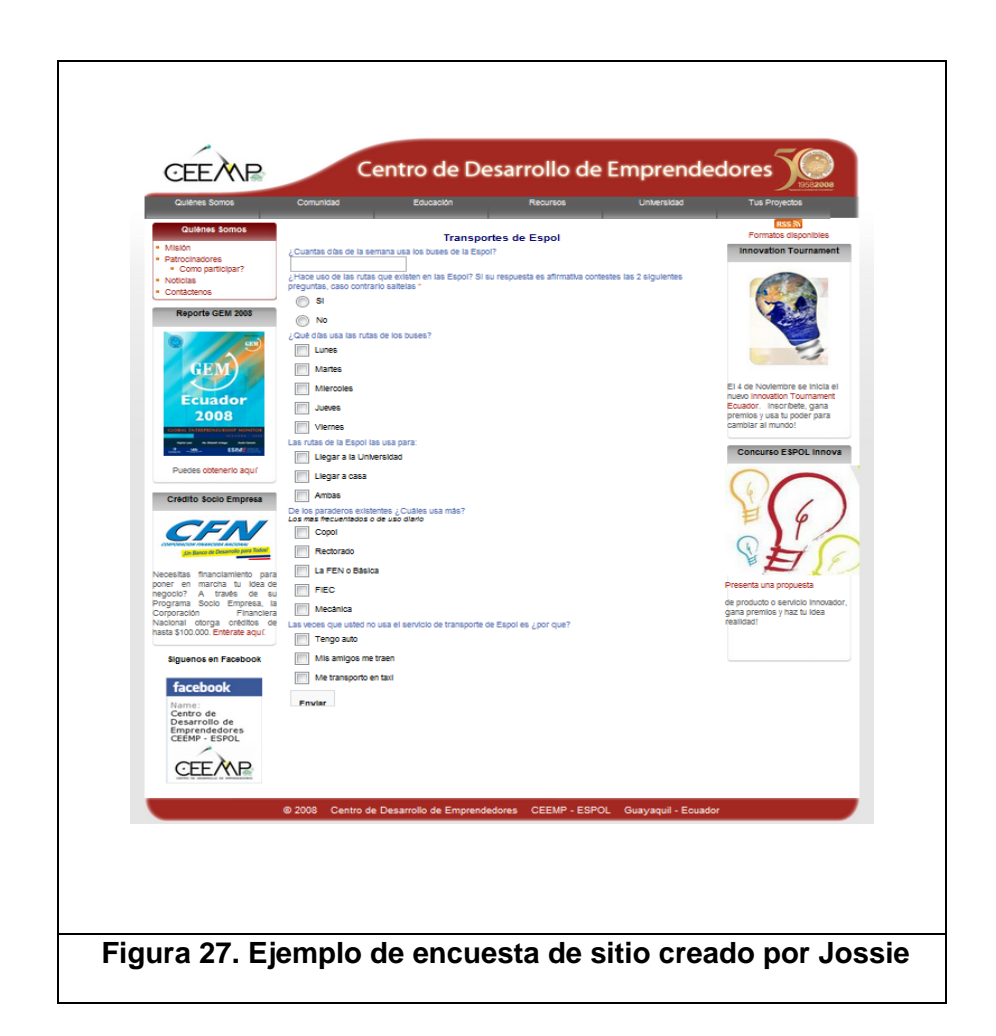

Las entidades que participan en este módulo se han modelado

en la base de datos como se muestra en la figura 28.

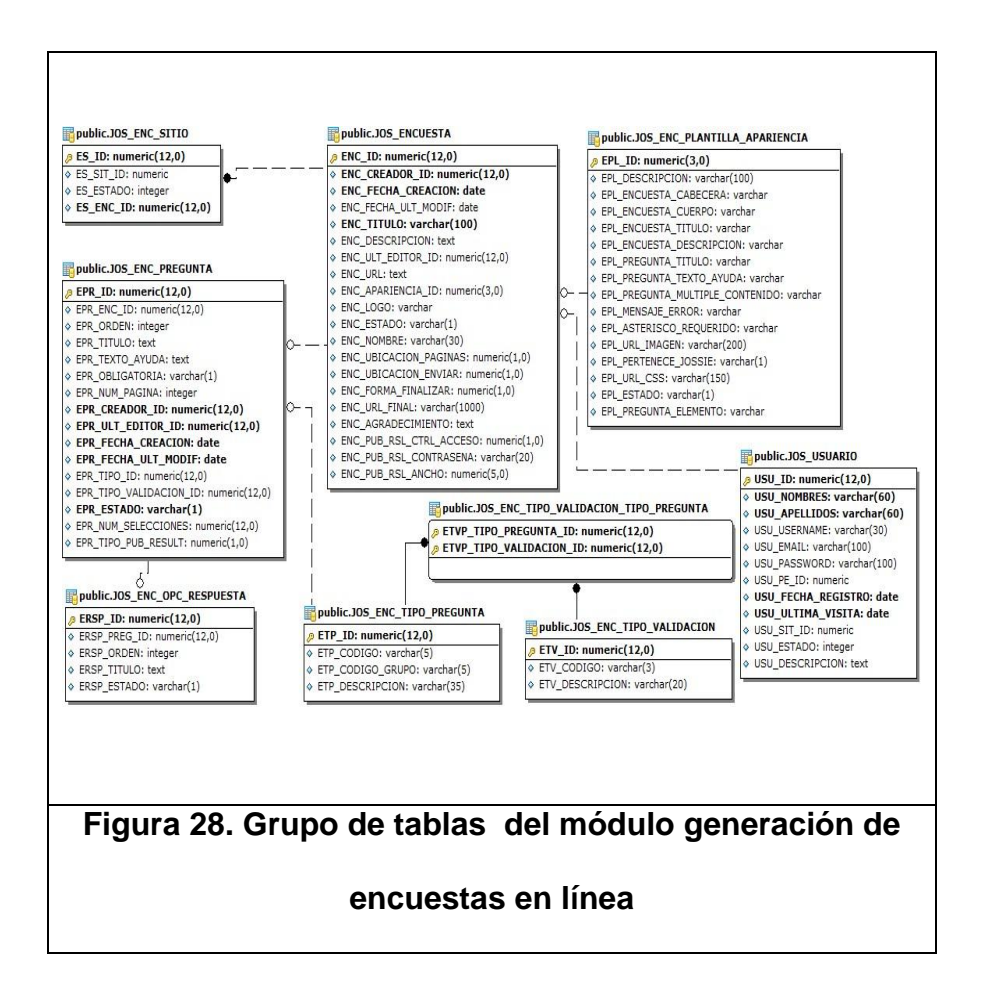

En la tabla 4 se describe las tablas del modelo de base de

datos que participan en este módulo.

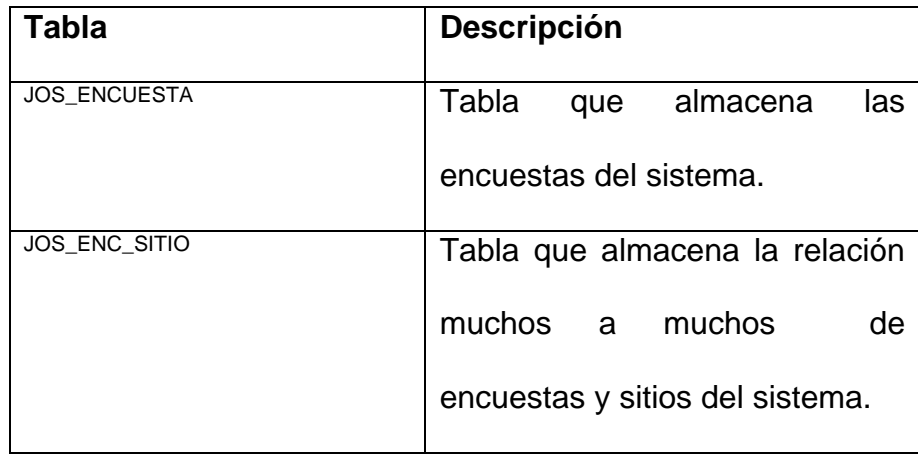

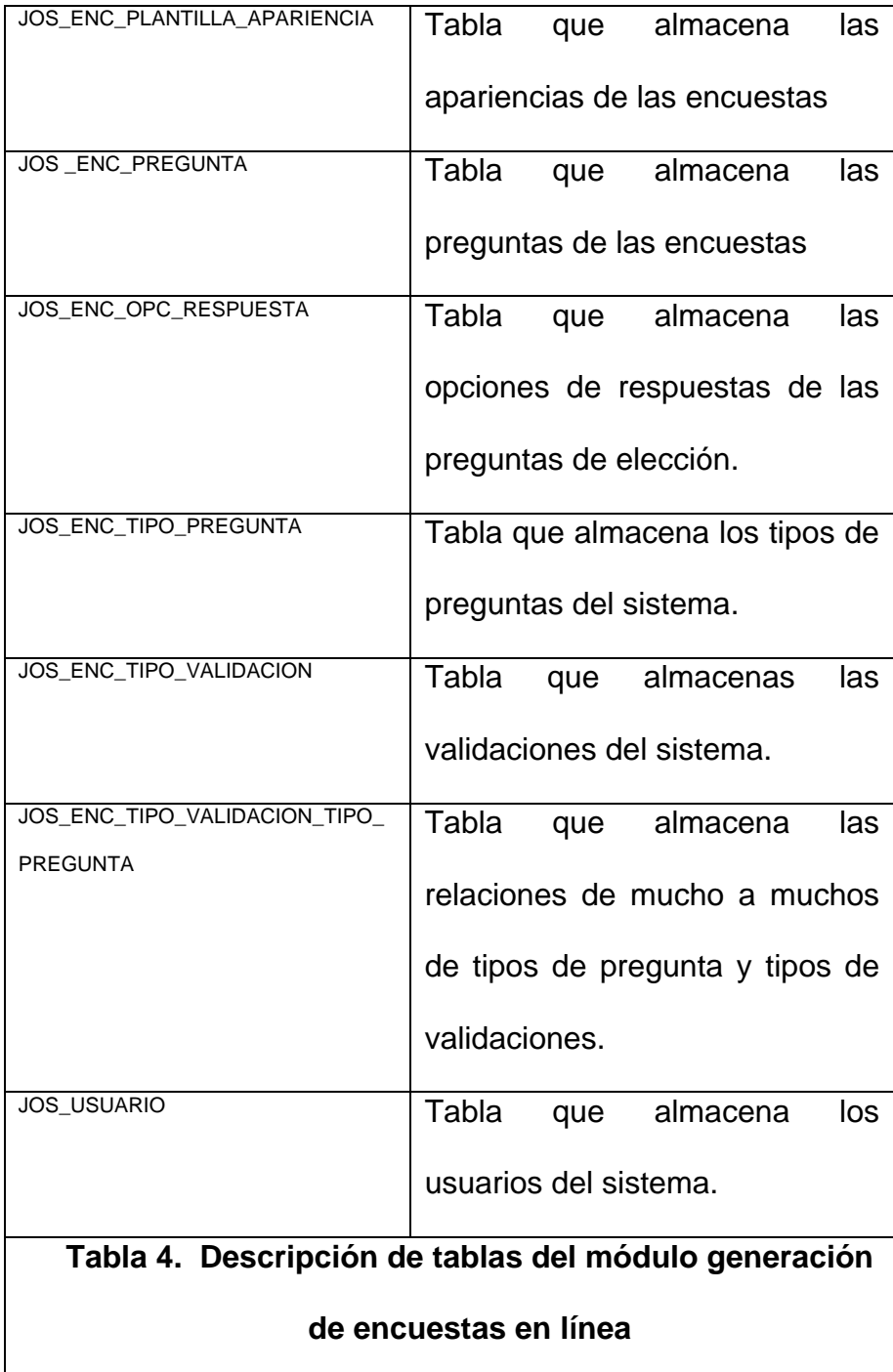

#### **4.2.2. Recolección de respuestas**

En este módulo también se implementó AJAX para las funciones detalladas en el capítulo 3 que involucran tareas de consultar, ingresar, editar y eliminar datos. Sin embargo para el proceso de notificar vía mail la invitación a la encuesta se realizó una implementación distinta.

Las figuras 29 y 30 ilustran un ejemplo de la funcionalidad de edición de configuraciones de un recolector de tipo público. Primeramente el usuario ingresa los datos y solicita actualizar la configuración, luego se muestra un mensaje indicando que se está realizando su requerimiento y finalmente se muestra un mensaje que indica al usuario que su configuración fue realizada.

Para la implementación para el envío de correos masivos de la encuesta se realizó un script en PHP que se ejecuta sin interacción del usuario como una tarea programada en el servidor. Este script consulta a la base de datos si existe un mensaje para enviar a la fecha y hora de su ejecución. En el caso de existir, consulta los datos del mensaje y los datos de los receptores a los que se debe enviar el correo. Luego analiza el contenido del mensaje y si contiene uno de los parámetros de entrada {nombre\_completo} o {enlace} como se muestra en la figura 31 empieza a realizar la combinación de los datos para cada receptor. En el primer parámetro entrada se presentará el nombre y apellido del participante y en el segundo el enlace para que pueda acceder a la encuesta.

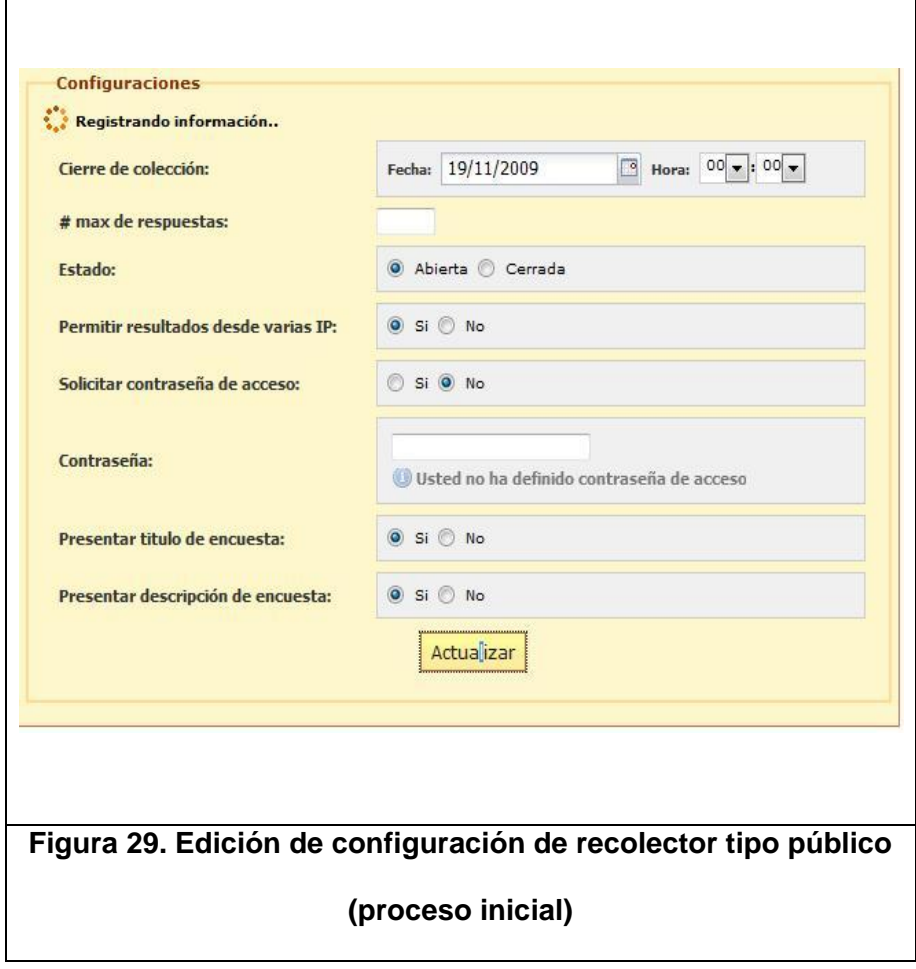

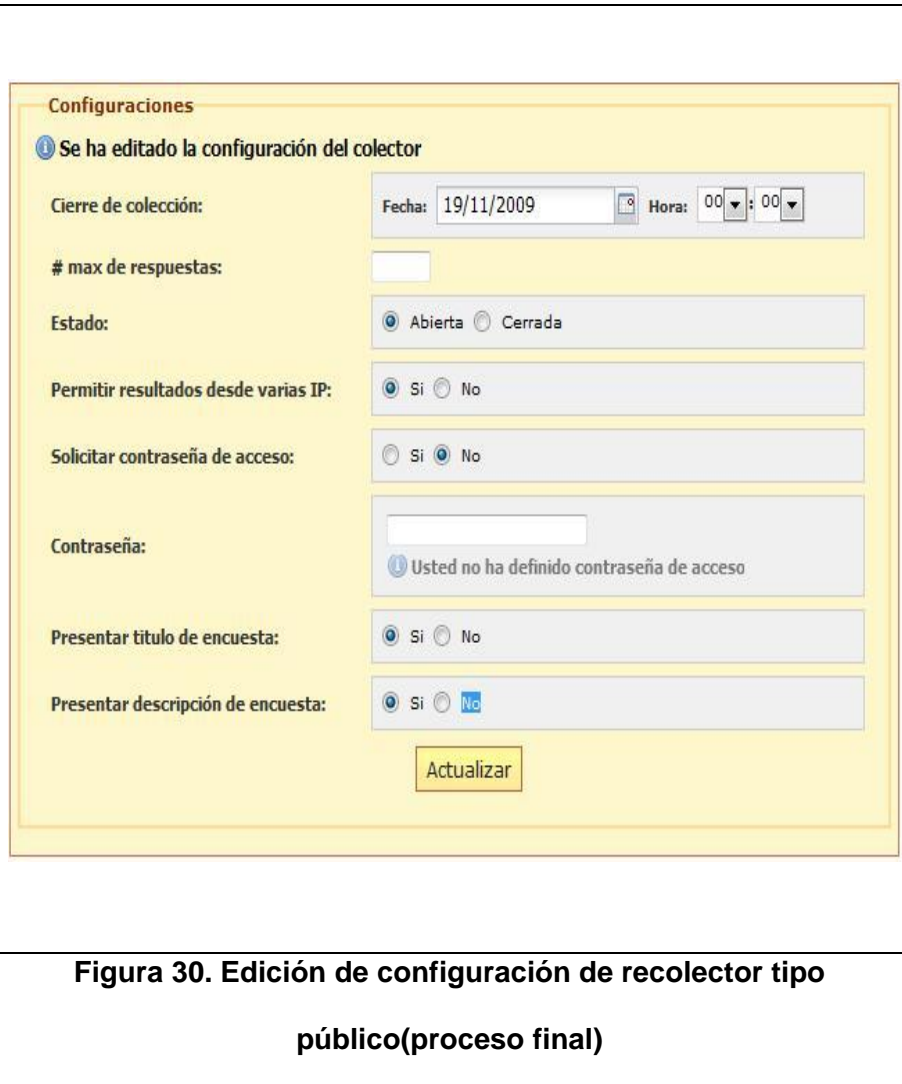

Estimado(a) (nombre completo), Estamos realizando una encuesta, y su respuesta será apreciada. El enlace para acceder a la encuesta es: (enlace) Este enlace está solo vinculado a su dirección de correo electrónico. Favor no reenviar este mensaje. Gracias por su participación! **Figura 31. Sintaxis de contenido del correo** 

Luego de combinar los datos empieza a realizar el envío individual para cada participante. En la figura 32 se muestra un ejemplo de correo enviado a un participante.

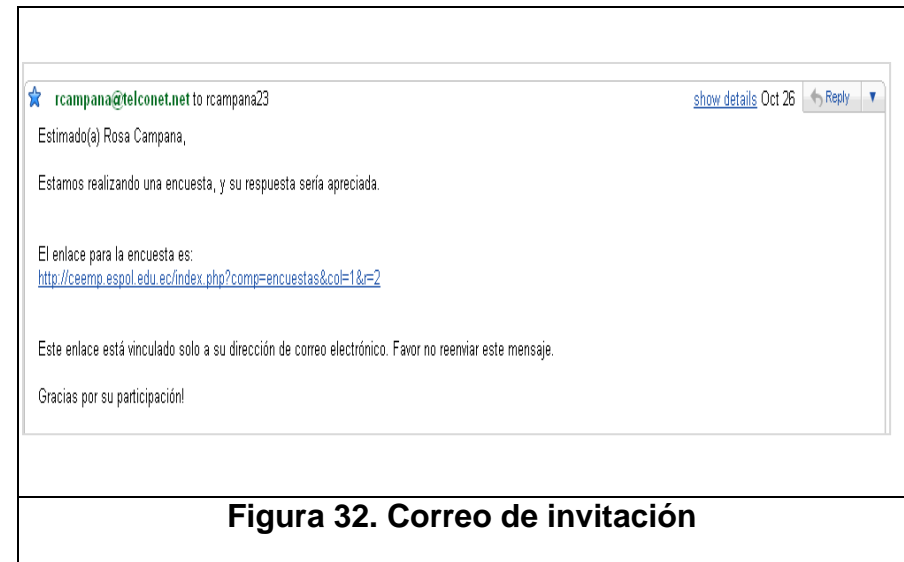

Las entidades que participan en este módulo se han modelado

en la base de datos como se muestra en la figura 33.

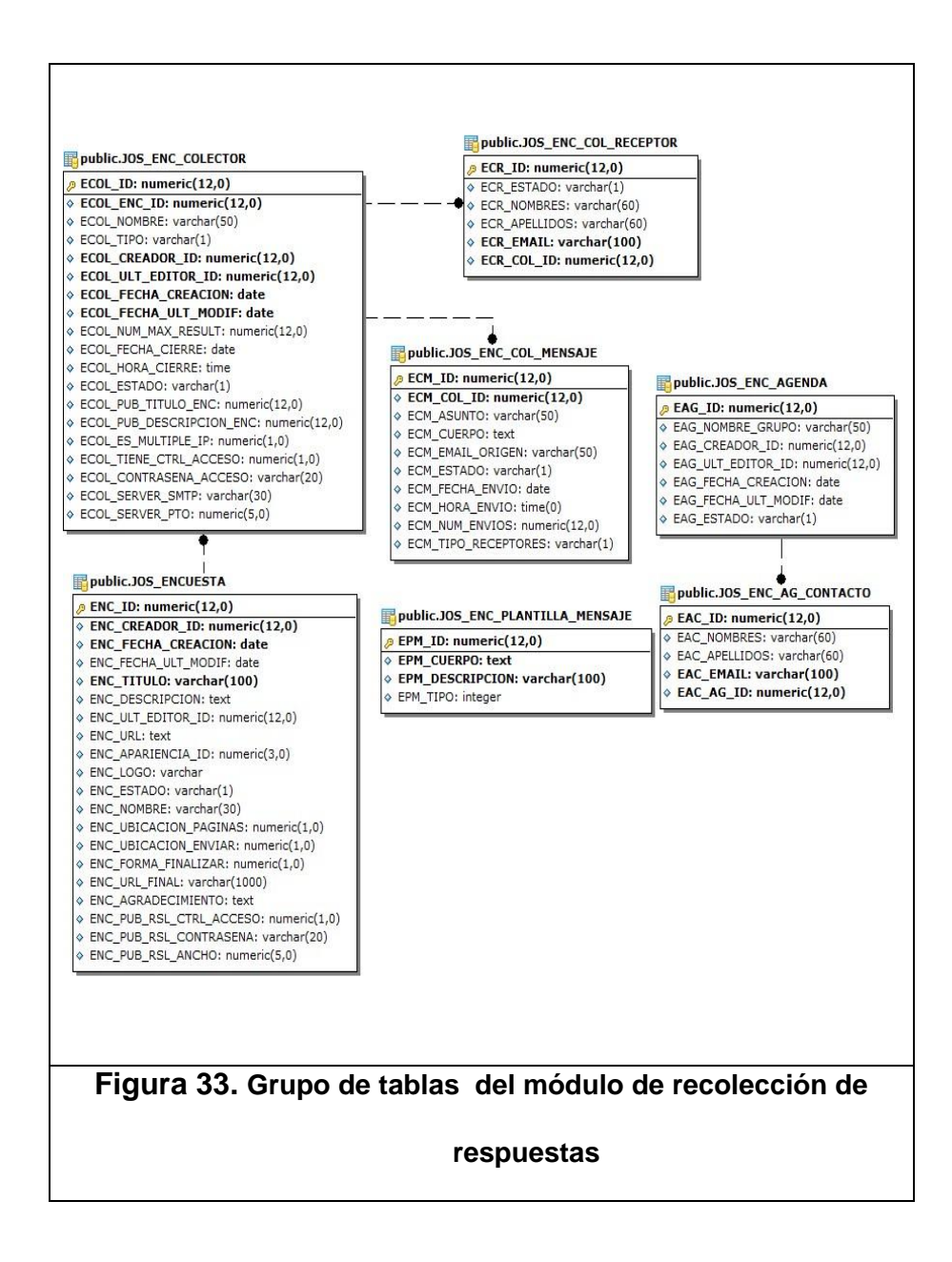

En la tabla 5 se describe las tablas del modelo de base de datos que participan en este módulo excepto la tabla JOS\_ENCUESTA que ya fue descrita en la tabla 4.

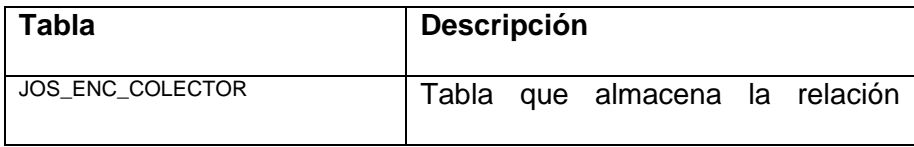

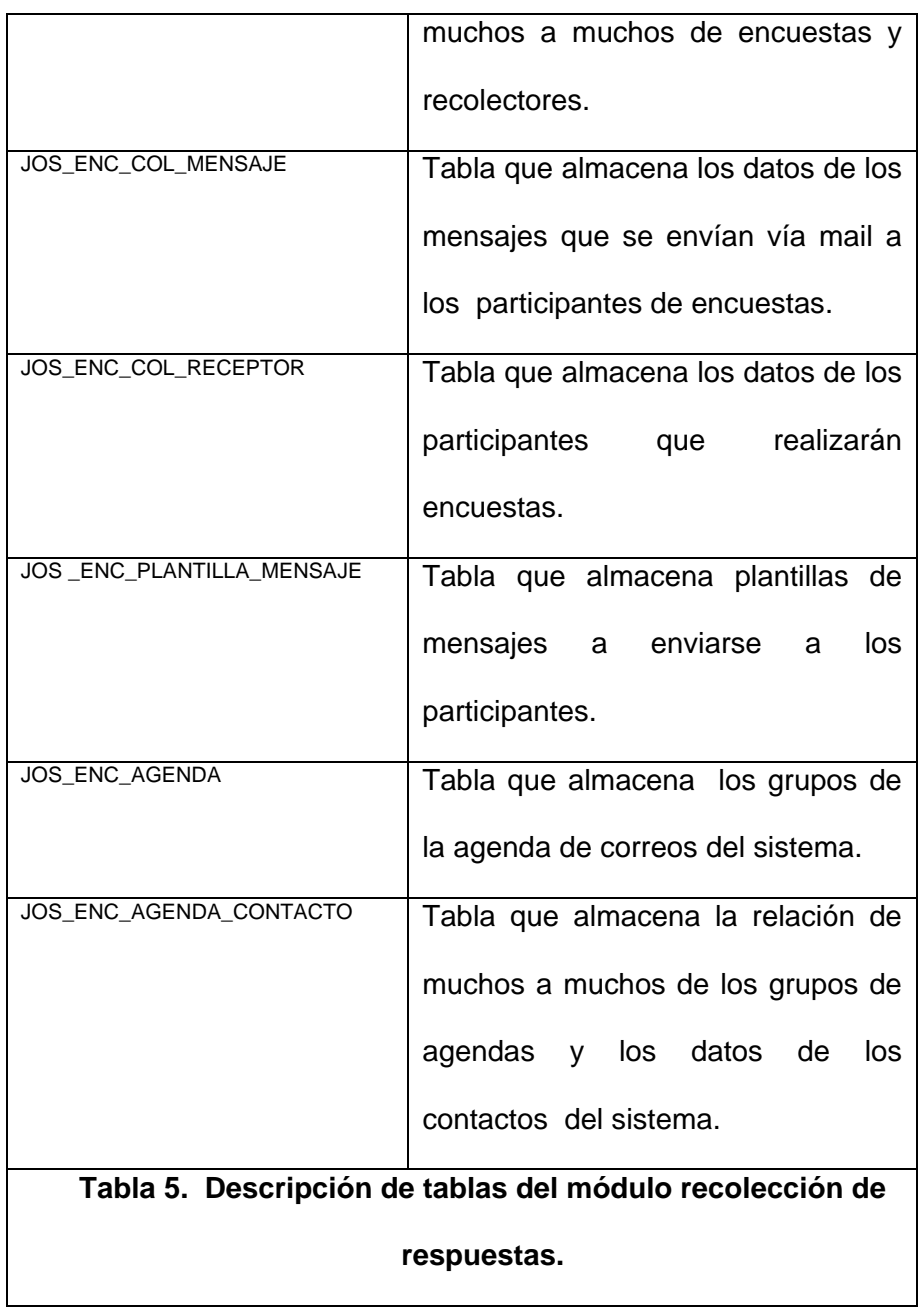

## **4.2.3. Revisión de resultados**

En el módulo de revisión de resultados también se utilizó AJAX para la ejecución de las funcionalidades indicadas en el capítulo 3, con la excepción de aquellas que involucran la exportación de datos. Existen ciertas particularidades en la implementación de cada opción de este módulo (resumen, explorar, exportar y publicar) que a continuación se detallan:

Para la opción de resumen que es donde se visualizan los resultados de la encuesta por pregunta, la implementación se ocupa del cálculo de dichos resultados como se muestra en la figura 34.

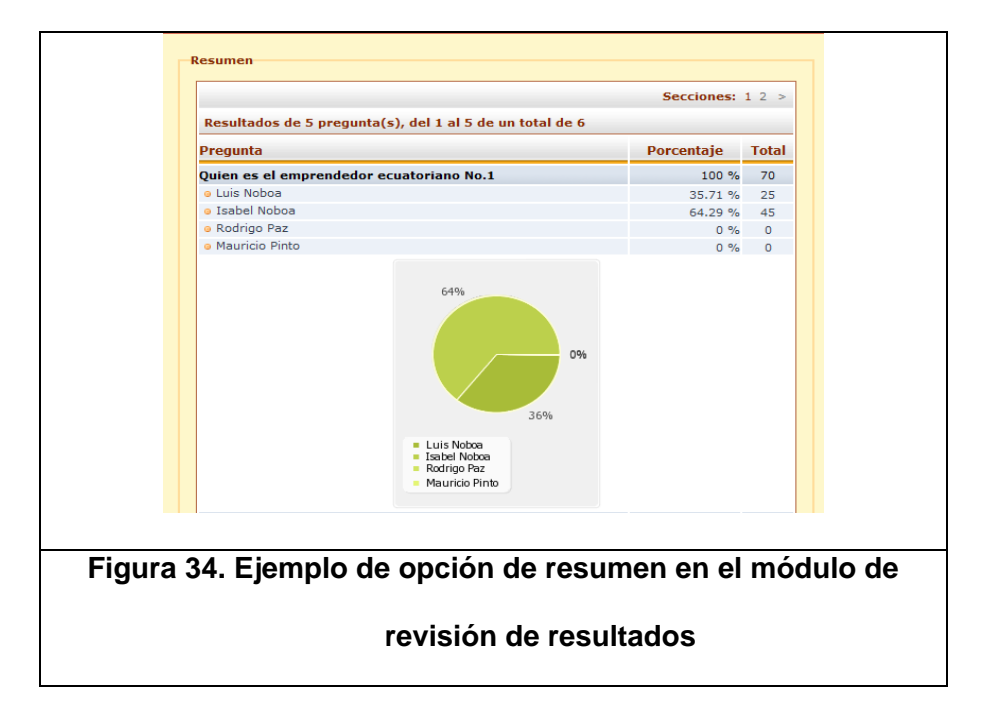

Cada vez que se realiza el requerimiento de esta opción, el componente consulta las respuestas obtenidas por todos los recolectores. Solo realiza este cálculo para las preguntas pertenecientes a la sección del resumen que por defecto siempre será la primera. El cálculo varía de acuerdo al tipo de pregunta. En el caso de ser abierta solo muestra el porcentaje de participación en la pregunta con respecto al total de encuestas realizadas. Para las preguntas cerradas se realiza el cálculo del porcentaje respuestas para cada alternativa de elección de la pregunta.

En la opción de explorar la implementación se concentra en la presentación de las respuestas de cada participante y sus datos como se muestra en la figura 35. Las respuestas se presentan por participante lo cual conlleva a una consulta hacia la base de datos de lo que respondió el participante. Cabe recalcar que la IP que se almacena como dato de los participantes es aquella IP pública por la cual se conectan a Internet pero si él se conecta a través de un proxy lo que se registra es la IP privada.

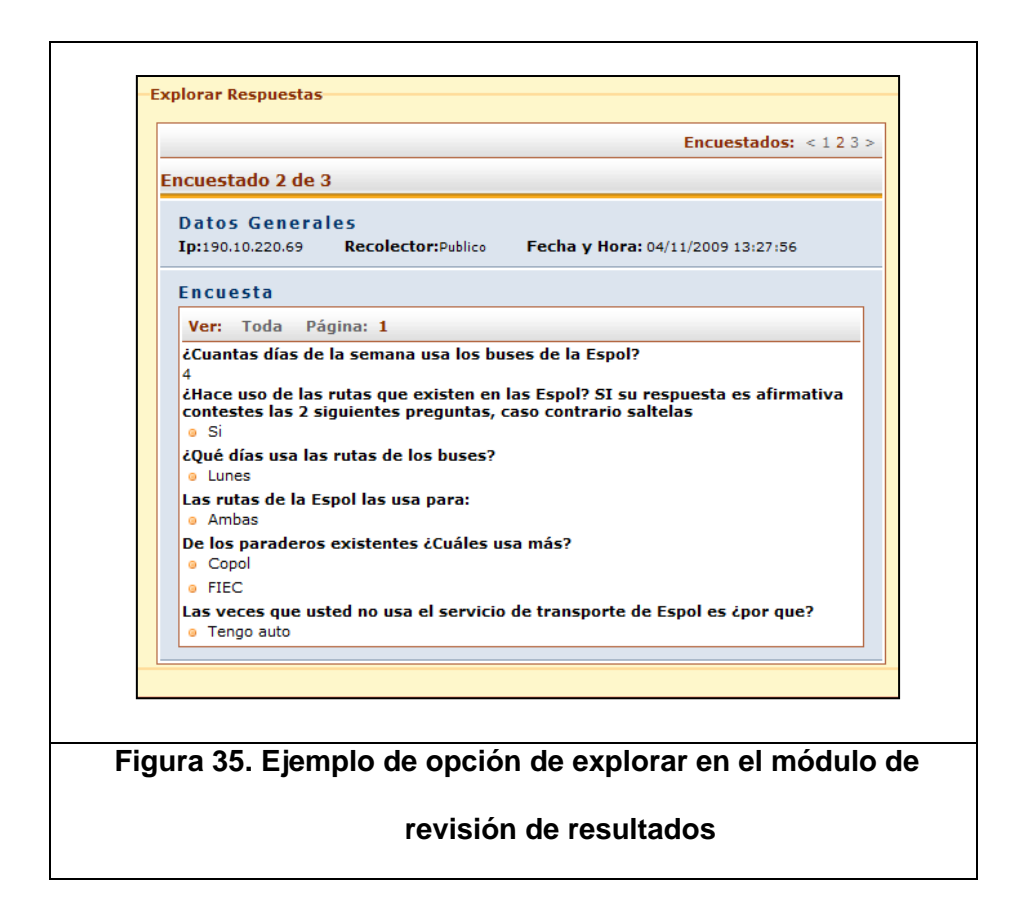

En la opción de exportar se implementa la presentación de los datos en los formatos de descarga como son PDF y CSV. Cada vez que el usuario solicite este requerimiento el componente realiza las consultas y cálculos respectivos mencionados anteriormente y mediante el uso de librerías que permiten generar archivos en estos formatos entrega los archivos.

En la opción de publicar se establecen las configuraciones para personalizar la publicación de los resultados. Para el efecto se presenta un formulario donde se definen los parámetros y se

realiza la solicitud de almacenarlos utilizando AJAX. En la figura 36 se muestra el formulario de configuración de la publicación de los resultados.

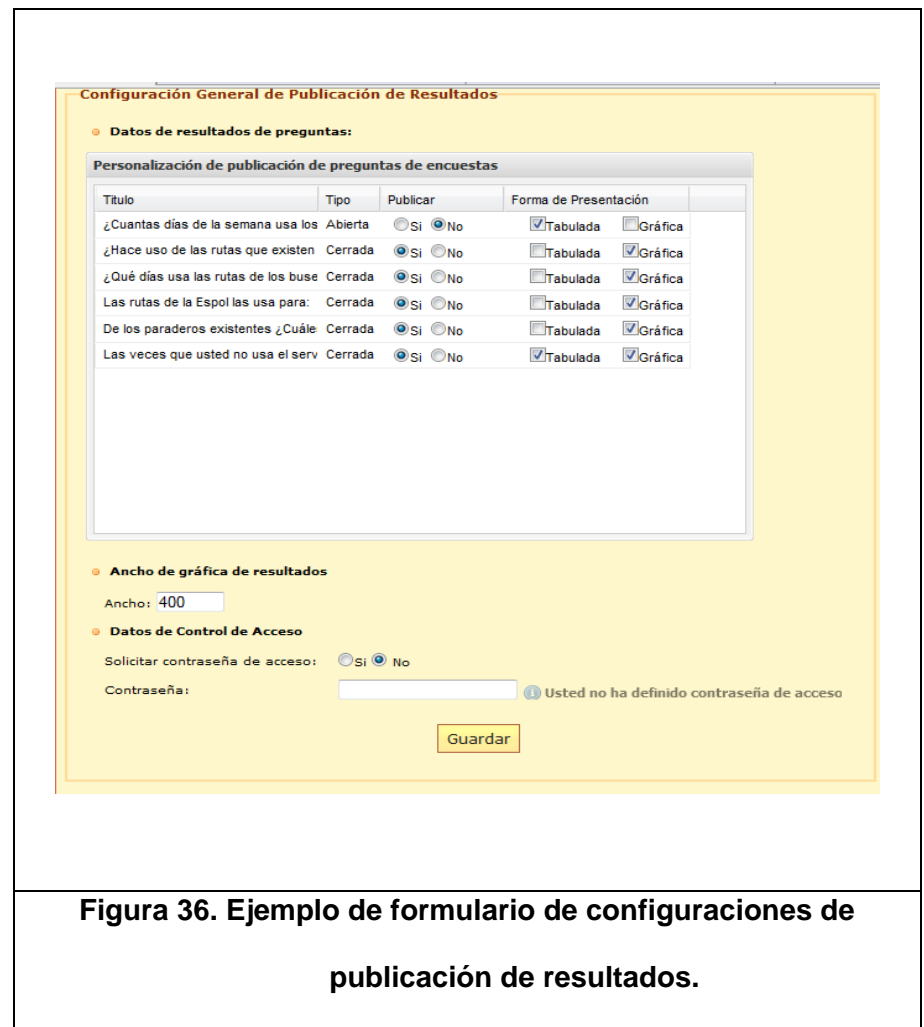

Las entidades que participan en este módulo se han modelado en la base de datos como se muestra en la figura 37.

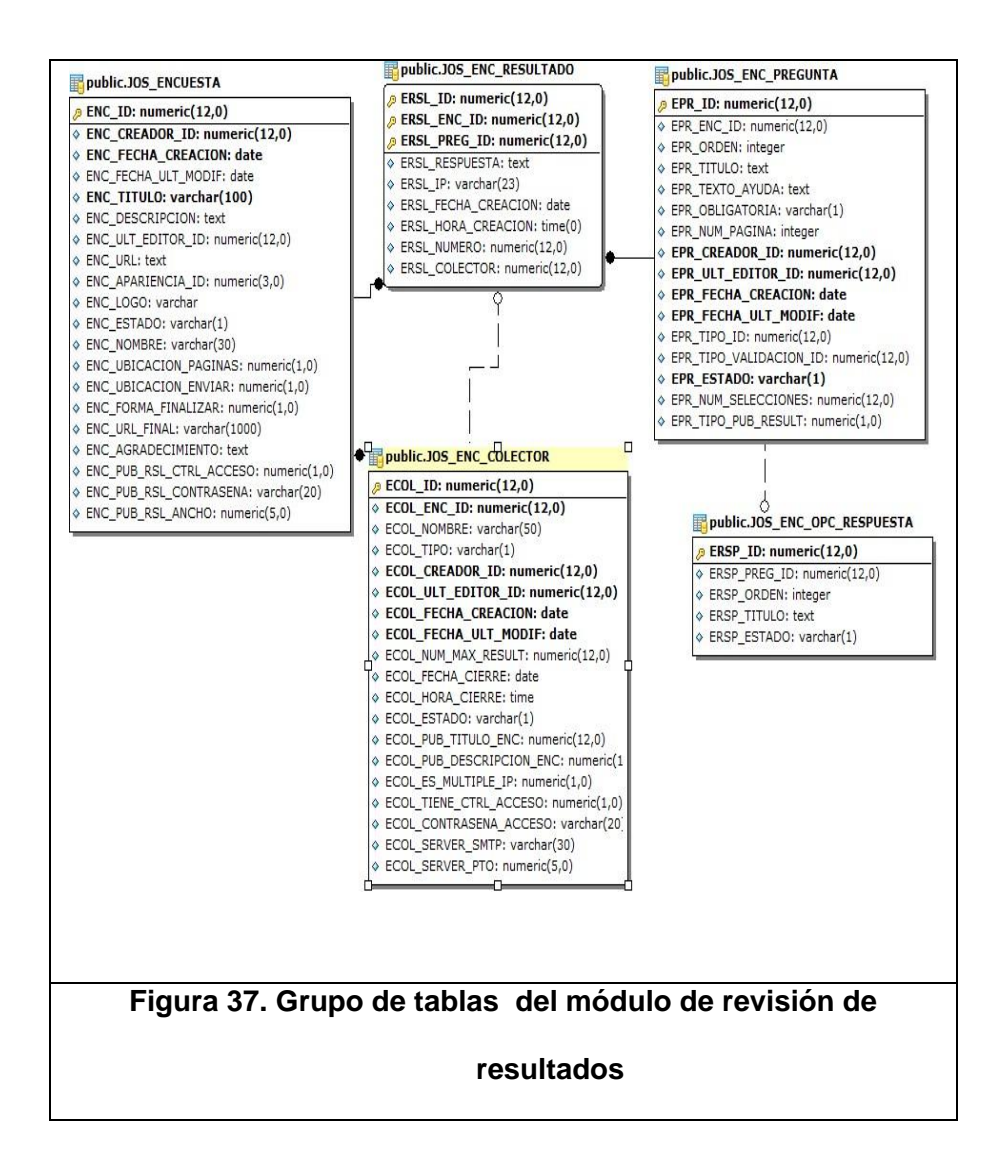

En este módulo la tabla que no ha sido descrita anteriormente es JOS\_ENC\_RESULTADO que es aquella que almacena las respuestas de los participantes de las encuestas.

### **4.3. Integración al administrador de contenidos Jossie**

Jossie propone una estructura de directorios para organizar los tipos de contenidos que se involucran en el proyecto como: archivos
estáticos (imágenes, archivos de javascript, hojas de estilos), librerías externas desarrollados por terceros, archivos de log y clases PHP que se utilizan en la implementación del patrón MVC.

a jossie a administrador **Managenes D** layouts **Lenguajes D** libreria legs modulos  $\triangleright$  sitios  $\triangleright$  templates **b** utileria **D** archivos **D** documentacion **D** imagenes  $\triangleright$  layouts d libreria componentes  $\mathbb{L}$  js logs modulos plugins **b** templates **Figura 38. Estructura de directorios de Jossie**

En la figura 38 se ilustra la estructura de directorios de Jossie.

La tabla 6 describe el contenido de los directorios raíz.

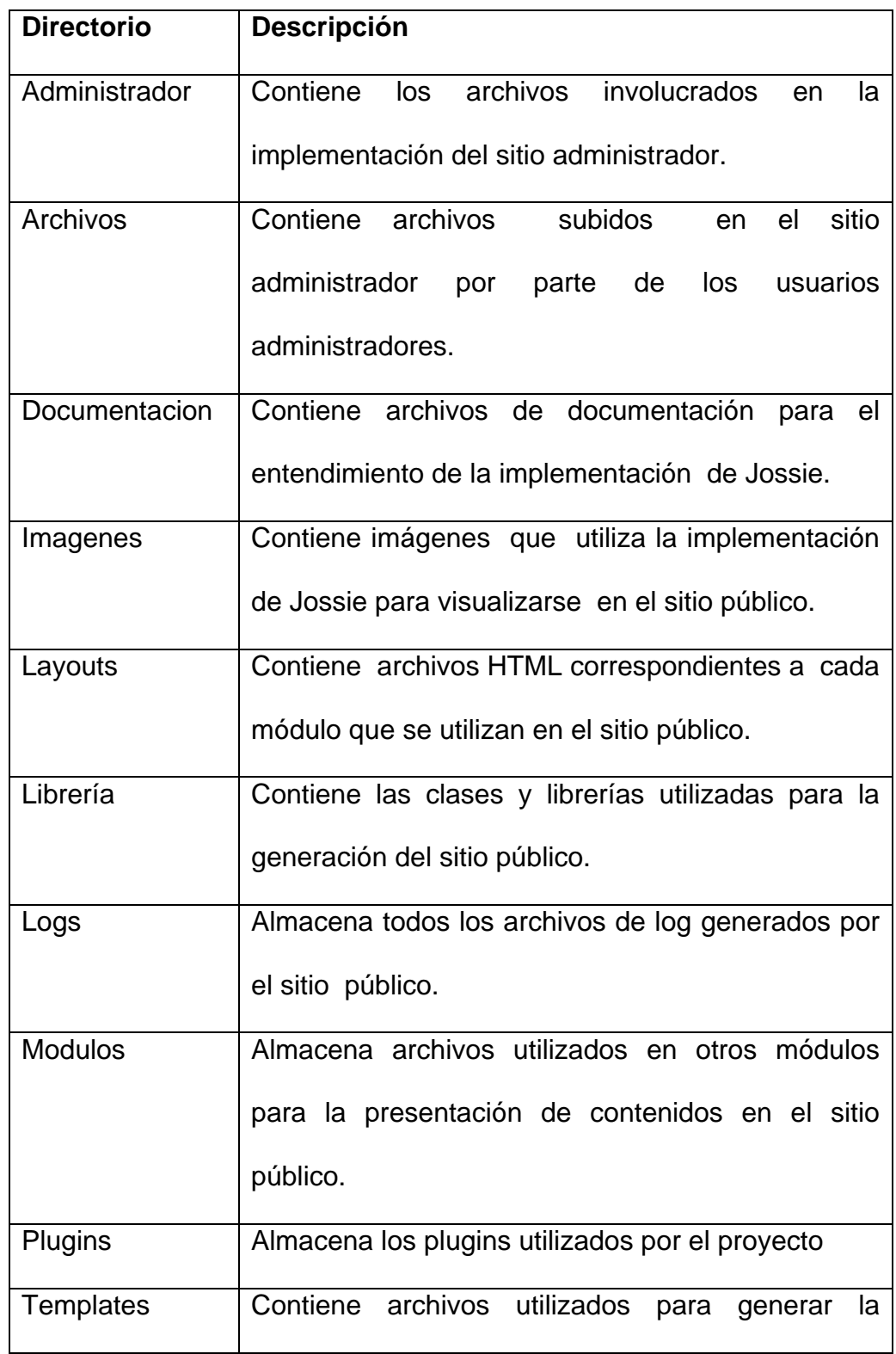

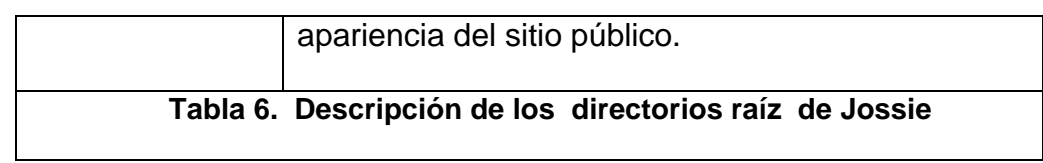

El directorio raíz administrador contiene subdirectorios los cuales se describen su contenido a continuación:

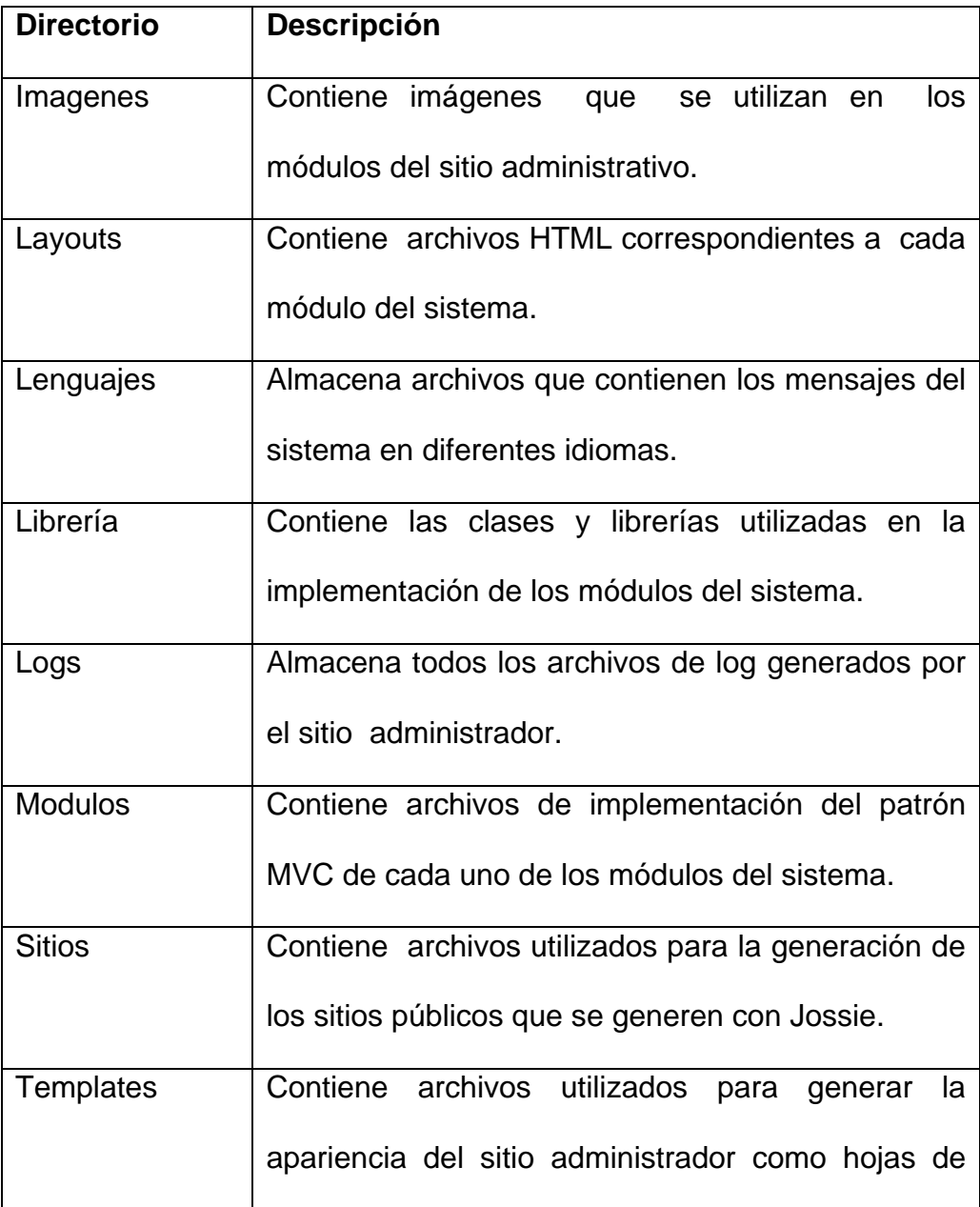

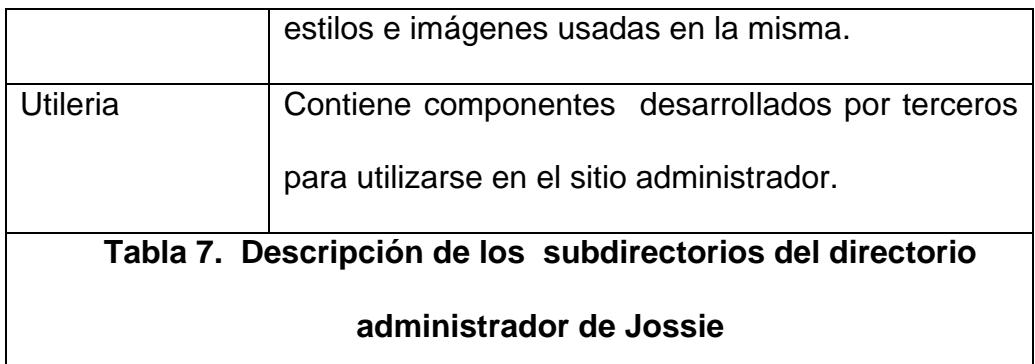

Una vez descrita la estructura del directorio de Jossie, se detallan los pasos que se deben seguir para integrar el actual proyecto a dicho sistema.

- 1. Habilitar las siguientes extensiones de php:
	- php\_pdf.dll
	- php\_pdo.dll
	- php\_pdo\_pgsql.dll
- 2. Si se utiliza una versión de php menor a 5.2.0 se deberá instalar el paquete JSON de PECL.
- 3. Agregar la estructura de base de datos utilizada en el componente de encuestas.
- 4. Copiar archivos y directorios creados en el componente de encuestas bajo la estructura propuesta por Jossie como se indica a continuación:
- Copiar las carpetas "encuestas" en el directorio layouts y en los subdirectorios módulos, layouts, imágenes, templates del directorio administrador.
- Copiar en el subdirectorio "/administrador/libreria" las siguientes carpetas: chart, encuesta, fpdf, phpExcel, Swift-4.0.4.
- Copiar en el subdirectorio "/administrador/librería/js" las carpetas encuesta y extjs y el archivo tabs.js.
- Copiar el archivo encuesta.css en el subdirectorio "/ administrador/templates/basico/css".
- En el subdirectorio "/libreria/componentes/" copiar los archivos EncuestaController.class.php, EncuestaModel.class.php y EncuestaView.class.php.
- 5. Agregar la siguiente línea "\$conf['encuestas'] = array("archivo" => 'encuestas/encuesta.php', 'layout' => LAYOUT\_DEFECTO);" al archivo de configuración "conf.php" ubicado en el directorio administrador.
- 6. Agregar las funciones implementadas para generar el contenido en el sitio público en los archivos PublicController.class.php, PublicMoodel.class.php, PublicView.class.php ubicados en el subdirectorio "/libreria/componentes/".
- 7. Dar los permisos de escritura a la carpeta de imágenes del componente ubicada en el directorio "/administrador/imagenes/encuestas".
- 8. Programar la ejecución del archivo "EnvioCorreoReceptores" como tarea programada del servidor cada 5 minutos. Su ubicación se encuentra en "/administrador/libreria/encuesta".

#### **4.4. Problemas encontrados y posibles mejoras**

En las funcionalidades desarrolladas con AJAX se pudo observar que cuando expiraba la sesión de un usuario y aquel requerimiento del servidor retornaba contenido de texto HTML, se retornaba siempre el formulario de autenticación del sitio administrativo de Jossie y por ende se lo visualizaba embebido en los contenedores internos del componente. Por este motivo se desarrolló una función en Javascript que analice la respuesta del servidor y verifique si esta era el formulario de autenticación, para luego refrescar la página para que se muestre este formulario en su totalidad y no embebido.

Por otro lado, la integración de componentes a Jossie es muy elaborada por lo cual se propone que se desarrolle una interfaz que permita al administrador abstraerse de conocer la implementación interna de Jossie.

Adicionalmente no existe una documentación completa para el desarrollador que facilite el entendimiento rápido de la arquitectura de Jossie lo cual podría influir en el tiempo de desarrollo de nuevos componentes. Por este motivo se propone su elaboración.

# **CAPÍTULO 5**

## **5. PRUEBAS Y ANÁLISIS DE RESULTADOS**

En este capítulo se analizaron las pruebas que se han realizado durante el desarrollo de los módulos y finalización del presente proyecto.

#### **5.1. Plan de pruebas**

Las pruebas que se realizaron en el proyecto son pruebas funcionales y de usabilidad.

El objetivo de las pruebas funcionales es verificar que las funcionalidades del proyecto se comporten correctamente. En las pruebas de usabilidad el objetico es evaluar si el proyecto cumple con las expectativas del usuario basado en las métricas definidas en el capítulo tres.

A continuación se detallan las pruebas específicas que se realizaron sobre el proyecto.

Estas pruebas se basaron en tareas frecuentes que se realizan en cada módulo. A continuación se detallan en qué consiste cada una.

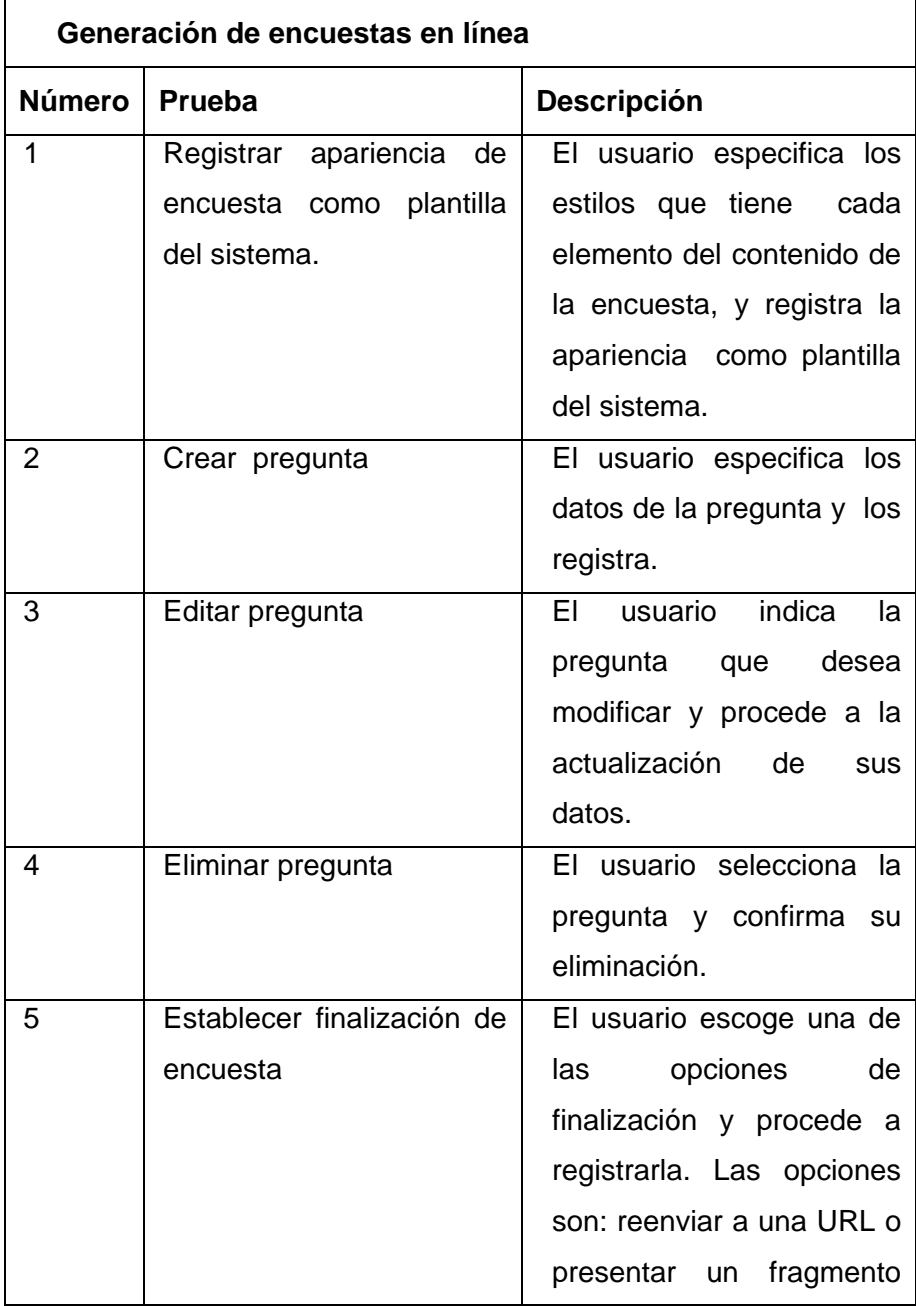

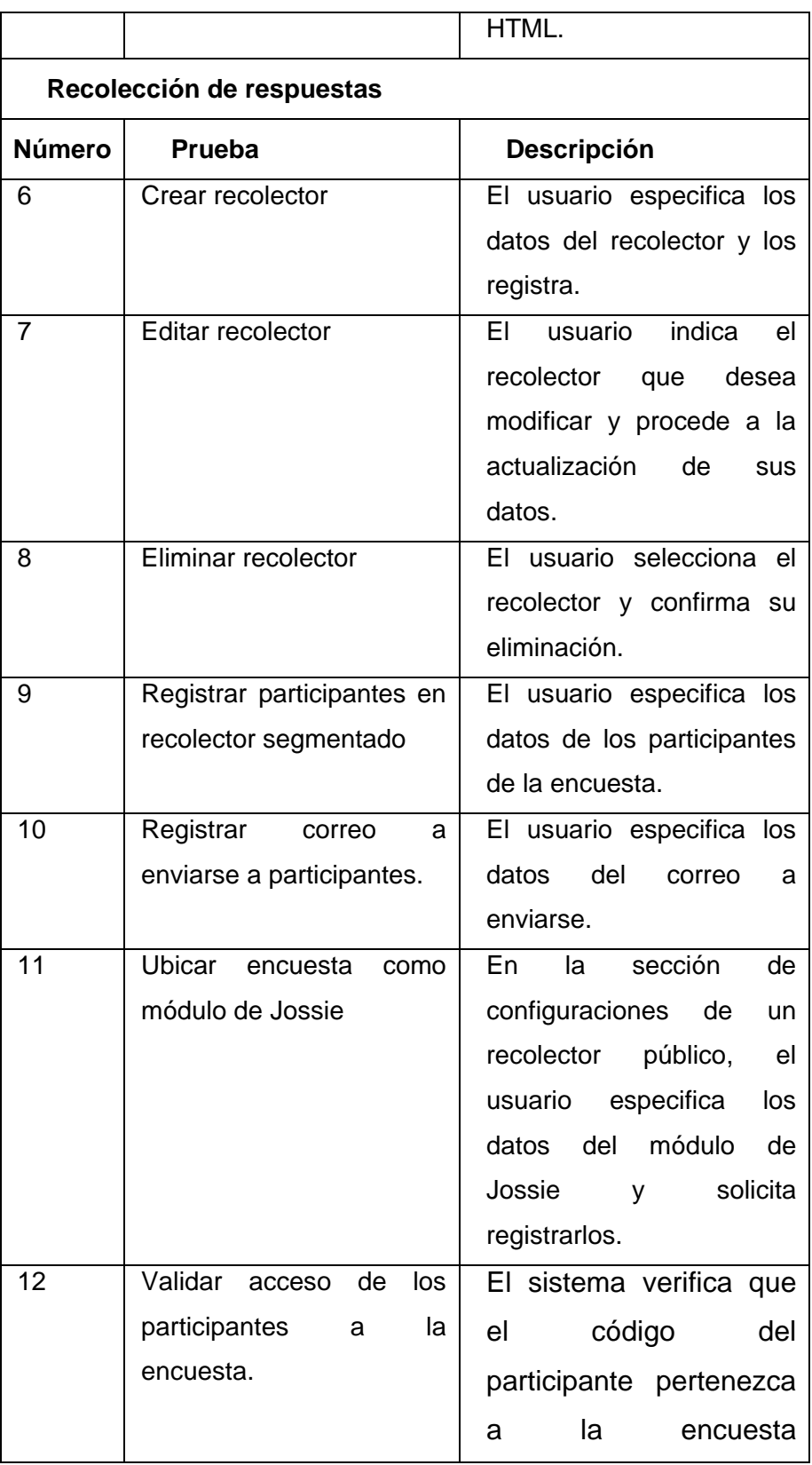

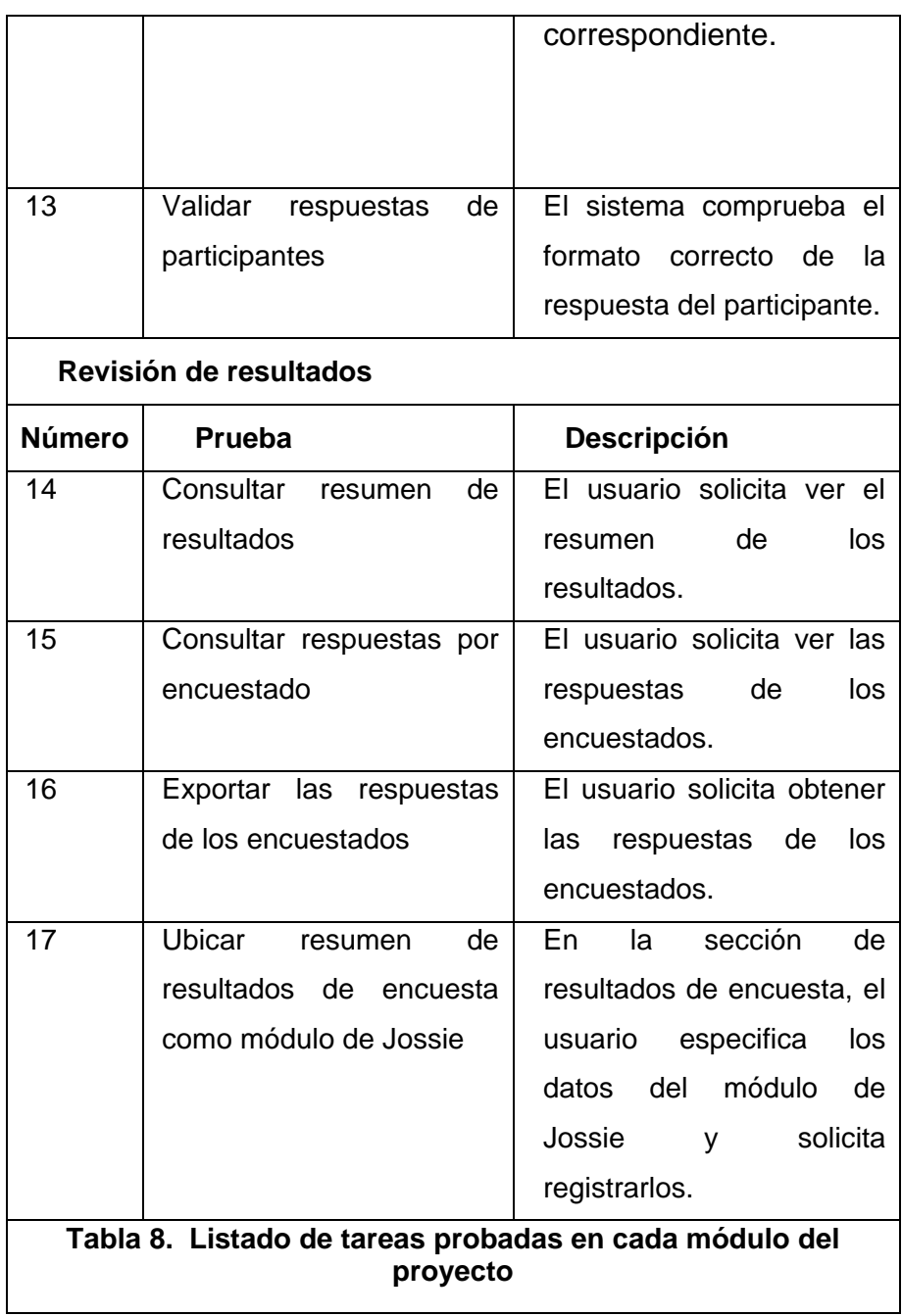

#### **5.1.2. Pruebas de usabilidad**

Para realizar estas pruebas se utilizó el sistema de administración de contenido Jossie implantado en el servidor del Centro de Desarrollo de Emprendedores (CEEMP) para probar el proceso de encuestar a través del proyecto.

Entre las personas que se utilizó para probar el proyecto con respecto a la creación de una encuesta como contenido del sitio estuvieron personas que manejan Jossie u otro sistema de administrador de contenido. El total de personas encuestadas fueron 9.

La prueba consistió en primer lugar, en realizar una breve explicación del funcionamiento del proyecto, luego solicitar realizar 7 tareas específicas que se detallan en la tabla 9 y finalmente se solicitó que se llene un cuestionario (Ver apéndice A) en el cual se evaluaba la experiencia del usuario con respecto al proyecto.

- 1. Generar un cuestionario de encuesta con 2 preguntas cerradas y 1 pregunta abierta. Una de las preguntas cerradas deber tener una validación de número de opciones requeridas y cualquiera de las 3 preguntas debe ser obligatoria.
- 2. Configurar un recolector para que cualquier usuario del sitio pueda acceder.

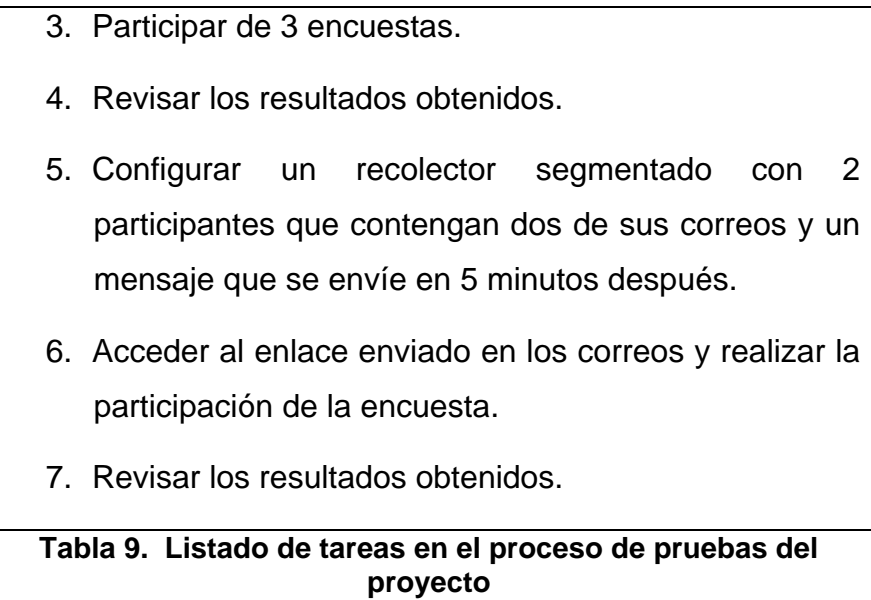

#### **5.2. Análisis de Resultados**

Luego de haber realizado las pruebas especificadas anteriormente, en esta sección se describe el análisis de los resultados obtenidos.

Según los resultados mostrados en la tabla 10, el proyecto expuesto en esta tesis ha cumplido satisfactoriamente en el aspecto funcional.

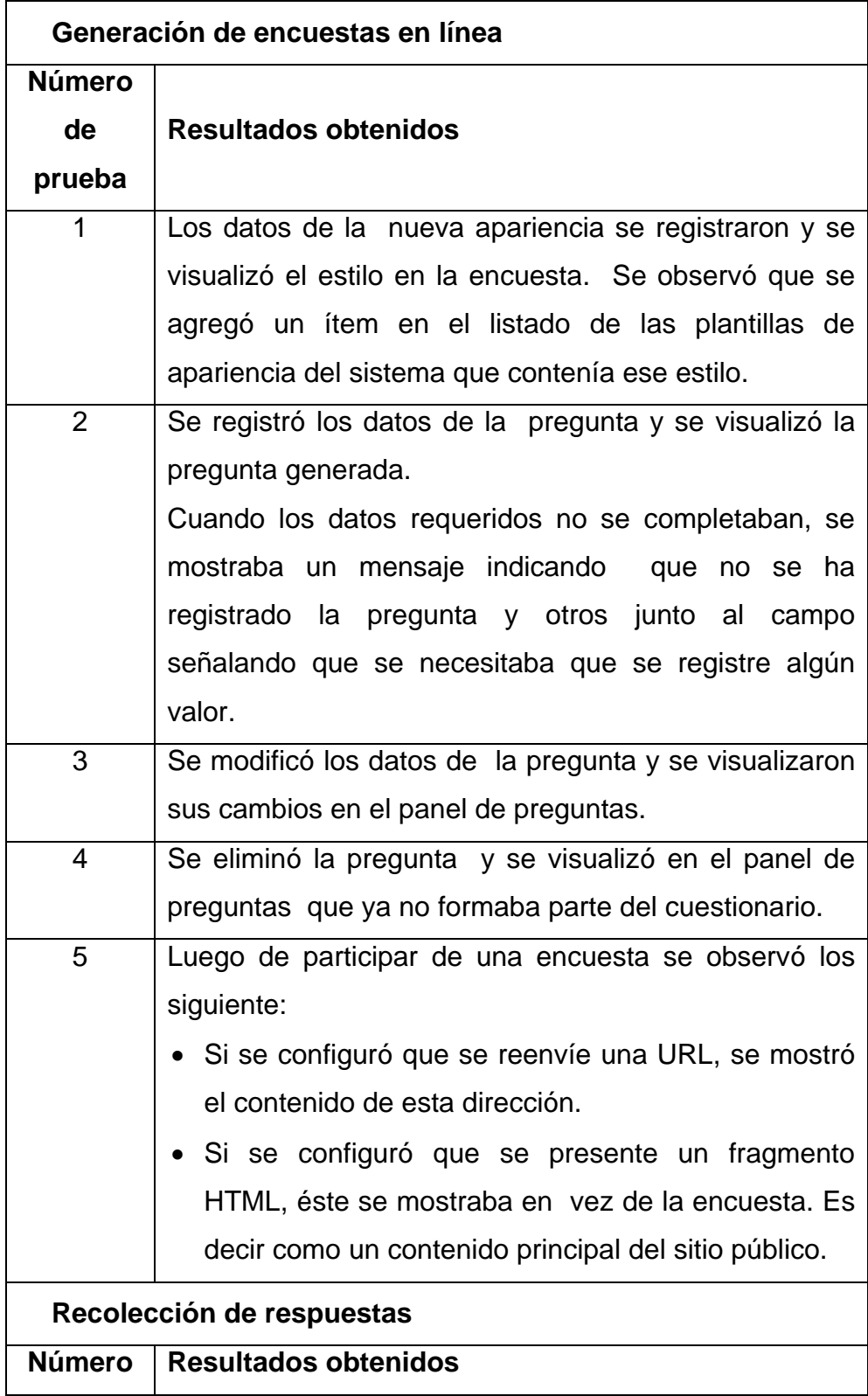

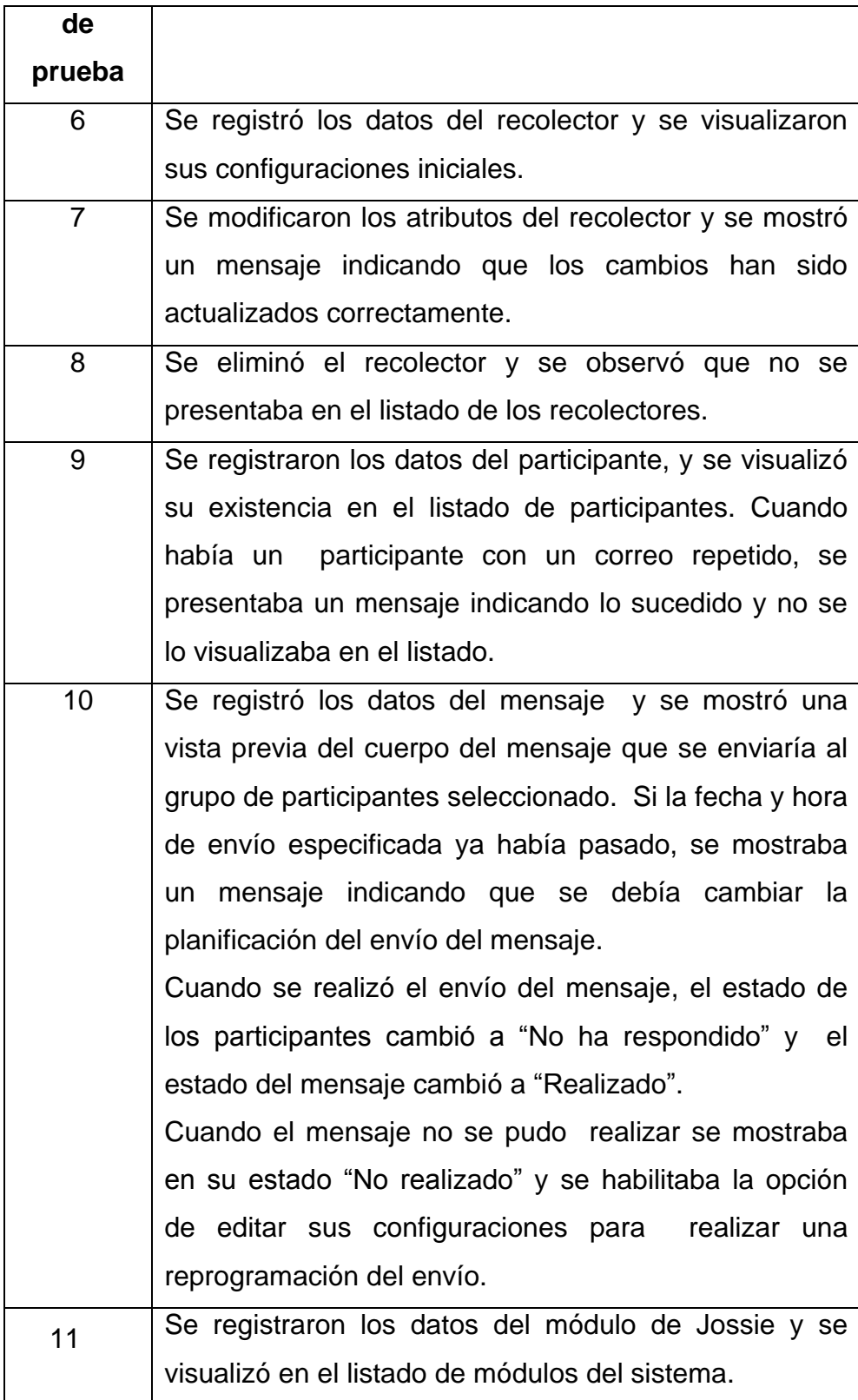

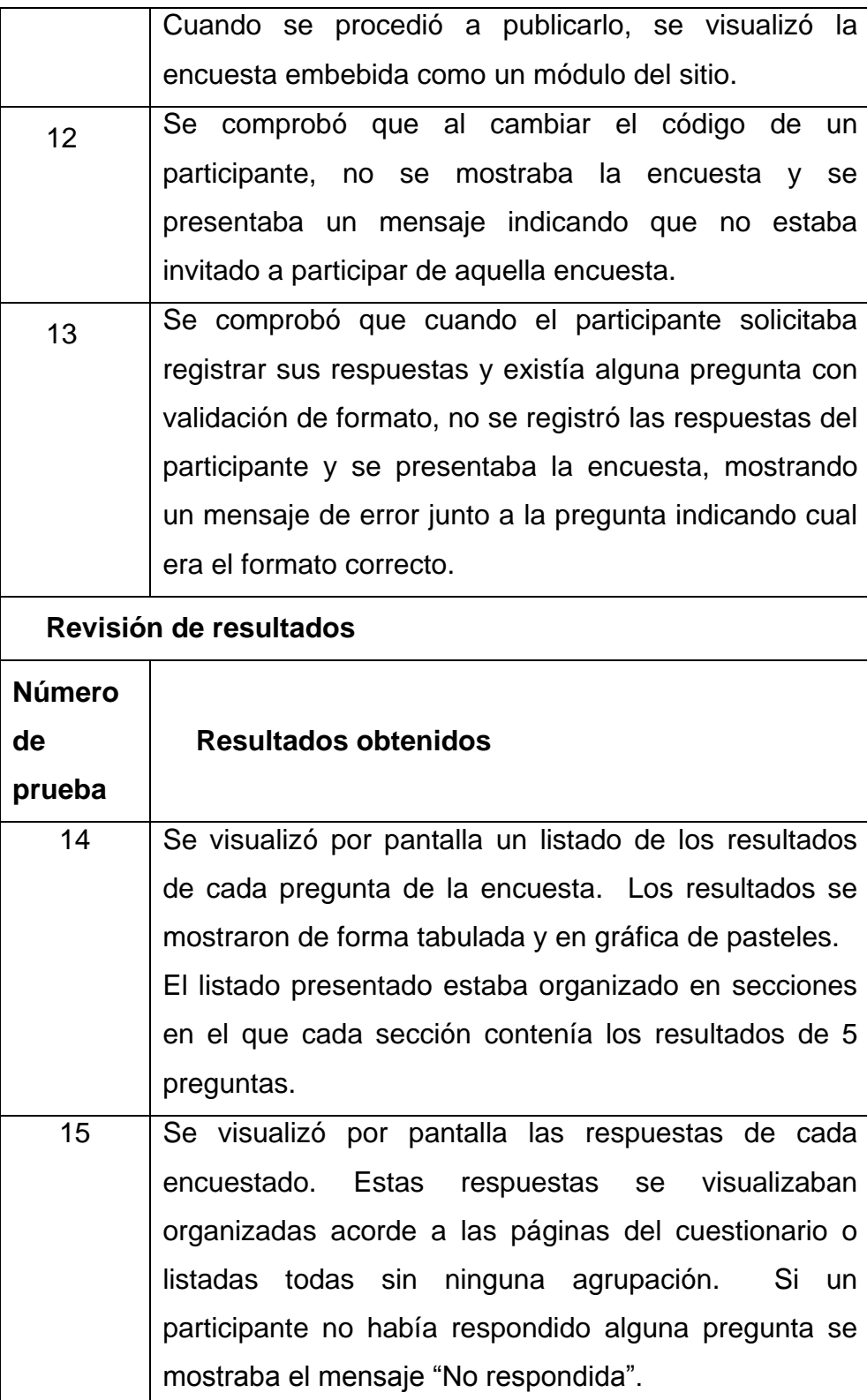

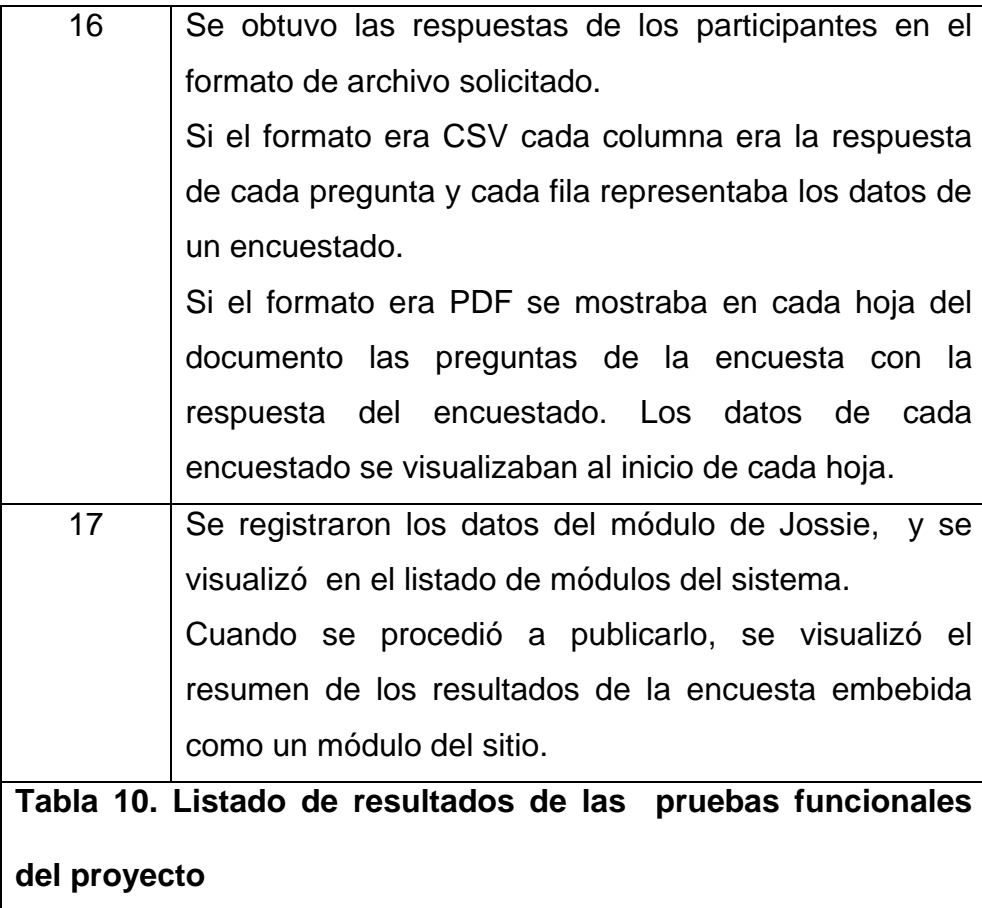

Para las pruebas de usabilidad se consideraron las métricas definidas en el capitulo tres que son:

- Tiempo que demora realizar una operación.
- Cantidad de errores cometidos durante la ejecución de una tarea.
- Tasa de aciertos: número de aciertos/ número total de intentos.
- Nivel de satisfacción del usuario sobre la facilidad de uso del componente.
- Agrado general del usuario sobre el componente de encuestas

Para medir el tiempo que demora en realizar una operación se ha considerado seguir las sugerencias de Lewis [12] que consiste en identificar límites de tiempos para cada una de las tareas, los cuales son establecidos al multiplicar un tiempo definido por un experto o desarrollador del proyecto por 1.5. Como se puede apreciar en la tabla 11, el único tiempo que sobrepasa del límite con un diferencial 18 segundos es la tarea 2, que consistía en la primera configuración de un recolector pero en general los tiempos son aceptables sobre todo la tarea 5 que consistía en la definición de un recolector segmentado.

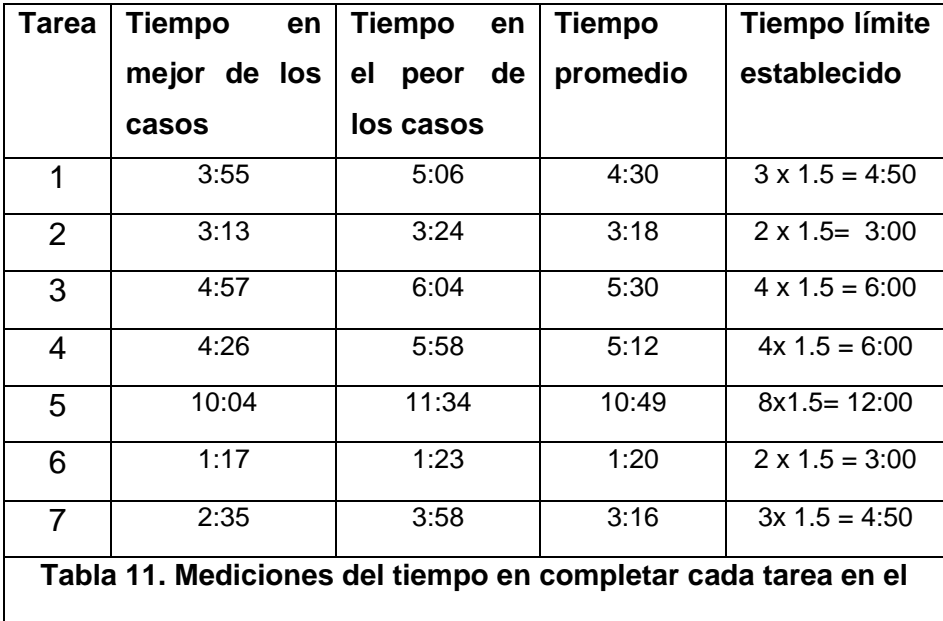

**periodo de pruebas**

En la medición errores se observó que las tareas que son más propensas a cometer errores son la 2 y la 5 las cuales son configuraciones de recolectores. En la tabla 12 se puede apreciar el promedio de errores cometidos en cada tarea.

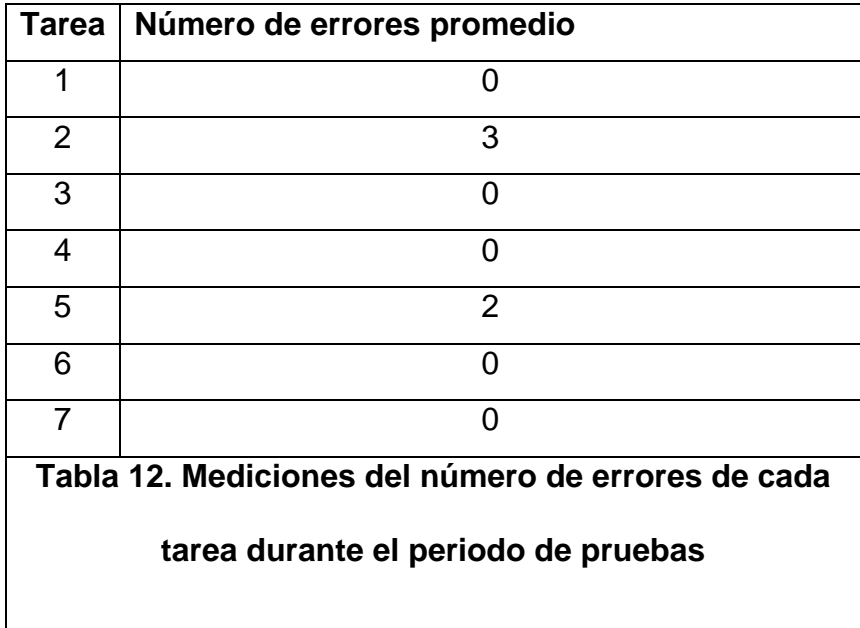

Debido a que cada funcionalidad que probaron los usuarios se realizó sin ningún inconveniente ajeno al proyecto se puede establecer que existe una tasa de aciertos del 100%.

Para el análisis de resultados sobre el nivel de satisfacción del usuario sobre la facilidad de uso del componente y agrado general del usuario se ha realizado el estudio de las respuestas del formulario para evaluar la usabilidad del sistema.

Entre los encuestados un 78% usan Jossie y 22% usan otro componente. Con respecto a las opiniones de la interfaz del presente proyecto se puede apreciar que el 56% considera que la distribución de la interfaz es buena, el 22% muy buena y el 22% ni buena ni mala (ver figura 39). En cuanto a su diseño un 44% opina que es buena, el 33% que es muy buena y un 22% que es ni bueno ni malo (ver figura 40).

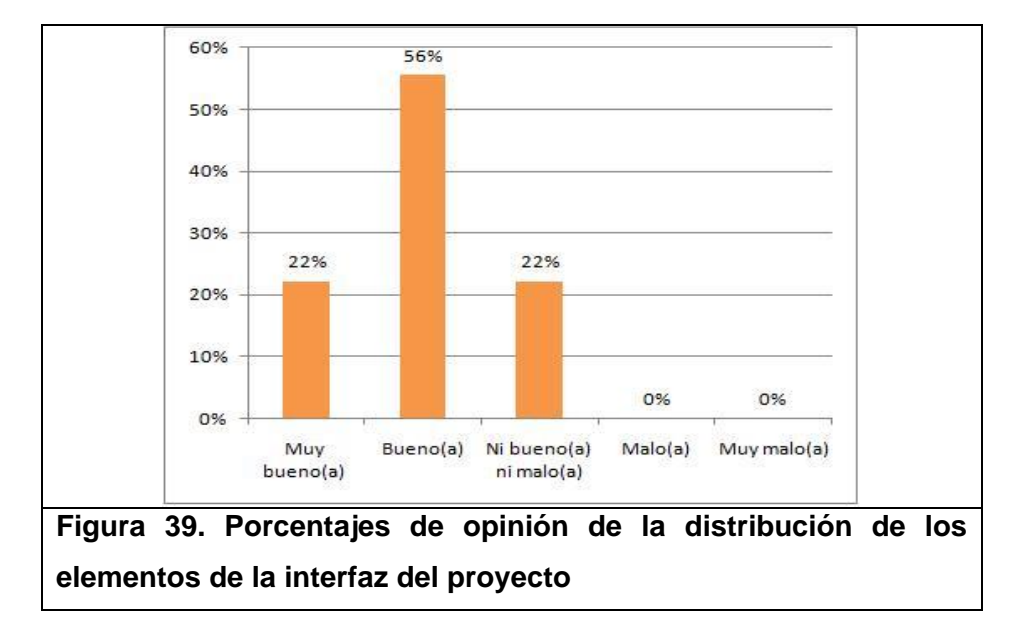

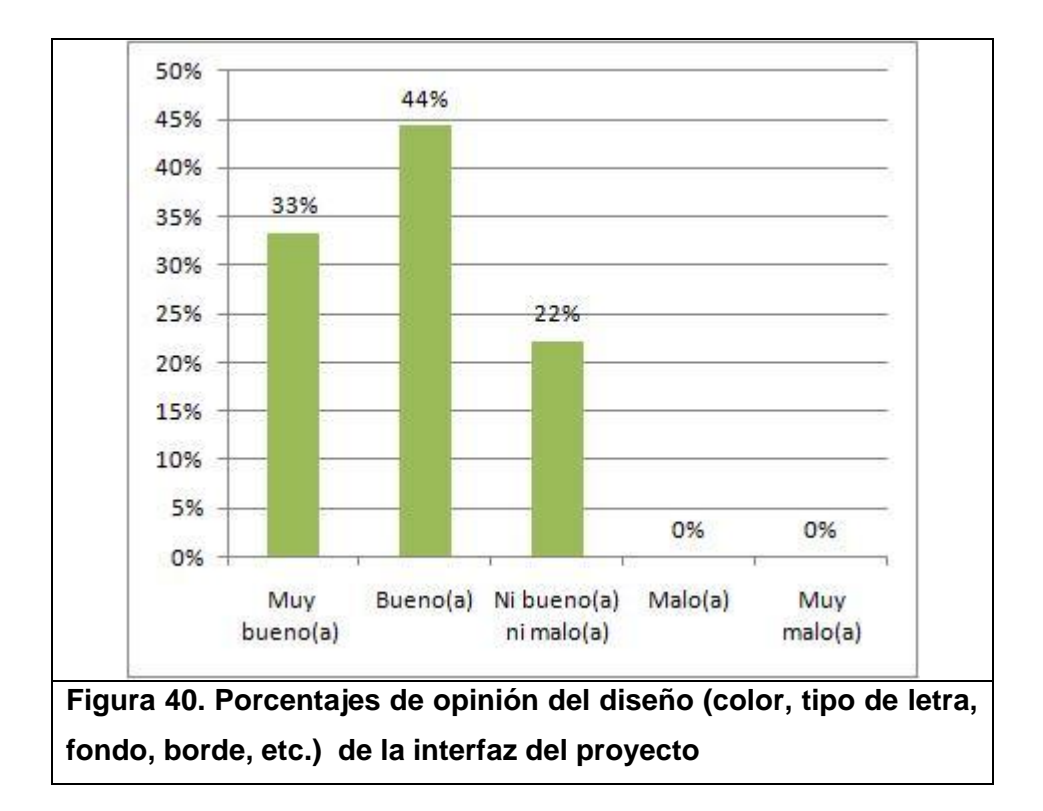

Luego de realizar las tareas los encuestados opinaron en general que sí entendieron como usarlo; pero, un porcentaje del 44% manifestó que le quedaron algunas dudas. De este último grupo de encuestados un 50% expone que una de las mayores razones para que se les haya generado dudas es que no entendieron claramente el orden de los procesos (ver figura 41 y 42).

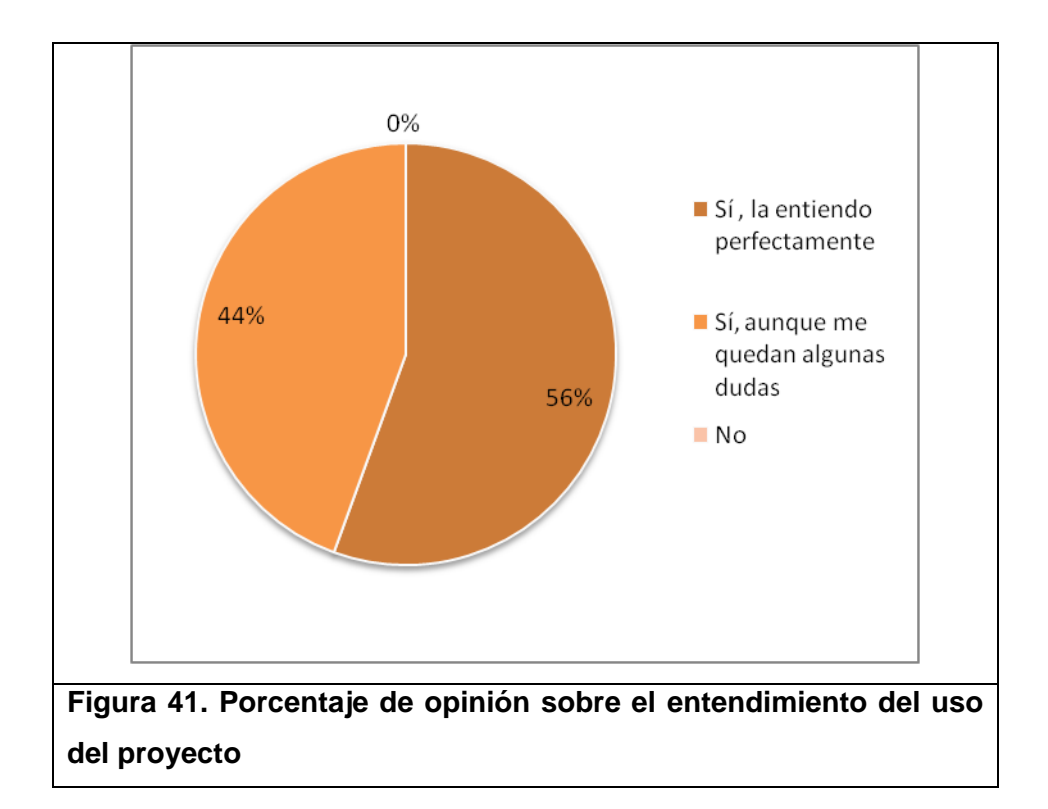

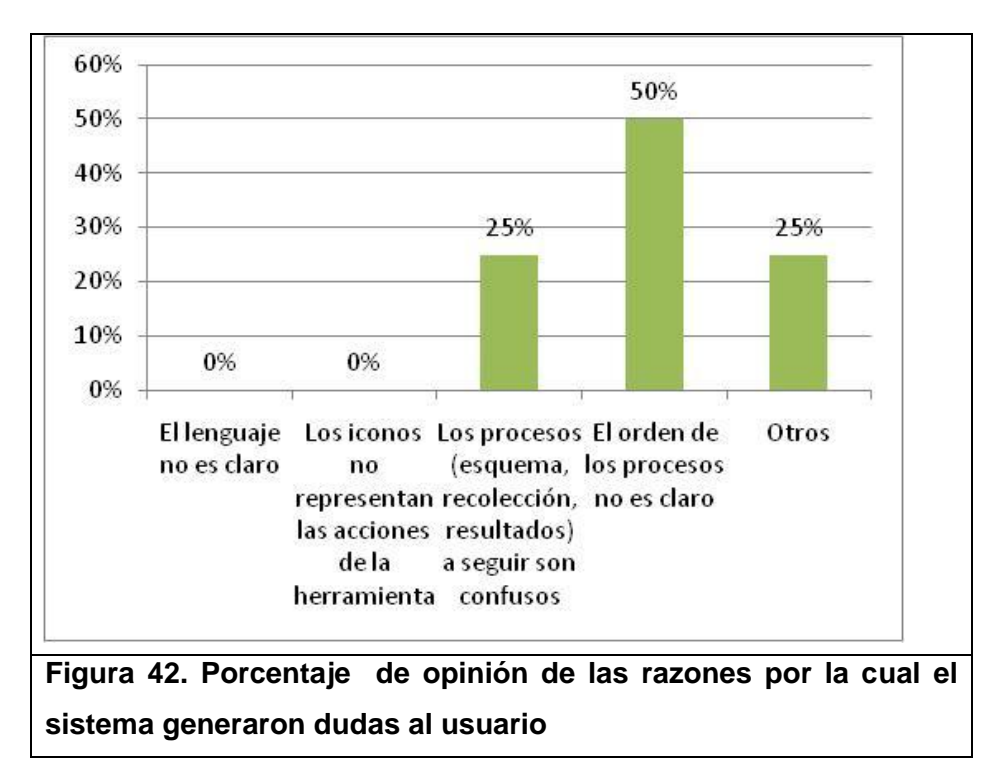

Como se puede apreciar a través de las figuras 43, 44 y 45; del total de encuestados, la mayoría tuvo dudas en el proceso de recolección de respuestas mientras que en los otros no. Sin embargo, en la figura 47 se observa, que del total de personas que opinaron acerca de la recordación de la tarea de crear un recolector segmentado, un 78% la considera fácil. Por lo tanto se concluye que las dudas en el proceso de recolección no son críticas.

Por otro lado en las figuras 46 y 48 se observa que el porcentaje de recordación en los otros procesos, es aceptable.

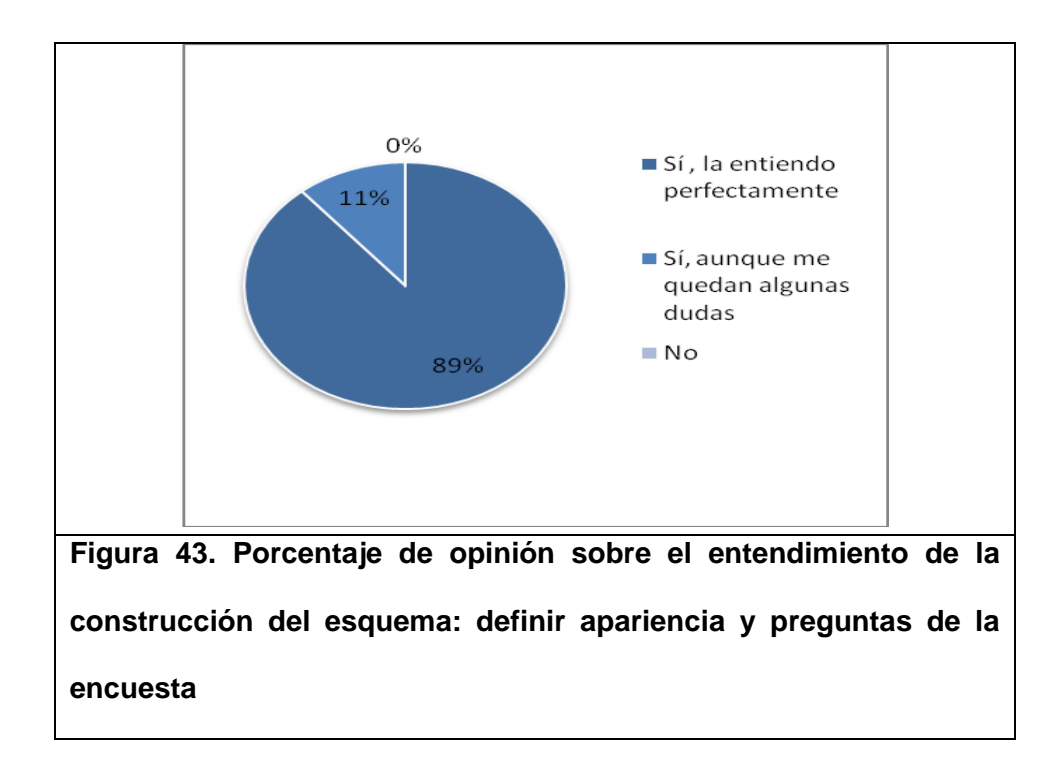

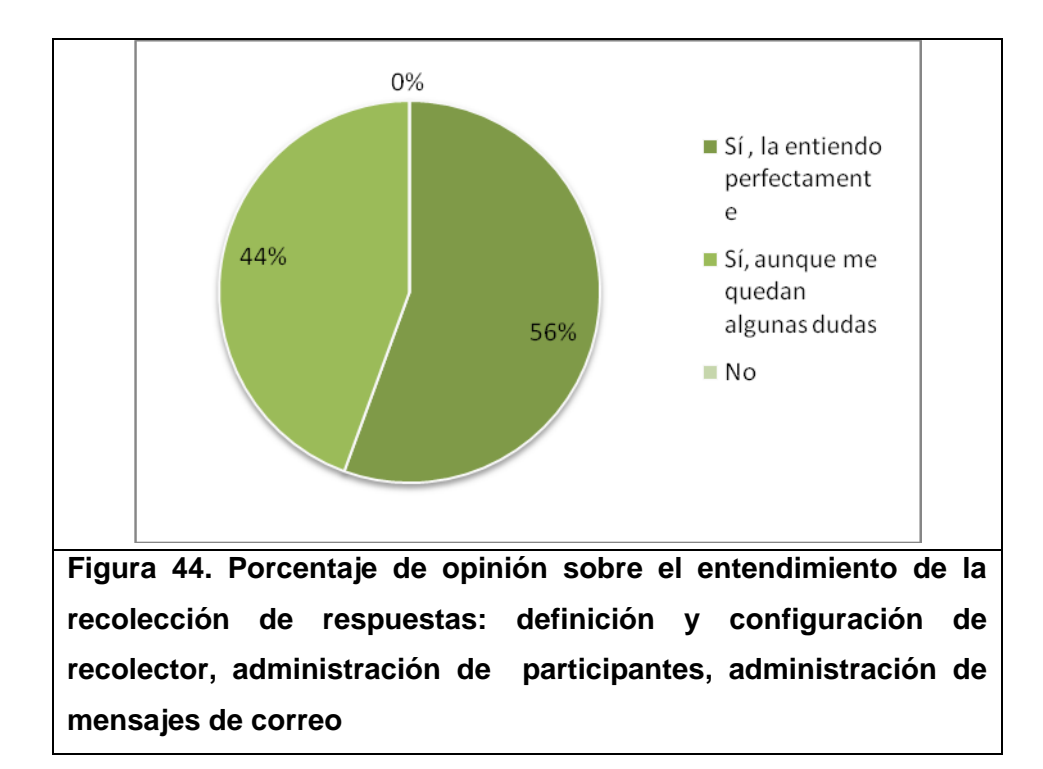

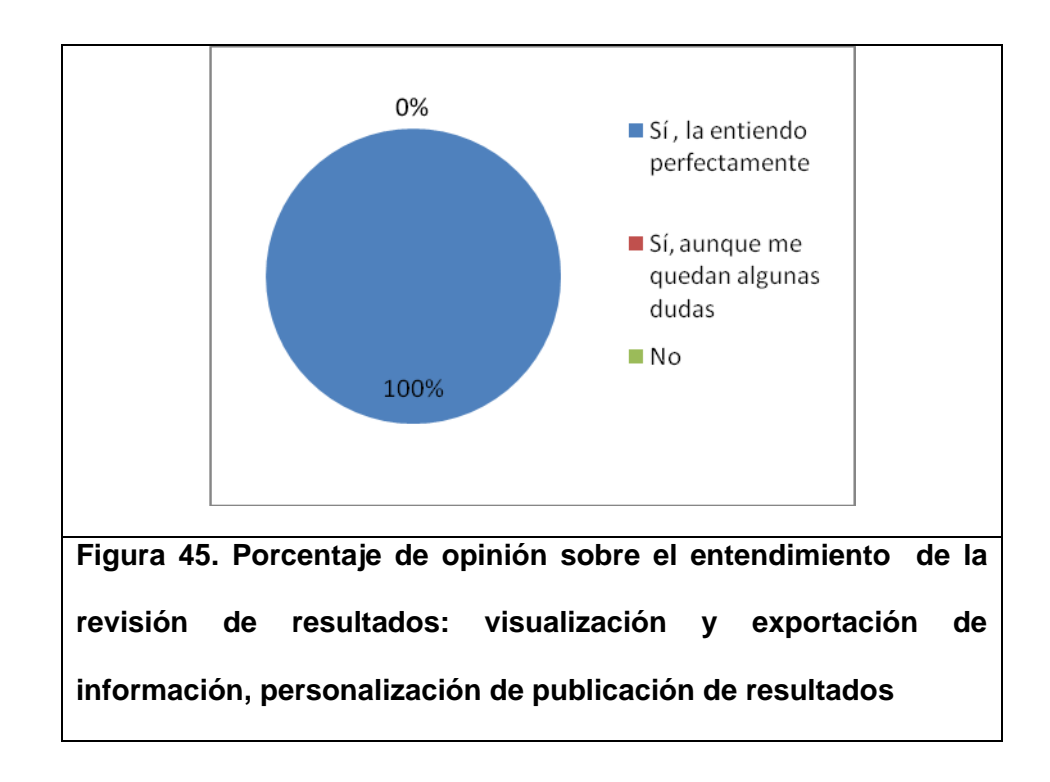

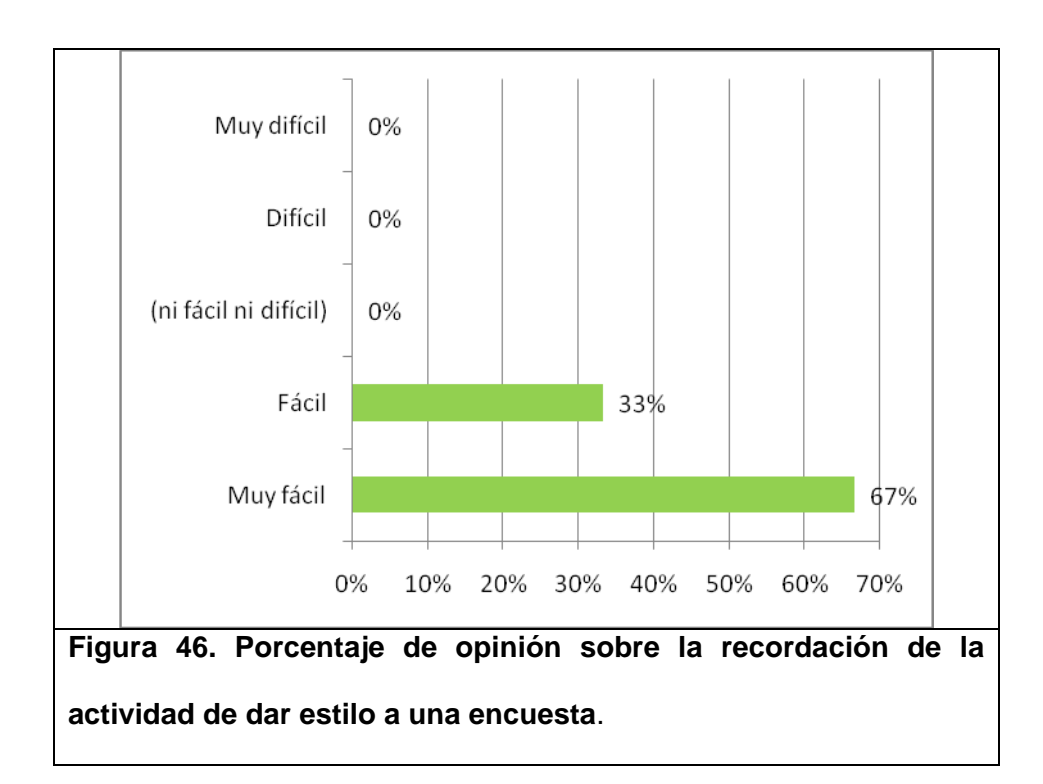

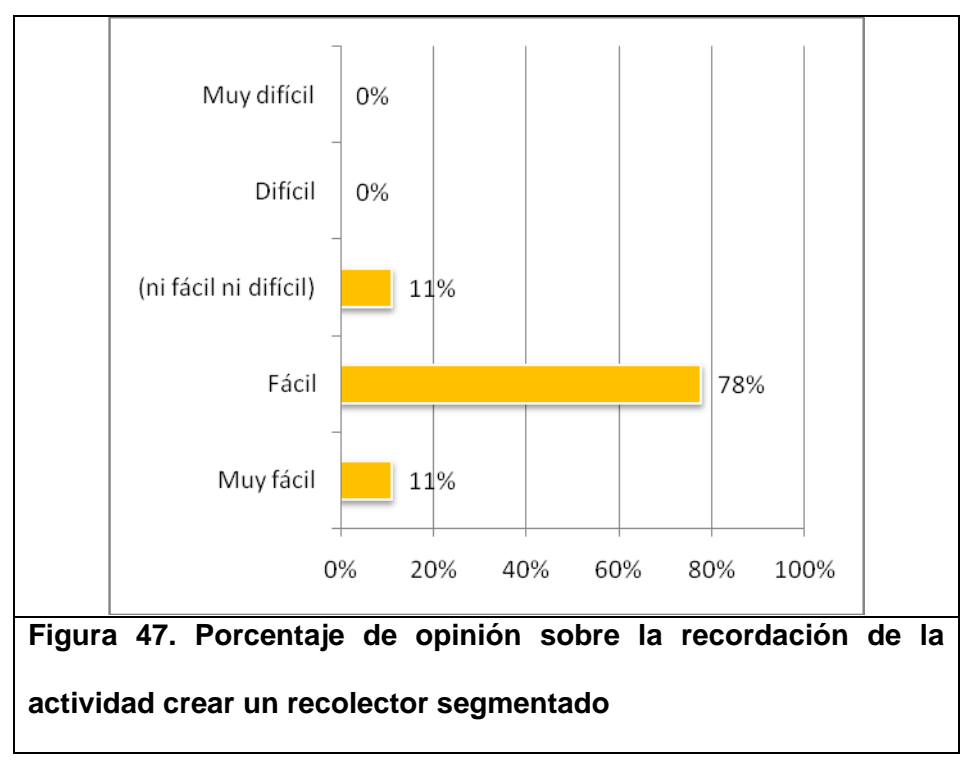

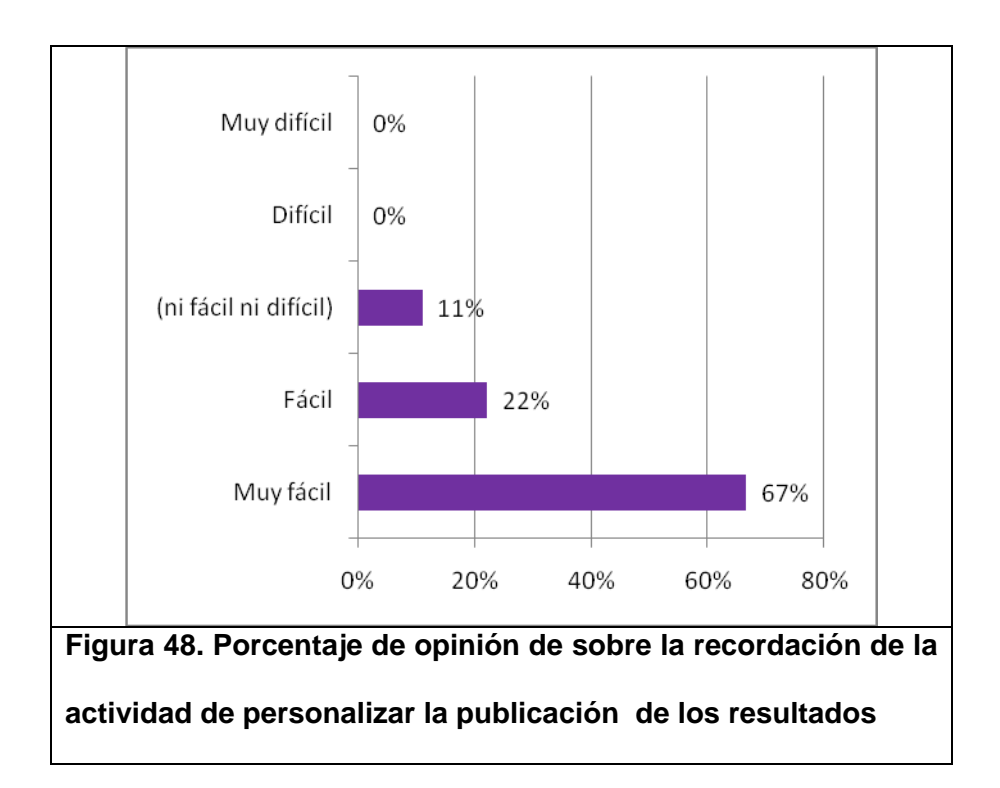

Con respecto a la consistencia en el proyecto los usuarios opinaron que es consistente con un porcentaje del 56% y es muy consistente con el 44% (ver figura 49).

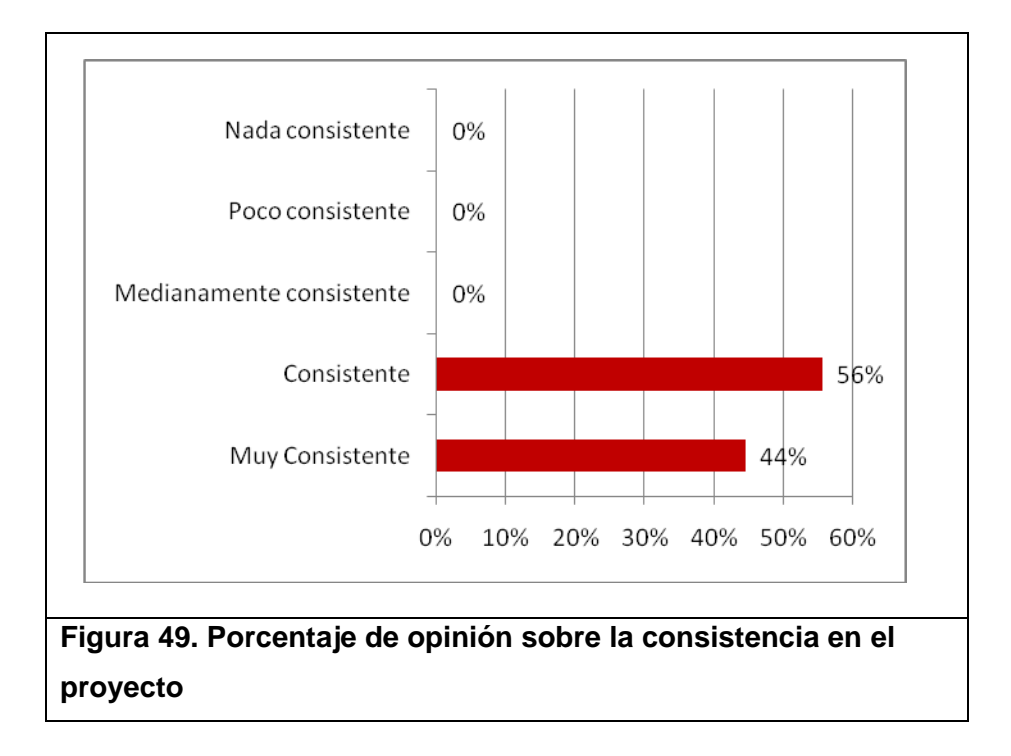

Por otro lado el 89% de los usuarios opina que los mensajes de retroalimentación en el sistema sí son claros (ver figura 50). Adicionalmente el 100% asegura que el sistema es confiable ya que las opciones que utilizaron del proyecto funcionaron correctamente (ver figura 51).

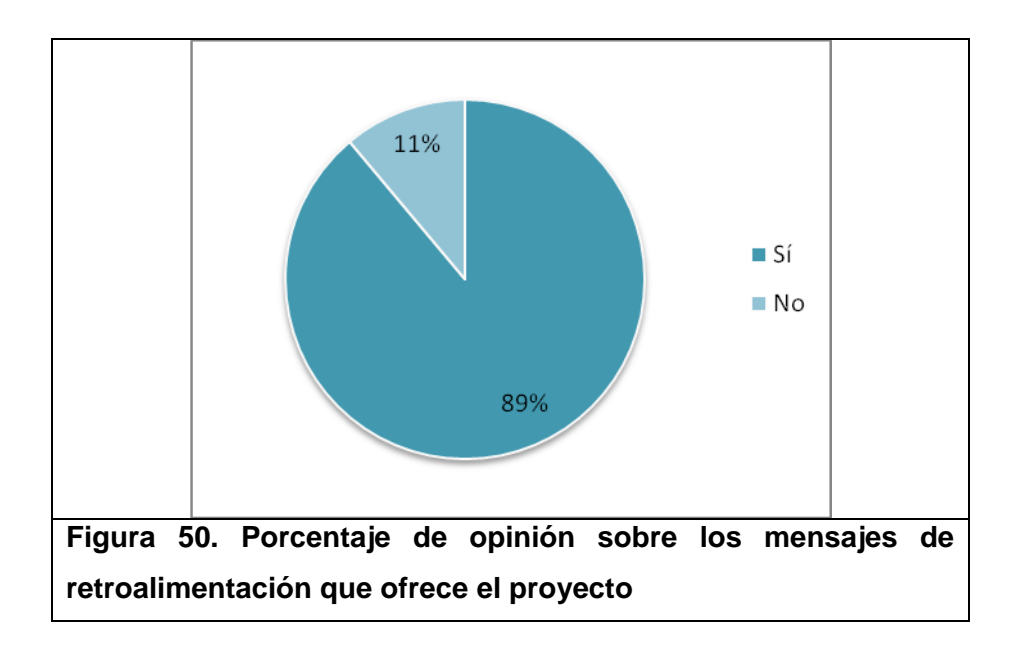

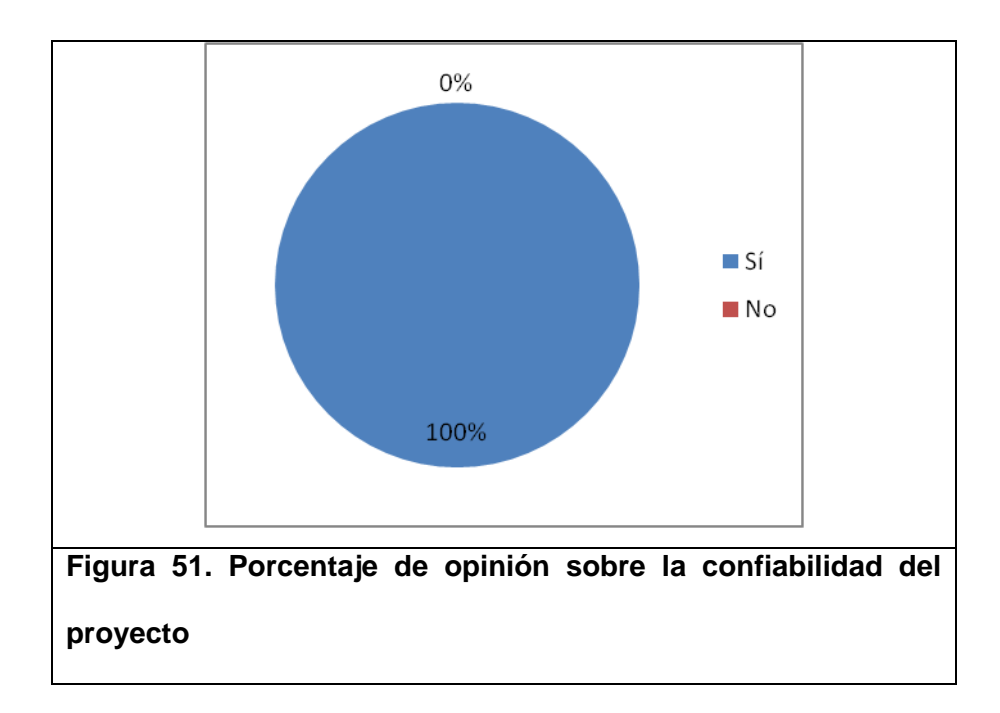

#### **CONCLUSIONES**

Luego de la enriquecedora experiencia durante el desarrollo del presente trabajo se puede concluir lo siguiente:

- 1. La adopción del patrón de desarrollo MVC (Modelo Vista Controlador) propuesto por Jossie demostró ser de utilidad en el desarrollo del proyecto no solamente al momento de integrar las nuevas funcionalidades al manejador de contenidos sino también al modelar los requerimientos propuestos por el generador de encuestas debido a que ofrece una sencilla implementación y el grado de configuraciones que se deben realizar es mínimo.
- 2. EL módulo de recolección del proyecto fue el más laborioso, no por el grado de complejidad de sus opciones sino por la cantidad de requerimientos y consideraciones que se tuvieron que analizar y desarrollar.
- 3. Durante el periodo de pruebas se pudo apreciar que no para todos los usuarios es fácil usar el módulo de recolección de respuestas la primera vez, pero luego de su uso frecuente el usuario se adapta con facilidad.
- 4. Los resultados de las encuestas demostraron que la herramienta cumple con los objetivos funcionales propuestos: permitir la generación, recolección y análisis de resultados de encuestas generadas por los usuarios del administrador de contenidos.
- 5. La retroalimentación generada en las pruebas con usuarios permitió identificar varios aspectos en los cuales se pueden implementar mejoras en la herramienta. La mayoría de las mejoras son de fácil integración debido a su naturaleza incremental y a la arquitectura de componentes propuesta.
- 6. El potencial de la herramienta de encuestas de Jossie, se observa desde la construcción del contenido del formulario, porque ofrece un desarrollo rápido e interactivo del mismo, hasta la revisión de los resultados, debido a que ofrece una visualización apropiada durante y después del proceso de encuestar.
- 7. El proyecto fue desplegado como prueba piloto de manera exitosa en un entorno de producción para el portal del Centro de Desarrollo de Emprendedores probando de esa forma su utilización en un ambiente de acceso público.

#### **RECOMENDACIONES**

Luego de haber culminado el presente trabajo se puede recomendar lo siguiente en relación a mejoras o tareas por realizar en el producto:

- 1. Ofrecer en futuras implementaciones otros tipos de preguntas más avanzadas como: escalas de *N* números, matrices de opciones simples MxN, etc., para que así los usuarios administradores puedan aprovechar mejor la herramienta y realizar un planteamiento más estructurado en sus preguntas.
- 2. Ofrecer personalización en la visualización gráfica de los resultados de las preguntas, de tal manera que permita un control por parte del usuario en el tipo de gráficos y paleta de colores a mostrar con la finalidad de que puedan obtener una mejor apreciación de la tendencia de los encuestados.
- 3. Ofrecer la exportación de los resultados en un formato de intercambio de datos que permita una fácil integración con herramientas de estudios estadísticos como SPSS para que así se facilite a los administradores un análisis de las combinaciones entre variables que deseen evaluar en sus encuestas.
- 4. Promover el desarrollo de una interfaz que ofrezca una configuración fácil de nuevos componentes de Jossie para que los usuarios administradores se abstraigan de conocer su estructura interna y les posibilite una rápida manipulación.
- 5. Promover el desarrollo de nuevos componentes para Jossie con la finalidad de incorporar nuevos beneficios que propicie el crecimiento de su comunidad.

# **APÉNDICES**

### **APÉNDICE A: FORMULARIO PARA EVALUACIÓN DE COMPONENTE DE ENCUESTAS.**

#### **FORMULARIO PARA EL ESTUDIO DE LA USABILIDAD DE LA HERRAMIENTA DE ENCUESTAS DEL SISTEMA DE ADMINISTRADOR DE CONTENIDO JOSSIE**

Este estudio busca evaluar algunos aspectos de la usabilidad de la herramienta. Agradecemos su sinceridad al responder, ya que esto nos permitirá realizar futuras mejoras.

**1. ¿Qué sistema de administrador de contenido usa para la creación y manejo de sus portales?**

 $\Box$  Jossie (Pase a la pregunta 2)

Otros: (especifique)\_\_\_\_\_\_\_\_\_\_\_\_\_\_\_\_\_\_\_\_\_\_(Pase a la pregunta 3)

**2. En una escala del 1 al 5 (siendo 5 muy fácil y 1 muy difícil) califique que tan fácil es para usted utilizar Jossie.**

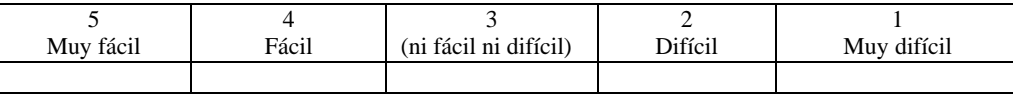

#### **3. Califique los siguientes enunciados relacionados con la interfaz de la herramienta de encuestas de Jossie.**

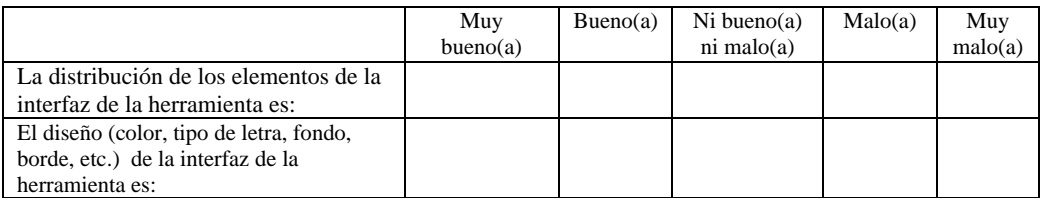

**4. Luego de probar la herramienta de encuestas de Jossie. ¿Entiende usted cómo usarla?**

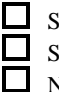

 $\Box$  Sí, la entiendo perfectamente (Pase a la pregunta 6)

Sí, aunque me quedan algunas dudas (Pase a la pregunta 5).

No(Pase a la pregunta 5)

**5. Entre las siguientes opciones. Escoja la(s) que mejor explica(n) el por qué no entiende el uso de la herramienta. (Puede elegir más de una).**

 $\Box$  El lenguaje no es claro.

Los íconos no representan las acciones de la herramienta.

Los procesos (esquema, recolección, resultados) a seguir son confusos.

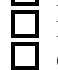

El orden de los procesos no es claro. Otros:\_\_\_\_\_\_\_\_\_\_\_\_\_\_\_\_\_\_\_\_\_\_\_

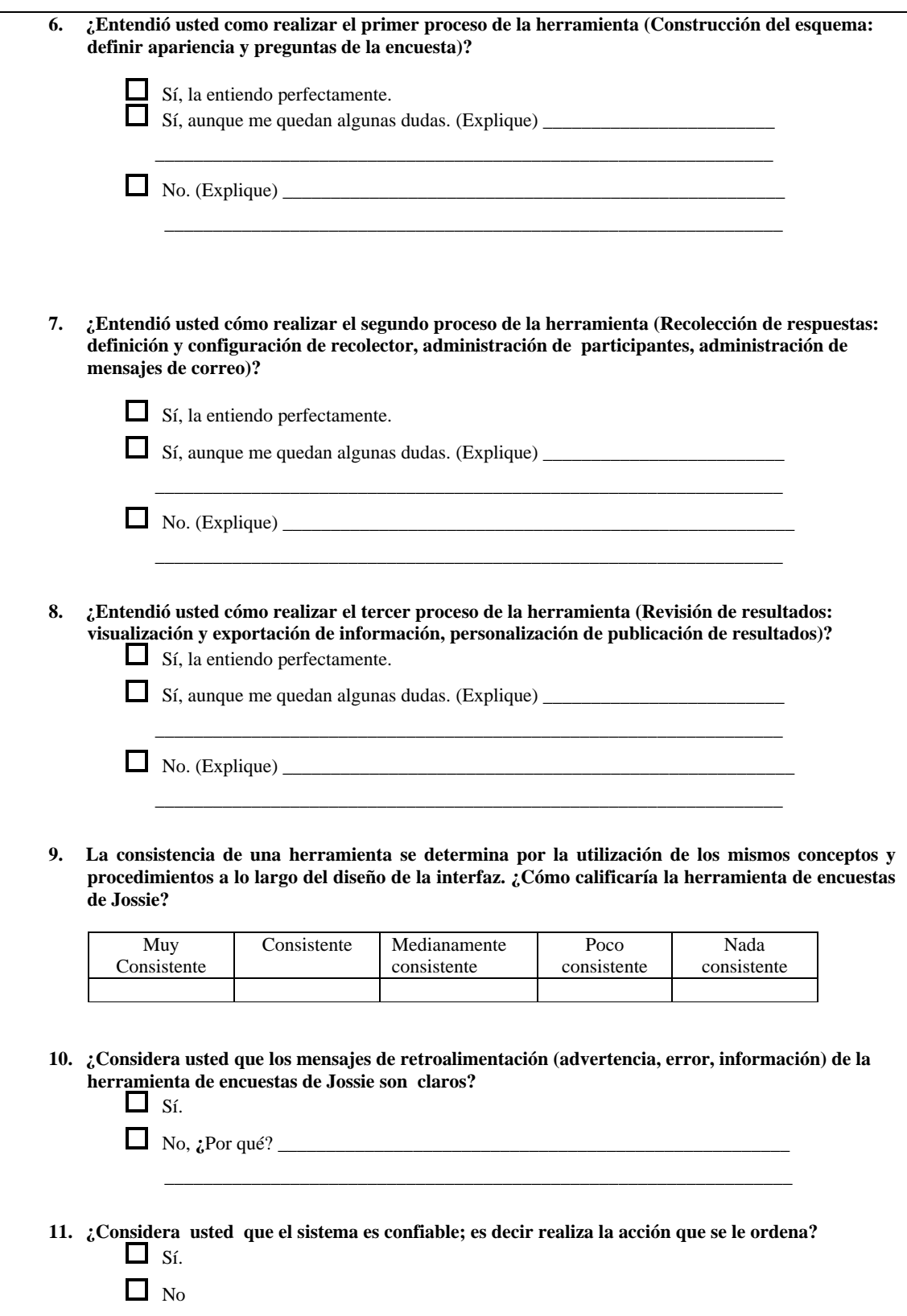

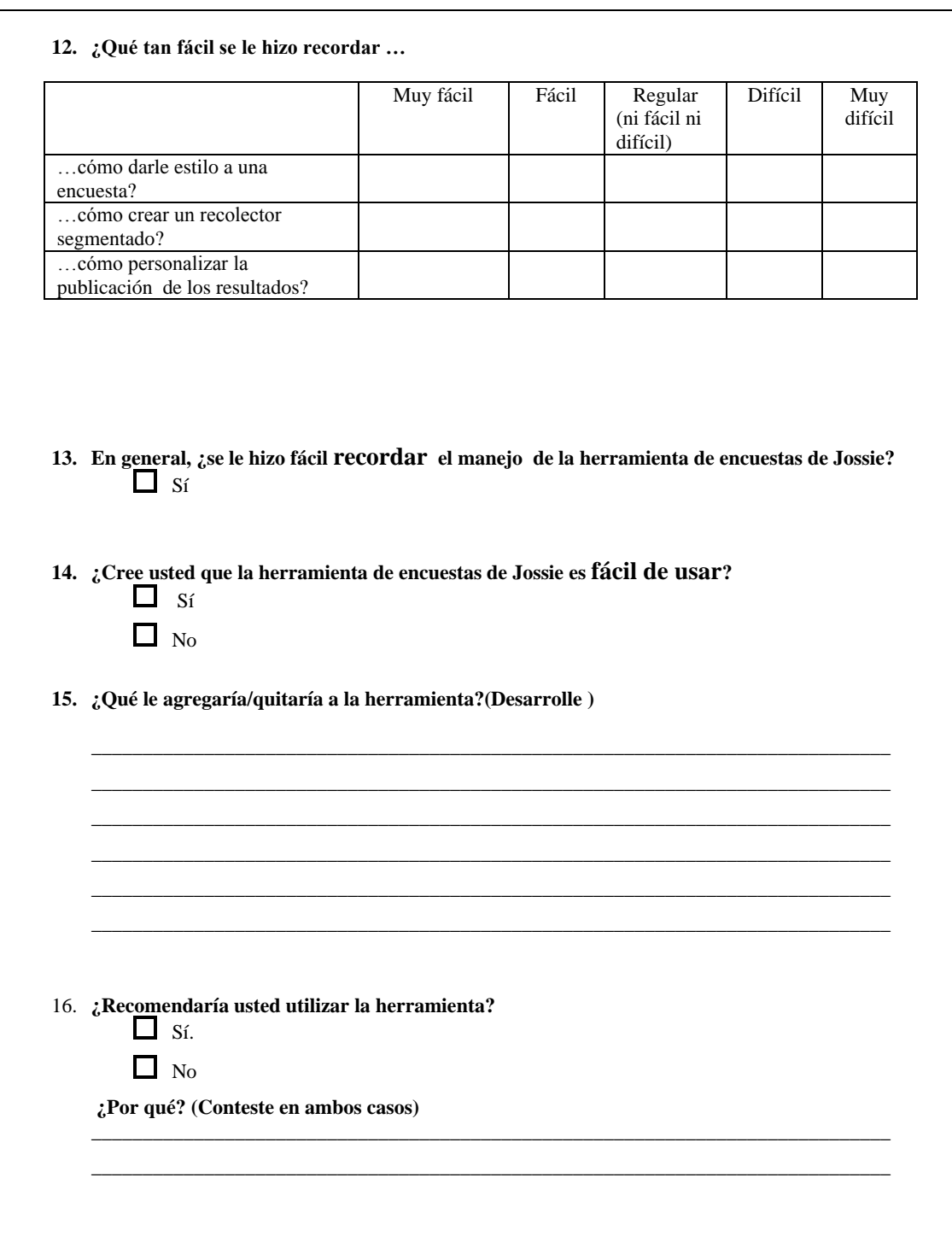
# **APÉNDICE B: MANUAL DE USUARIO ADMINISTRADOR.**

En la página de inicio del sitio administrativo se podrá visualizar el componente de encuestas como se ilustra en la figura 52.

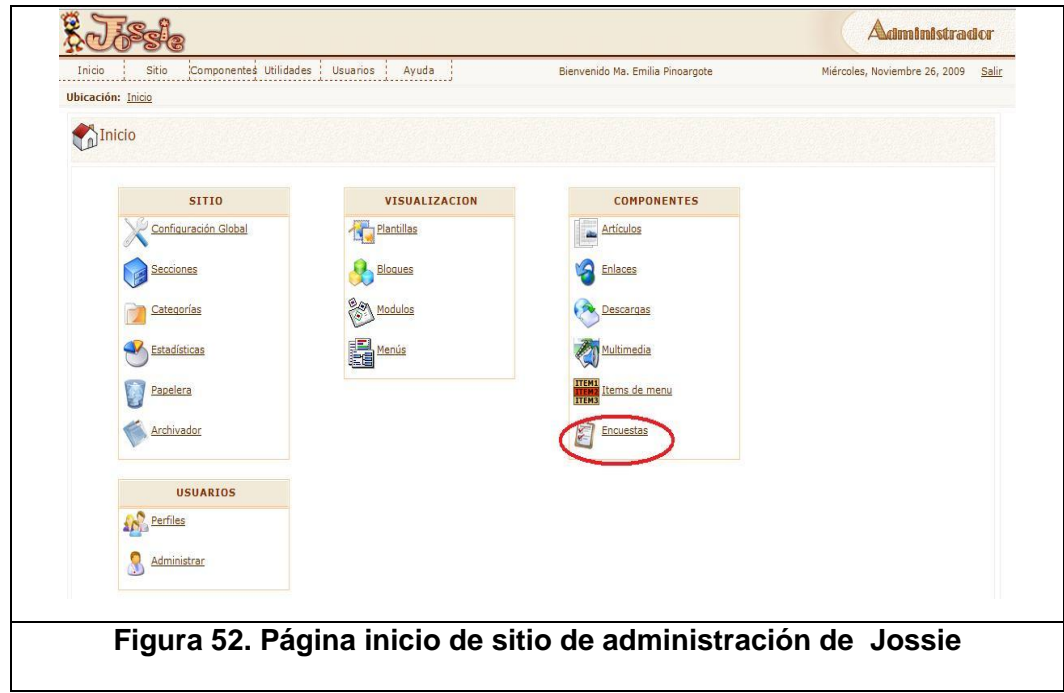

En la página de administración de encuestas se visualizará los elementos de administración, un buscador de encuestas y los elementos para acceder a cada sección de cada encuesta. (Ver figura 53).

En los elementos de administración se encuentran nuevo, agenda de correos, listar y enviar a papelera. A continuación se detallan cada uno:

**Nuevo:** permite crear una nueva encuesta.

**Agenda de Correos:** permite ir a la agenda de correos.

**Listar:** permite listar las encuestas.

**Papelera:** permite enviar a papelera una o varias encuestas.

El buscador de encuestas permite listar las encuestas que coincidan con el nombre ingresado.

Las secciones a las que se puede acceder para cada encuesta son esquema, recolectores, resultados. En esquema se podrá configurar la apariencia y contenido del formulario de encuesta, en recolectores administrar la recolección y publicación de las encuestas y en resultados visualizar y personalizar la publicación de los mismos.

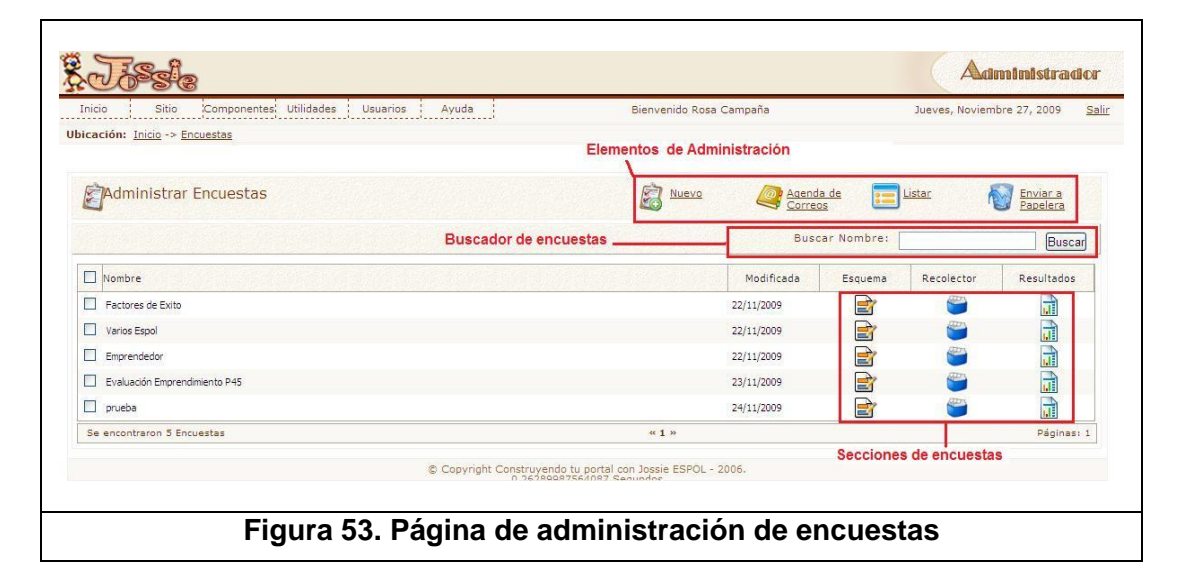

#### **B.1. Crear nueva encuesta**

Para crear una encuesta deberá seleccionar la opción NUEVO de los elementos de administración que se muestra en la figura 53. Luego debe especificar el nombre de la encuesta en el cuadro de diálogo que se ilustra en la figura 54 y seleccionar aceptar para continuar con el proceso.

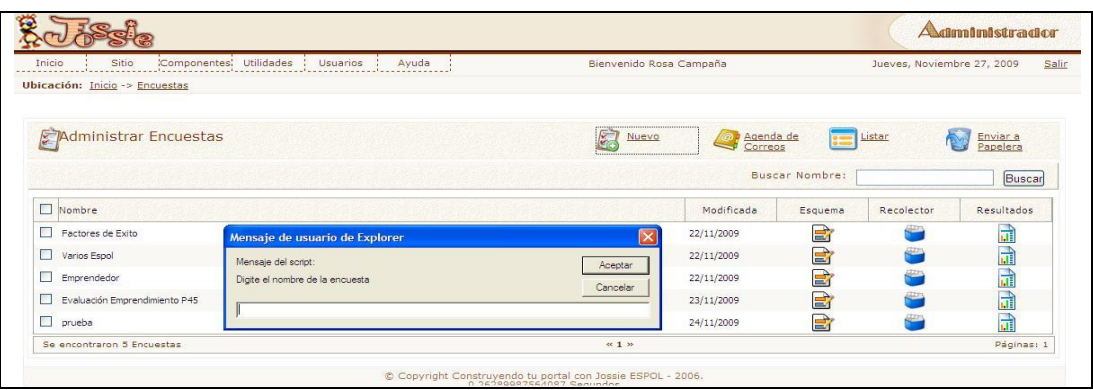

#### **Figura 54. Elemento nuevo de administración de encuestas**

Una vez especificado el nombre de la encuesta se presentará la página de edición ubicado en la sección de esquema de encuesta.

#### **B.1.1. Esquema de encuesta**

En la sección de esquema debe inicialmente especificar que apariencia tendrá la encuesta, esto se podrá hacer a través del uso de plantillas que están registradas en el sistema o mediante una personalización propia.

Para realizar una personalización propia de la apariencia de la encuesta se deberá seleccionar la etiqueta "PERSONALIZACION", especificar un nombre e ir especificando el estilo que tendrá cada parte del formulario de la encuesta. (Ver figura 55).

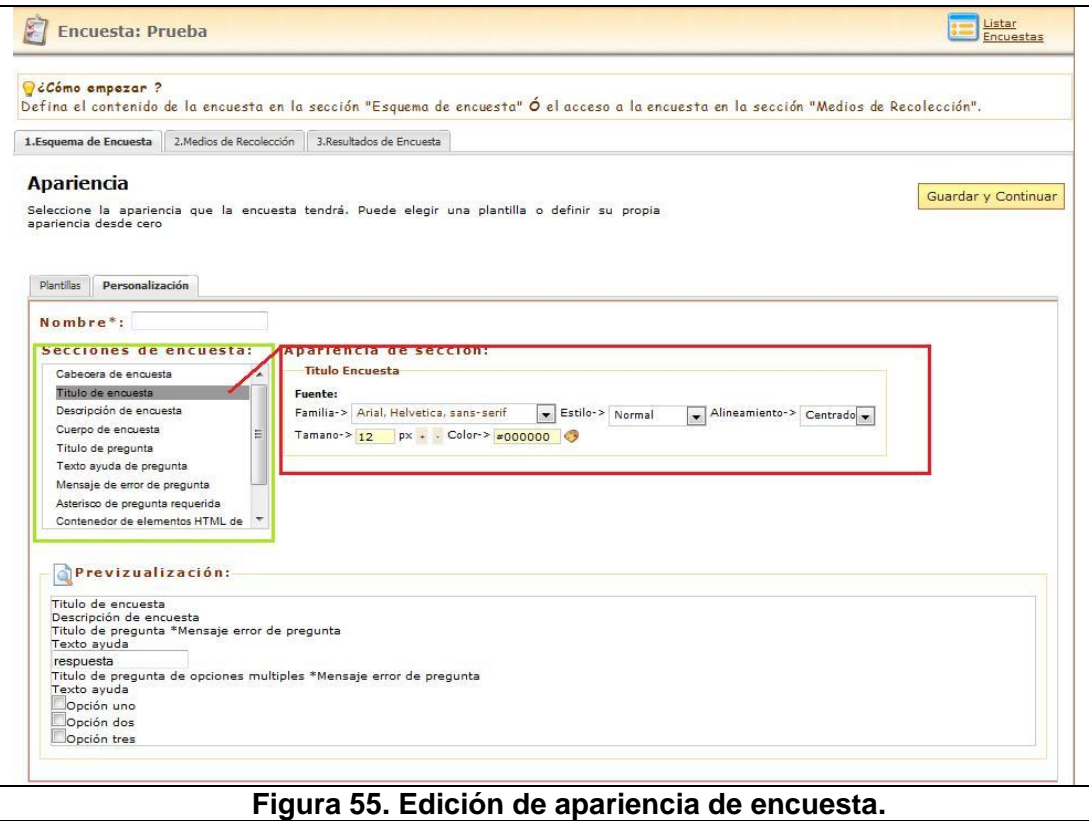

Una vez definida la apariencia que tendrá la encuesta se debe seleccionar el botón "Guardar y Continuar" y posteriormente se visualizará el panel para construir la estructura del cuestionario. (Ver figura 56).

En la parte superior de este panel se encuentran las acciones disponibles como editar apariencia, añadir pregunta, añadir página, exportar encuesta y configurar opciones. A continuación se detallan cada una.

**Añadir pregunta:** permite añadir una pregunta a la página activa del panel.

**Añadir página:** permite agregar una página a la encuesta.

**Exportar encuesta:** permite obtener el cuestionario de la encuesta en formato PDF. **Configurar opciones:** permite definir otras configuraciones de la encuesta como cual será la página de finalización de la encuesta.

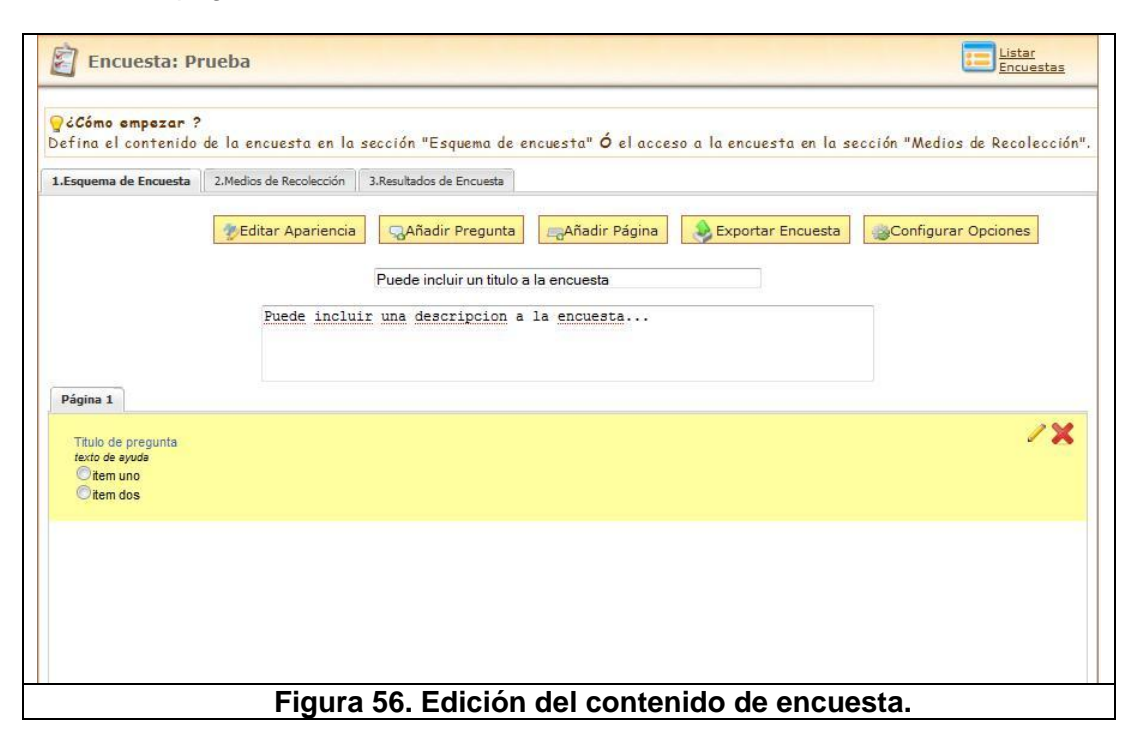

#### **B.1.2. Medios de Recolección**

En medios de recolección inicialmente se mostrará la opción de ingreso de recolector en el cual se debe especificar un nombre para poder identificarlo y un tipo para establecer a quienes podrá realizar la encuesta y obtener formas para difundirla.(Ver figura 57).

Una vez ingresado estos dos campos se debe seleccionar "Guardar y Continuar" y a continuación se mostrará las opciones del colector dependiendo del tipo que se haya establecido.

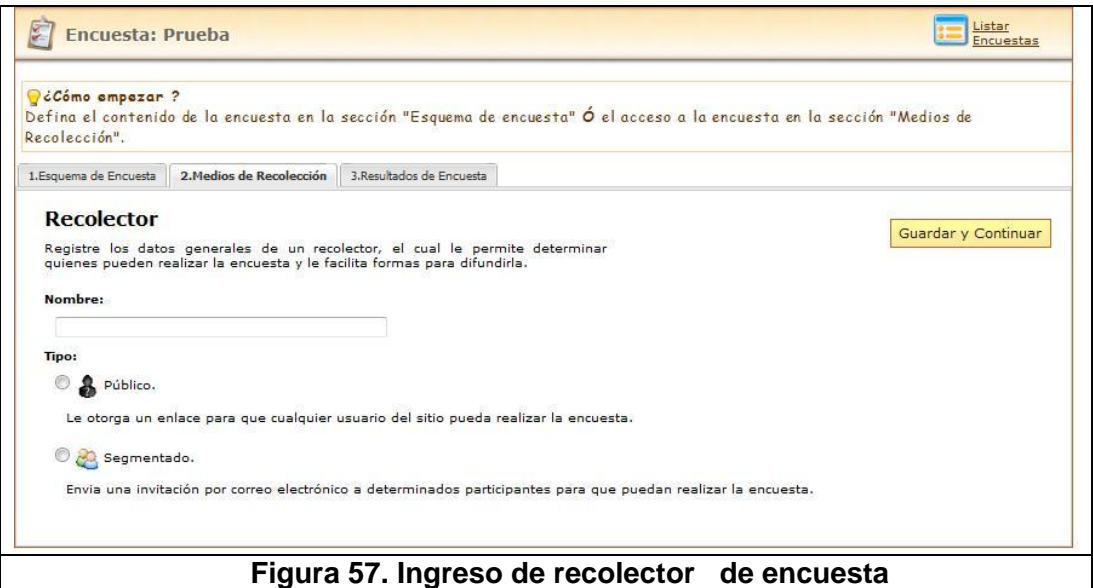

#### **B.1.2.1. Recolector público**

Si se ingresó un recolector público se mostrará una interfaz como se muestra en la figura 58. En la cual le ofrece un enlace para que se disponga su distribución, un fragmento de código HTML para ubicar la encuesta en otro sitio y por último ubicarlo como un módulo de Jossie. Para este último se debe especificar los datos del módulo.

Otra de las opciones que tiene el recolector son sus configuraciones donde se establece los datos de recolección de la encuesta como su estado, fecha de cierre, número máximo de encuestados, etc.

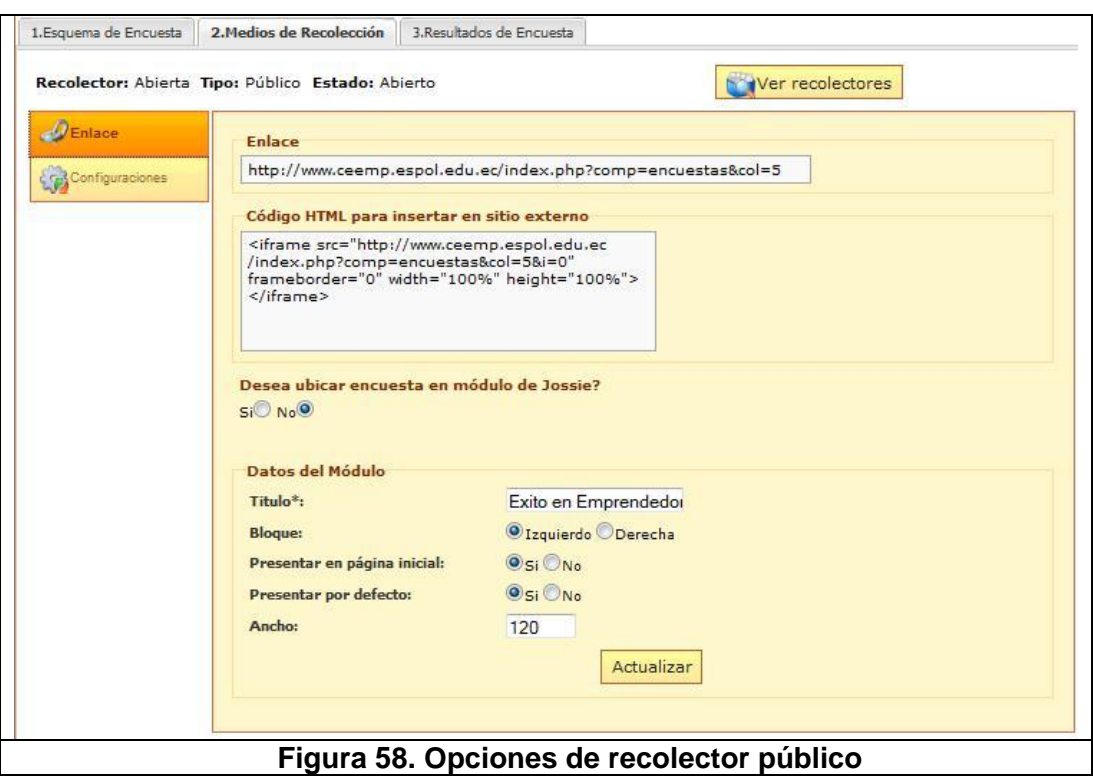

#### **B.1.2.2. Recolector segmentado**

Si se ha ingresado un recolector segmentado se muestra la interfaz que se muestra en la figura 59. En la que primero se deberá realizar sus configuraciones seleccionando la etiqueta "CONFIGURACIONES", luego añadir los participantes específicos que se encuestarán en la sección de "PARTICIPANTES" y por último a través de la opción "MENSAJES", ingresar una plantilla de correo electrónico que se enviará a todos los contactos que se especificaron en la sección de participantes y no conozcan de la encuesta.

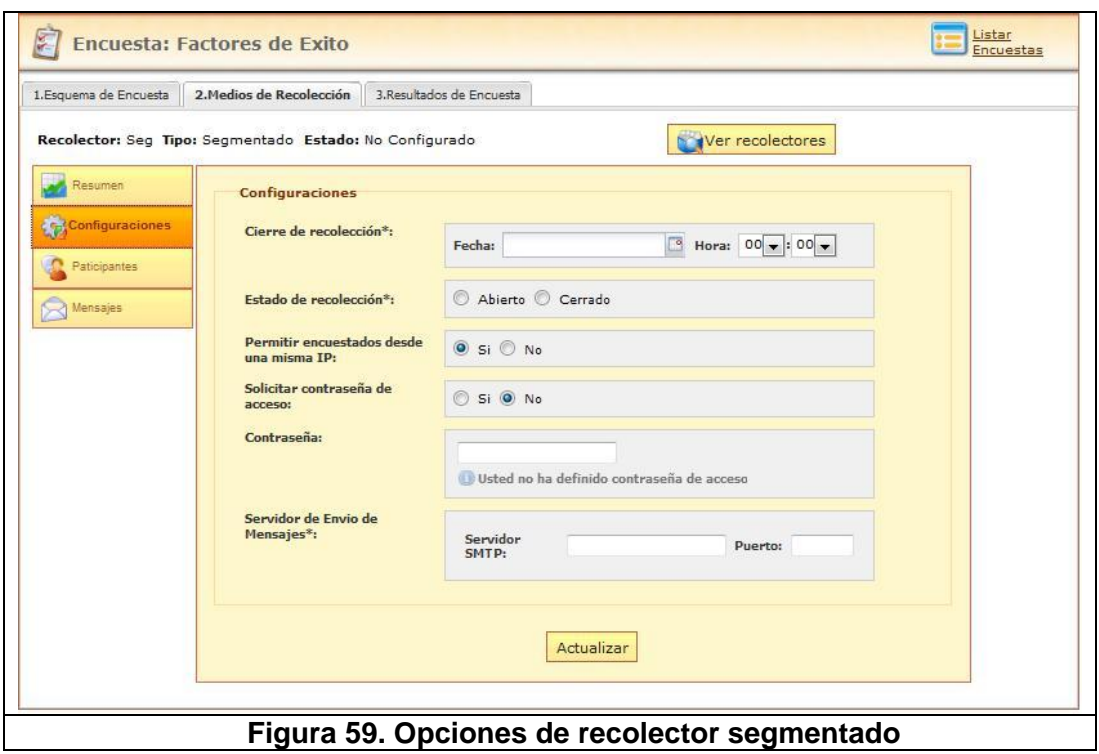

En la sección añadir participantes se encuentran diferentes formas para agregarlos como utilizar grupos ya establecidos en la agenda de correos, registrar manualmente a través de un formulario o decidir que sean todos los usuarios del sitio administrativo de Jossie.

En la sección de añadir mensajes se debe especificar a qué grupo de participantes está dirigido, el mismo que inicialmente debe ser "Participantes que no han sido invitados." Adicionalmente se debe detallar el correo origen, el asunto, cuerpo, fecha y hora de envío.

Una vez realizada las configuraciones correspondientes a cada recolector se puede visualizar la sección de administración de recolectores seleccionando "Ver recolectores" y la interfaz que se mostrará es la que se ilustra en la figura 60.

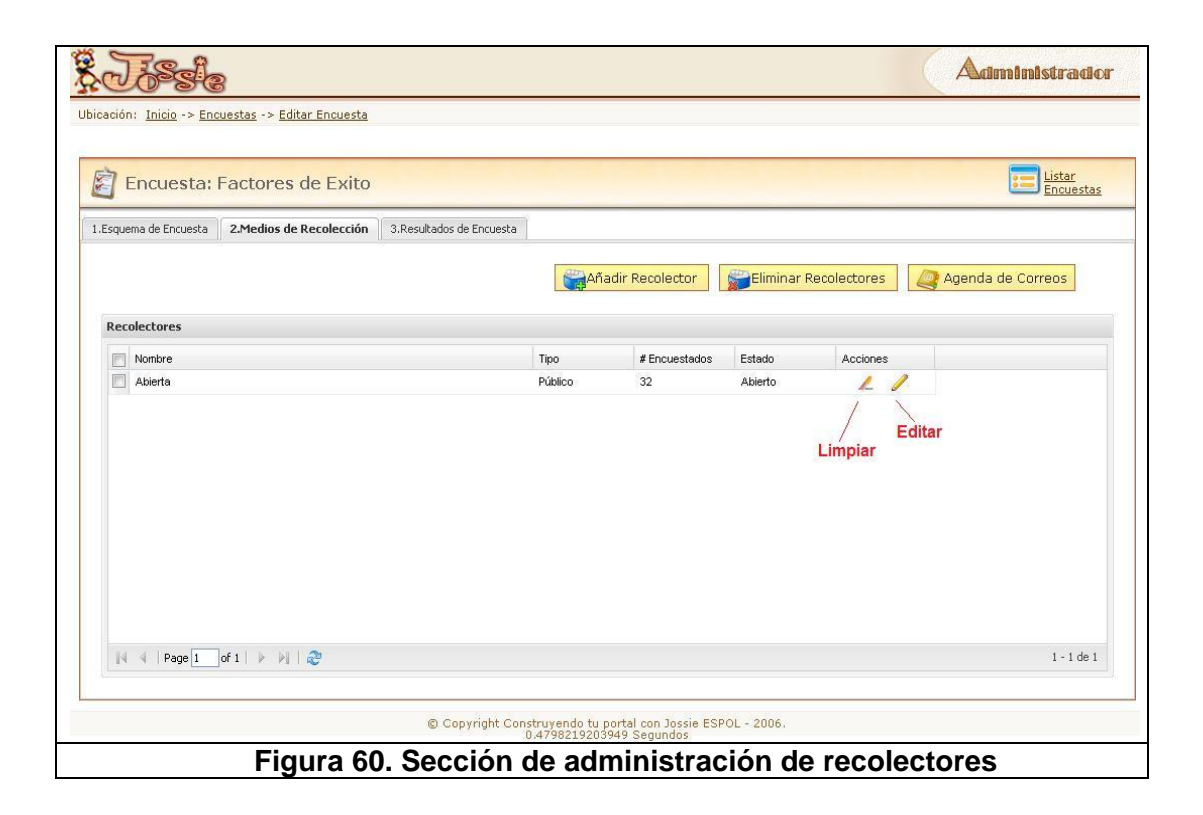

A continuación se detallan las opciones disponibles en la sección de administración de recolectores.

**Añadir recolector:** permite añadir un recolector a la encuesta.

**Eliminar recolector:** permite eliminar uno o varios recolectores de la encuesta.

**Agenda de correos:** permite ir a la administración de agenda de correos.

Cada recolector puede tener dos opciones adicionales que son limpiar y editar. En donde limpiar elimina las encuestas recolectadas a través de dicho recolector y en editar le permite visualizar las configuraciones de dicho recolector.

#### **B.1.3. Resultados de encuesta**

Las opciones de esta sección se detallan a continuación:

**Resumen:** permite visualizar por pantalla los resultados de cada pregunta de la encuesta.

**Explorar:** permite visualizar por pantalla cada respuesta de los encuestados.

**Exportar:** permite obtener los resultados en archivos de formato CSV y PDF. **Publicar:** permite personalizar la publicación de los resultados de una encuesta. Las tres primeras opciones detallas estarán disponibles cuando exista al menos una encuesta realizada por un participante.

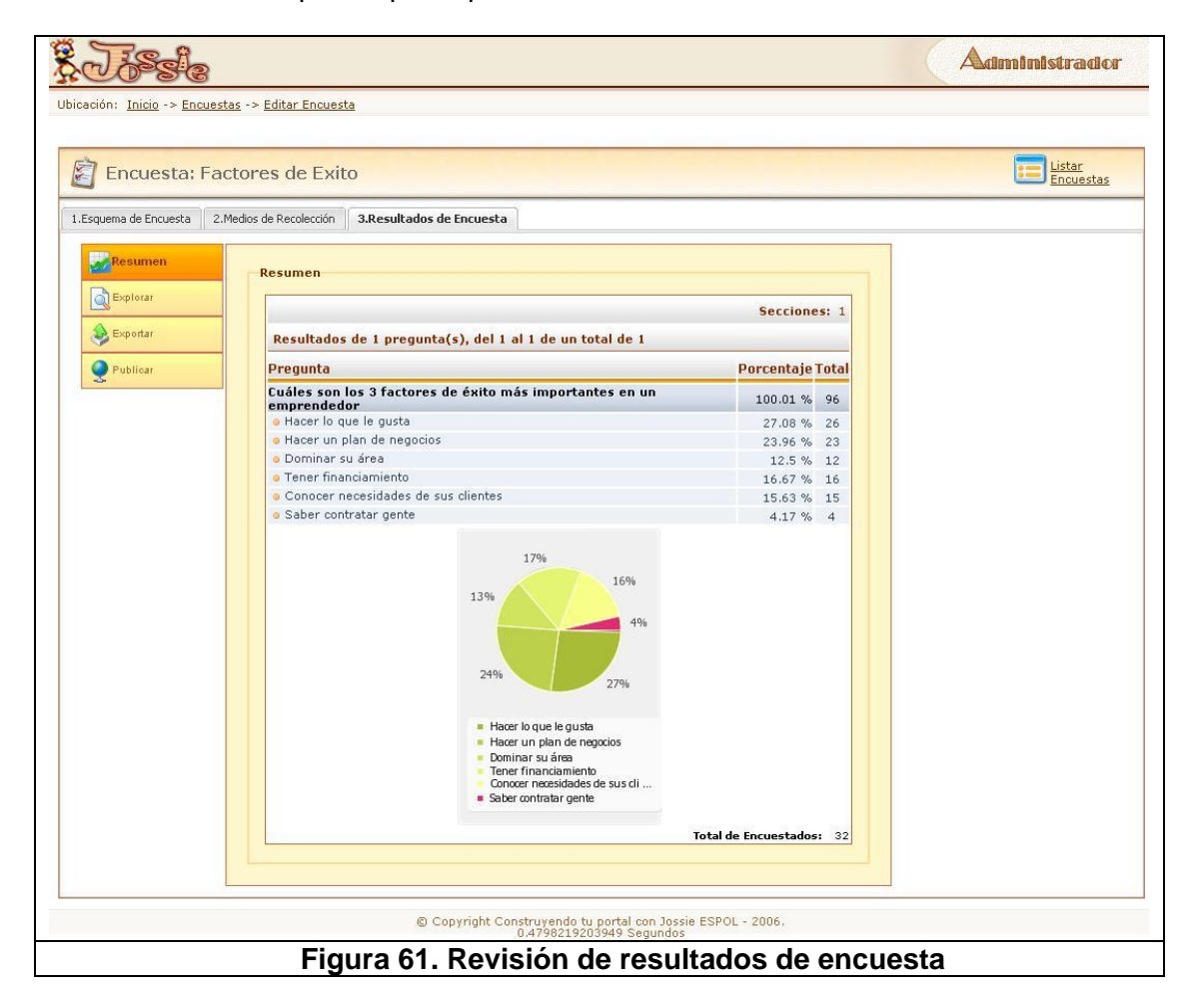

La opción de publicar se ilustra una interfaz como se muestra en la figura 62. En la cual le ofrece un enlace para que se disponga la distribución de la visualización de los resultados, o ubicar esta presentación en un módulo de Jossie. Para este último se debe especificar los datos del módulo.

Adicionalmente muestra una sección para personalizar que resultados de pregunta publicar y como presentarlos.

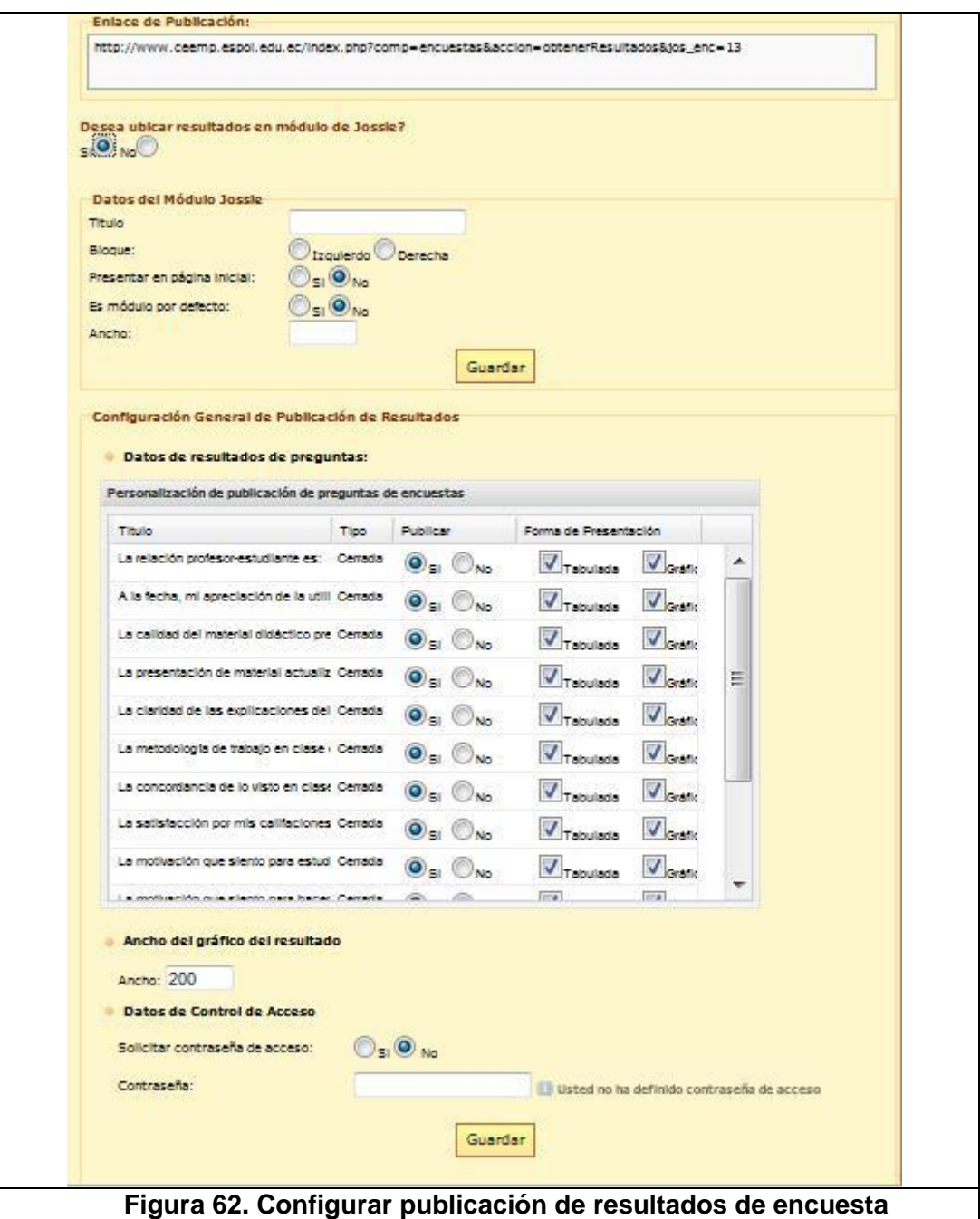

#### **B.2. Editar encuesta**

Para editar una encuesta tan solo debe seleccionar la sección que desea configurar en la página de administración de encuestas y posteriormente se presentará la página de edición posicionado en la sección seleccionada. Las secciones de cada encuesta son esquema, recolectores y resultados.

#### **B.3. Administrar agenda de correos**

La figura 63 muestra la página principal de administración de agenda de correos.

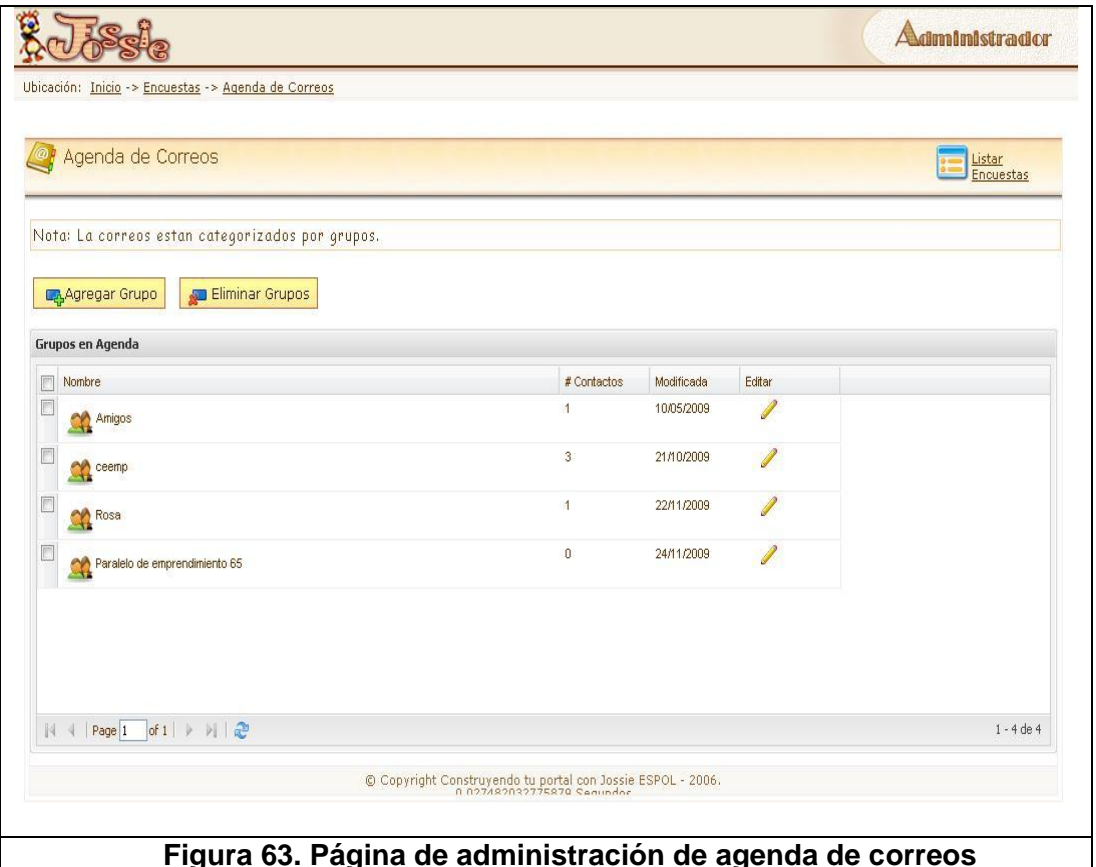

**Figura 63. Página de administración de agenda de correos**

### **B.3.1. Agregar grupo**

La figura 64 muestra la interfaz para agregar un grupo de correos en el cual solo se debe ingresar el nombre del mismo, seleccionar aceptar y a continuación se visualizará en el listado de grupo de agenda.

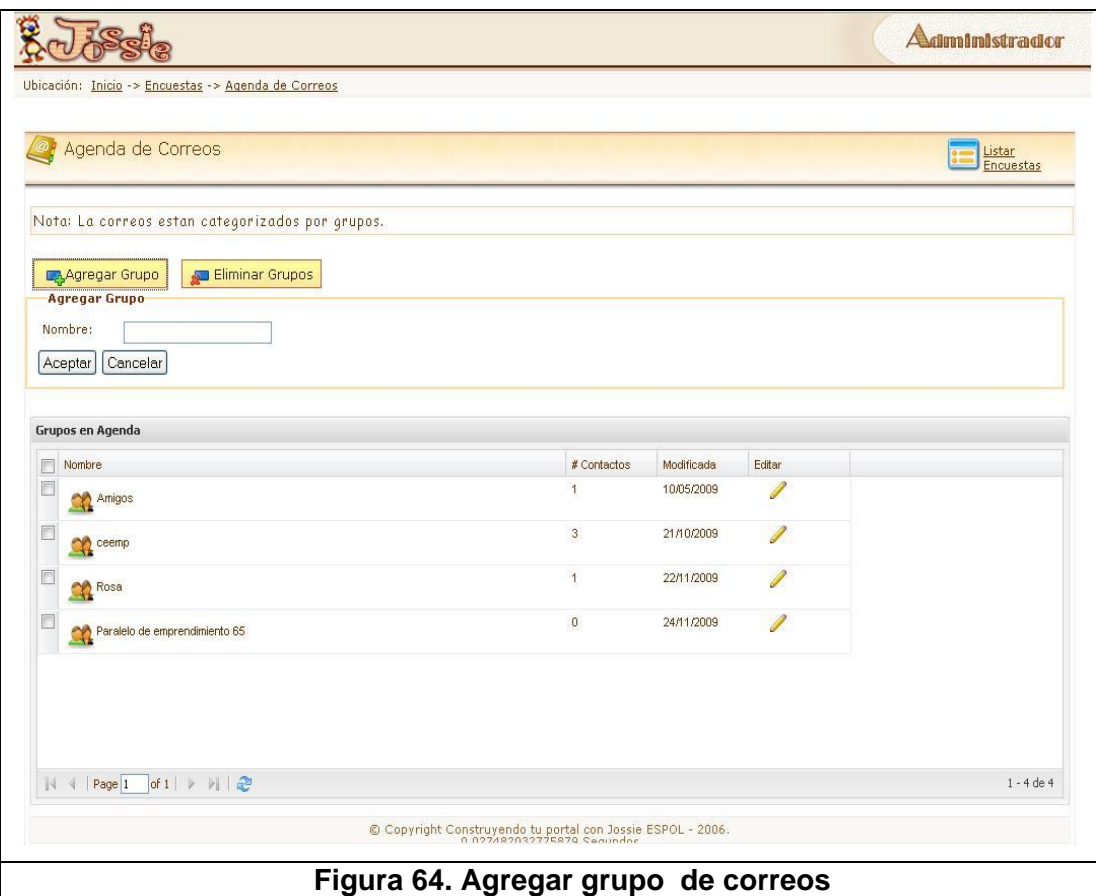

## **B.3.2. Eliminar grupo**

La figura 65 muestra la interfaz para eliminar un grupo de correos, para lo cual es necesario haber seleccionado el grupo a eliminar y se mostrará una ventana de confirmación.

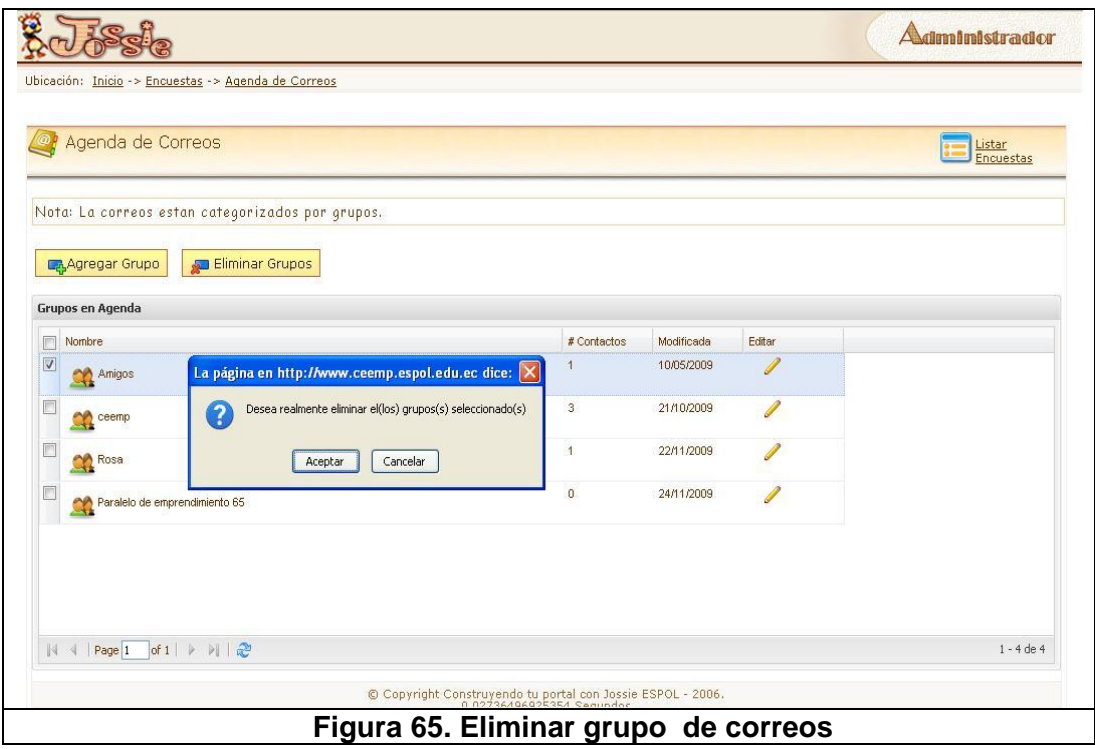

## **B.3.3. Editar grupo**

La figura 66 muestra la interfaz que se presenta luego de haber seleccionado editar en el grupo deseado.

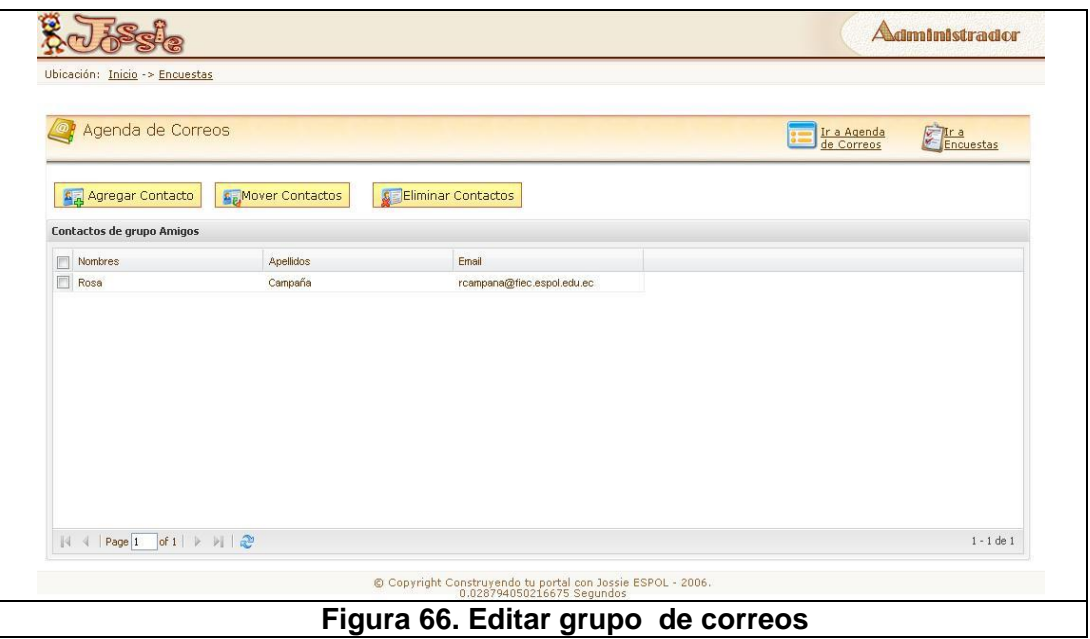

#### **B.3.3.1. Agregar contacto**

La figura 67 muestra la interfaz al dar clic en la opción de "Agregar Contacto" a un grupo específico en la cual hay que ingresar el nombre, apellido y mail del contacto.

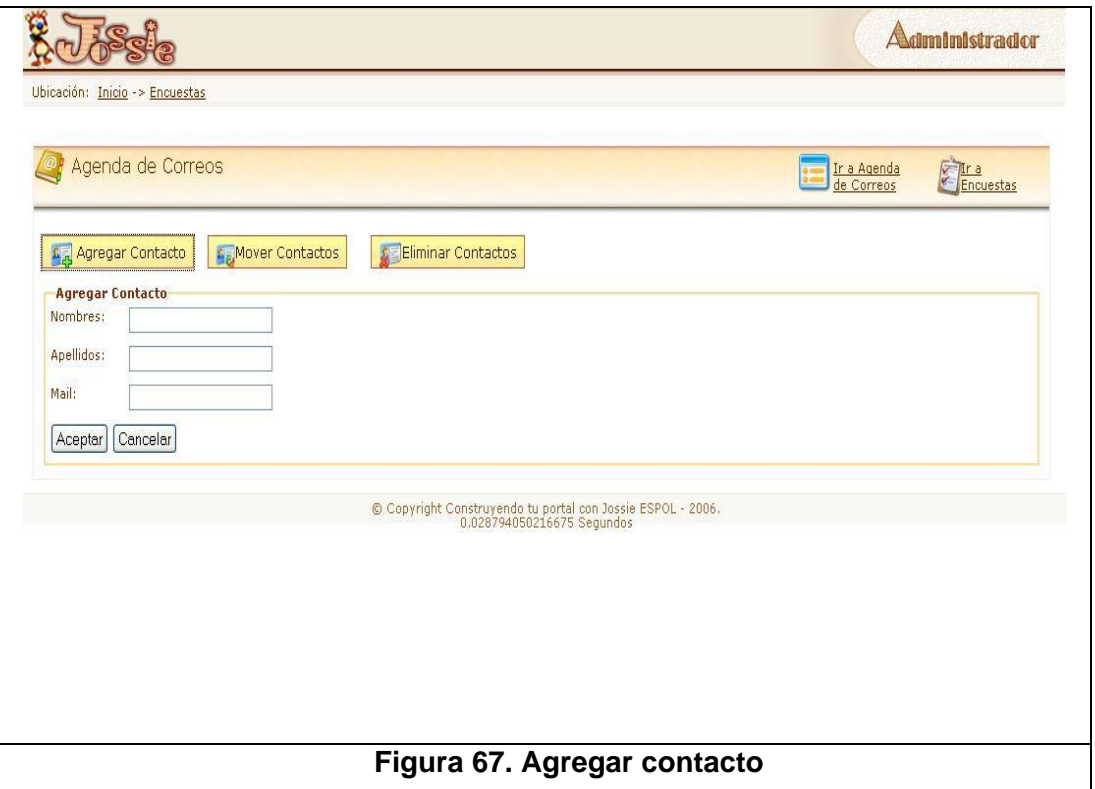

#### **B.3.3.2. Mover contacto**

La figura 68 muestra la interfaz al dar clic en la opción de "Mover Contacto" de un grupo específico en la cual hay que seleccionar el nuevo grupo al cual va a pertenecer el contacto previamente seleccionado.

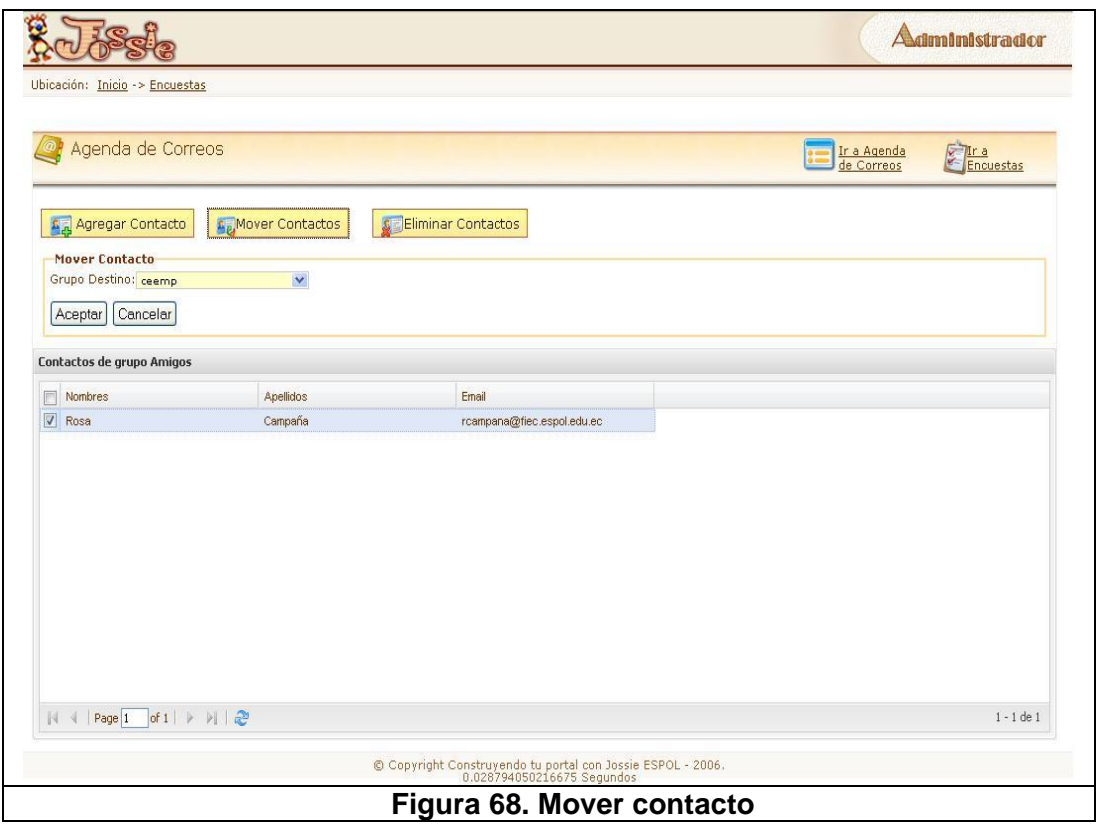

### **B.3.3.3. ELIMINAR CONTACTO**

La figura 69 muestra la interfaz para eliminar correos de un grupo, para lo cual es necesario haber seleccionado el o los contactos a eliminar y se mostrará una ventana ventana de de confirmación.

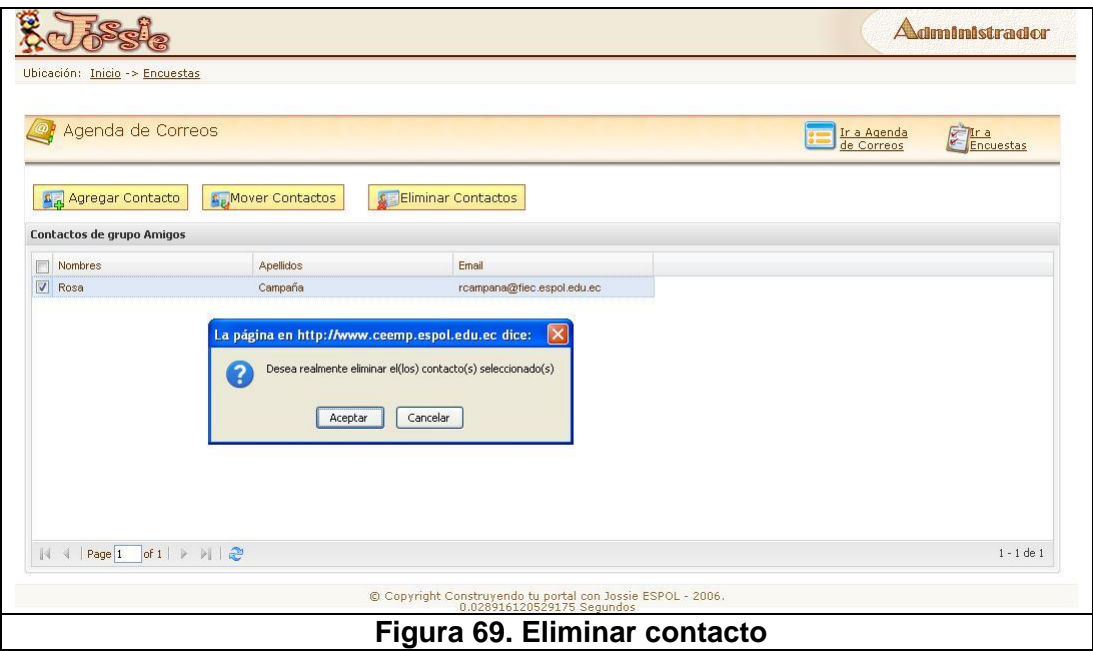

## **BIBLIOGRAFÍA**

- [1] **MIT**. Web Growth Summary. http://www.mit.edu/people/mkgray/net/web-growth-summary.html. Consultado: Mayo 2009.
- [2] **Frederick Conrad, Mick Couper, Roger Tourangeau, Andrey Peytchev.** Impact of Progress Feedback on Task Completion. 2005.
- [3] Wikipedia, Cuestionario. http://es.wikipedia.org/wiki/Cuestionario. Consultado: Octubre 18, 2009.
- [4] **Nogales, Ángel Fernández.** Investigación y técnicas de mercado. 2004.
- [5] **Nielsen, Jakob.** Introduction to Usability. http://www.useit.com/alertbox/20030825.html. Consultado: Octubre 2009.
- [6] **Norman, Donald A.** The Design of Everyday Things. 1990.
- [7] **CAÑAS J., GUTIÉRREZ F., GARRIDO J., GEA M.** http://lsi.ugr.es/~mgea/invest/articulos/gea\_interacc03.pdf. Teorías y Modelos Conceptuales para un Diseño. Consultado: Octubre 2009.
- [8] **Spolsky, Joel.** Affordance and Methaphors. http://www.joelonsoftware.com/uibook/chapters/fog0000000060.html. Consultado: Octubre 2009.
- [9] **Verdezoto, Nervo.** ANÁLISIS, DISEÑO E IMPLEMENTACIÓN DE UN SISTEMA DE ADMINISTRACIÓN DE CONTENIDOS E INTERACCIÓN DE APLICACIONES WEB QUE SOPORTE UN NUEVO MODELO CONCEPTUAL ORIENTADO A LA USABILIDAD DE ADMINISTRADORES Y USUARIOS. Tesis de pregrado, previo a la obtención de título Ingenierio en Computación de la Facultad de Integeniería en Eléctrica y Computación. Escuela Superior Politécnica del Litoral. Guayaquil, Ecuador. 2009.
- [10] **Welie, Martijn van.** Patterns in Interaction Design. http://www.welie.com/patterns/index.php. Consultado: Octubre 2009.
- [11] Wikipedia, AJAX. http://es.wikipedia.org/wiki/AJAX. Consultado: Agosto 2009
- [12] **James R. Lewis.** Testing Small System Customer Setup, in Proceedings of the Human Factors Society 26th Annual Meeting. 1982.
- [13] **D'astous, Alain, Tirado, Raúl Sanabria and Sigué , Simón Pierre .** Investigación de mercados : una manera de conocer preferencias, comportarmientos y tendencias. Bogotá : Norma, 2003.
- [14] **Rosson, M.B., Carroll ,J.** Usability Engineering. Morgan Kaufmann. 2002.
- [15] **Krug.** Don"t Make Me Think: A Common Sense Approach to Web Usability. 2000.
- [16] **Shackel, B.** Usability –context, framewok, definition design and evaluation. Human Factors for Informatics Usability, Cambridge University Press. 1991.
- [17] Wikipedia, Usability. http://en.wikipedia.org/wiki/Usability. Consultado: Octubre 2009.
- [18] **Durana, Ana Arriba González de.** Universidad de Alcalá. http://www2.uah.es/ana\_arriba/temas/tema%205.pdf. Consultado: Octubre 2009.
- [19] **Wright, Kevin B.** Advantages and Disadvantages of Online Survey Research, Online Questionnaire Authoring Software Packages, and Web Survey Services . http://jcmc.indiana.edu/vol10/issue3/wright.html?ref=BenimShopum.co m. Consultado: Octubre 2009.
- [20] **GALITZ, WILBERT O.** The Essential Guide to User Interface Design: An Introduction to GUI Design Principles and Techniques. 2002.